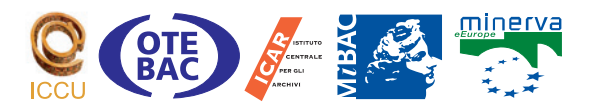

# **MOSTRE VIRTUALI ONLINE Linee guida per la realizzazione**

**Versione 1.0 (settembre 2011)**

**a cura del Gruppo di lavoro composto da:**

> Tatiana Anderlucci *Redazione Via Francigena*

> Viviana Carini *Redazione Via Francigena*

Laura Ciancio *Istituto centrale per il catalogo unico delle biblioteche italiane*

Alfredo Corrao *Direzione generale per l'organizzazione, gli affari generali, l'innovazione, il bilancio ed il personale*

Alfredo Esposito *Direzione generale per le biblioteche, gli istituti culturali e il diritto d'autore*

> Tiziana Fabris *Istituto centrale per gli archivi*

> Giuliano Granati *Istituto centrale per gli archivi*

Valentina Grippo *Redazione Via Francigena*

Cristina Magliano *Istituto centrale per il catalogo unico delle biblioteche italiane*

Adriana Martinoli *Direzione generale per le biblioteche, gli istituti culturali e il diritto d'autore*

> Marina Morena *Archivio di Stato di Roma*

Maria Teresa Natale *Istituto centrale per il catalogo unico delle biblioteche italiane Osservatorio tecnologico per i beni e le attività culturali*

> Elisabetta Pagani *Redazione Via Francigena*

Paola Panaccio *Istituto centrale per gli archivi*

Elisa Sciotti *Istituto centrale per il catalogo unico delle biblioteche italiane*

> Priscilla Sermonti *Redazione Via Francigena*

Giuliana Zagra *Biblioteca nazionale centrale di Roma*

## **Revisione editoriale**

Maria Teresa Natale, Giuliana Zagra

## **Elaborazione disegni**

Rosalba Trivieri

*Si ringraziano per i preziosi suggerimenti* Lin Bian, Simona Caraceni, Susan Hazan, Francesca Lo Forte, Paolo Ongaro, Werner Shweibenz, Francesco Tissoni, Shara Wassermann

# **Indice**

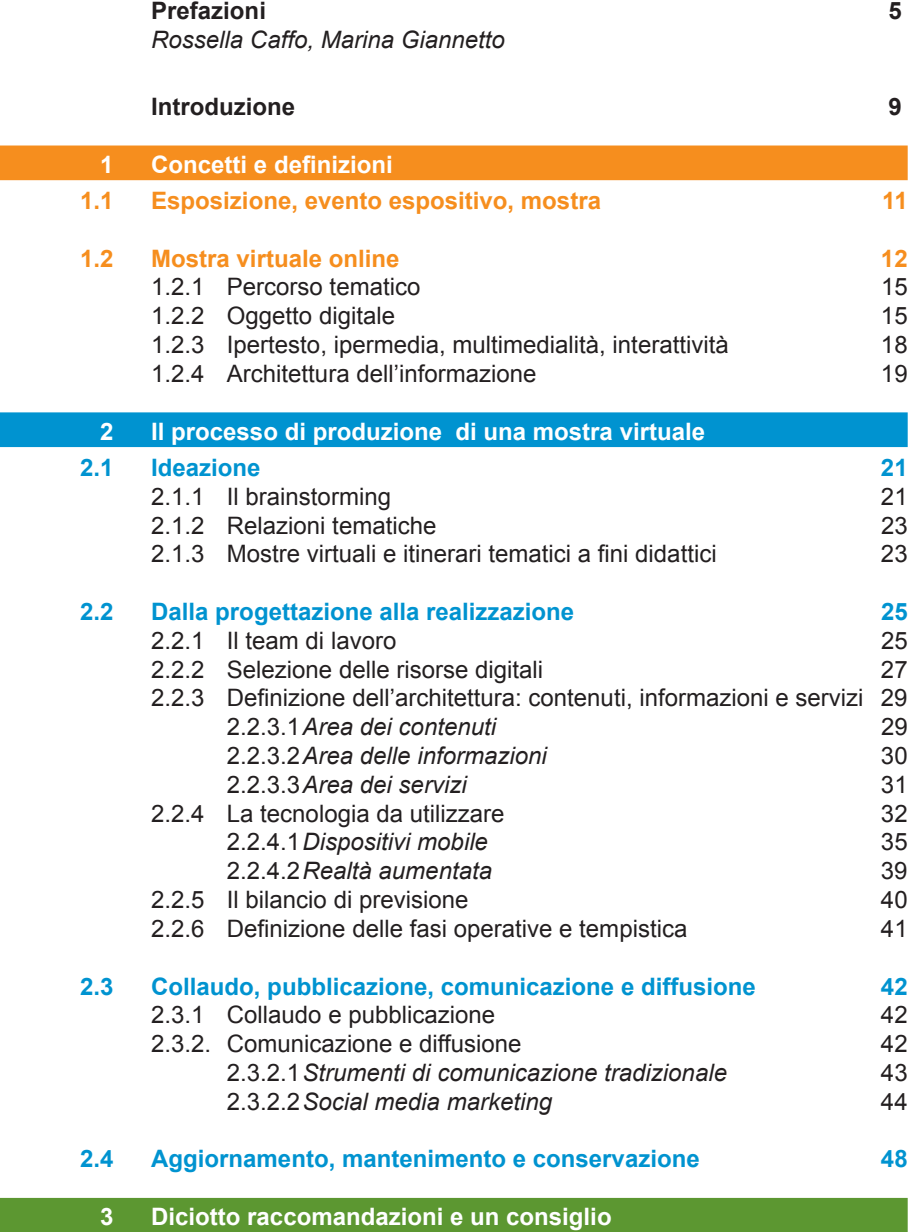

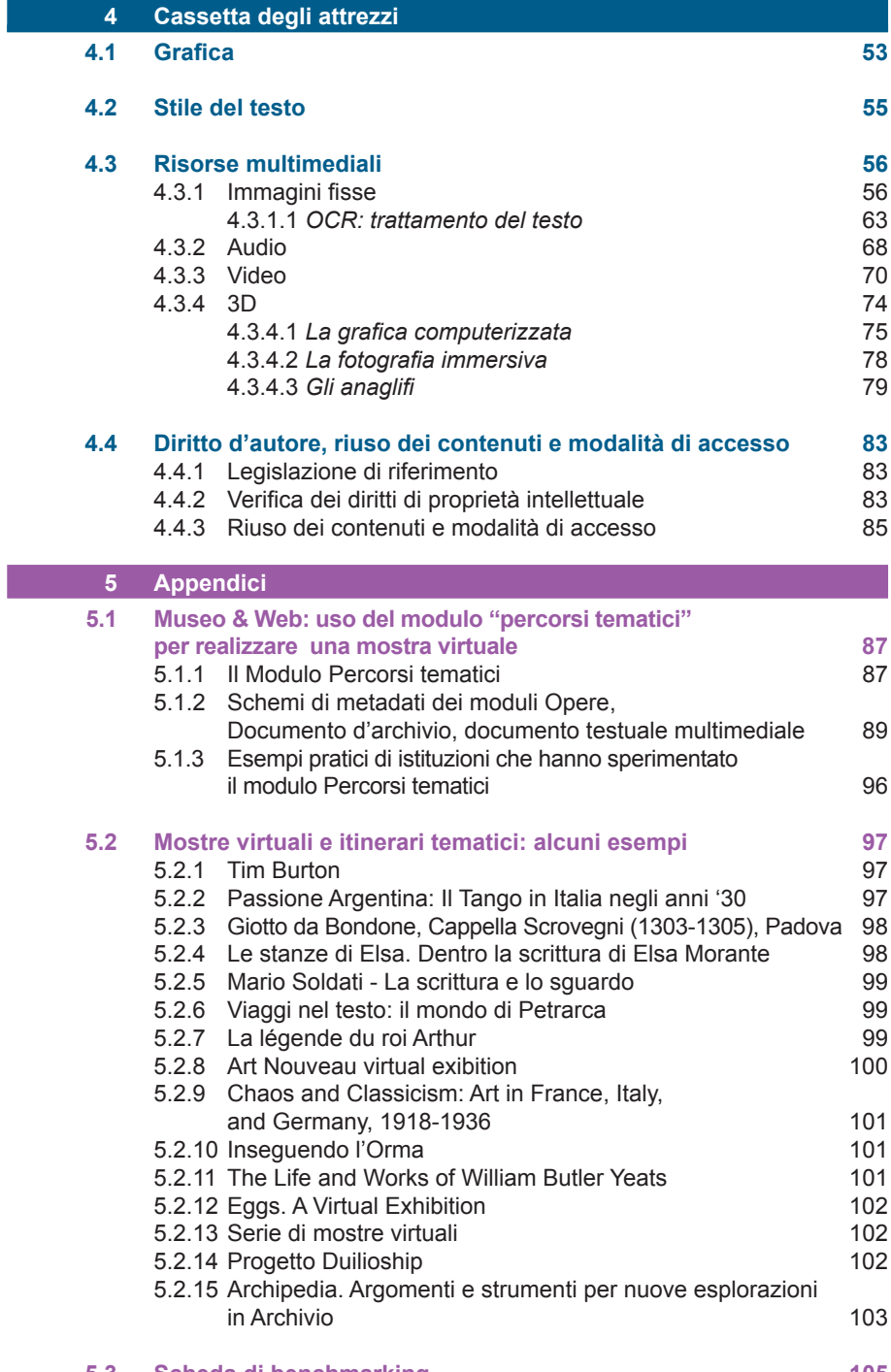

**5.3 Scheda di benchmarking 105**

## **Prefazione**

*Mostre virtuali online*: un ulteriore argomento da approfondire nel lungo percorso di analisi del web culturale, avviato agli inizi del Duemila dal progetto MINERVA che in un decennio, tra le diverse tematiche inerenti la digitalizzazione, ha lavorato sulla qualità delle applicazioni web e l'interazione con gli utenti, proponendo strumenti pratici, raccomandazioni e linee guida agli operatori del settore, condivise a livello europeo.

Il quinto principio di qualità di MINERVA afferma che un sito web culturale di qualità deve «selezionare, digitalizzare, indicizzare, presentare e controllare i contenuti per creare un sito Web efficace per tutti gli utenti».

L'elaborazione delle linee guida per la realizzazione di mostre virtuali online, proposte dall'Istituto centrale per il catalogo unico delle biblioteche italiane di concerto con l'Istituto centrale per gli archivi, rappresenta un ulteriore strumento per mettere in pratica quanto espresso da tale principio.

Le istituzioni culturali, infatti – archivi, biblioteche, musei... – sia pure tra molteplici difficoltà, stanno digitalizzando i propri contenuti culturali per favorirne l'accesso e la conservazione. È però necessario che gli oggetti digitalizzati, per essere valorizzati, "raccontino delle storie" attraverso mostre virtuali e percorsi tematici interattivi, ipertestuali e ipermediali, che attraggano l'attenzione del pubblico generico o di quello più specialistico, proponendo percorsi informativi, didattici, di approfondimento in grado di attrarre l'interesse di un'utenza sempre più "digitale", favorendo allo stesso tempo la visibilità del patrimonio culturale afferente a tutte le categorie di istituzioni culturali.

Viene potenziata l'esperienza già avviata con Internet Culturale che già adesso propone percorsi culturali (mostre, viaggi nel testo, percorsi turistico-culturali, percorsi 3D) e che in un prossimo futuro verrà avviata anche dal portale della cultura italiana CulturaItalia, Quest'ultimo già adesso rappresenta la vetrina del patrimonio culturale italiano, nella quale molte istituzioni culturali possono promuovere i loro contenuti ed essere valorizzate attraverso itinerari e percorsi.

Le linee guida ben si inquadrano negli obiettivi dell'Agenda digitale europea, una delle sette iniziative faro della strategia Europa 2020, che fissa obiettivi per la crescita nell'Unione Europea da raggiungere entro il 2020. L'agenda digitale propone di sfruttare al meglio il potenziale delle tecnologie dell'informazione e della comunicazione per favorire l'innovazione, la crescita economica e il progresso al fine di creare in Europa «una piattaforma legale, moderna, competitiva e 'consumer friendly' per un mercato unico del contenuto creativo online».

Questo lavoro, realizzato da un gruppo di esperti e operatori dei diversi settori dei beni culturali, viene inoltre proposto come contributo italiano al progetto europeo INDICATE (http://www. indicateproject.eu), che ha tra i suoi obiettivi di indagare, attraverso uno specifico caso di studio, come le mostre virtuali possano beneficiare dei servizi offerti dalla *e-infrastructures*.

Nel presentare la prima versione di questo documento, che va considerato una prima bozza di lavoro e uno strumento *in progress* da arricchire nel tempo con l'illustrazione di nuove esperienze e buone pratiche alle quali le istituzioni culturali possono ispirarsi, desidero fin da ora ringraziare i componenti del gruppo di lavoro che hanno collaborato all'iniziativa con entusiasmo e professionalità e quanti vorranno partecipare al dibattito online con suggerimenti, commenti e proposte.

> Rossella Caffo *Direttore dell'Istituto centrale per il catalogo unico delle biblioteche italiane (ICCU)*

## **Prefazione**

La possibilità di realizzare "mostre virtuali online" potenzia le opportunità che la dimensione digitale e il web offrono alla valorizzazione dei beni culturali rispetto a quelle offerte dal mondo analogico.

La stessa disponibilità di siti web di qualità, unitamente allo sviluppo di un bagaglio teorico, metodologico e strumentale adeguato, contribuisce all'accelerazione esponenziale del processo che dall'accentramento della cumulazione dei beni culturali ha condotto nel tempo al policentrismo della custodia e della fruizione, sino alla ubiquità d'accesso garantita oggi dalla rete.

Le *Linee guida* che si presentano offrono strumenti concettuali utili al processo di transizione digitale del sistema dei beni culturali che va affrontato con apposite infrastrutture, adeguata strumentazione concettuale, teorica, organizzativa e gestionale, ma anche con la consapevolezza della profonda modificazione di prospettive introdotta dalla possibilità di separare la *governance* della conservazione dalle strategie di valorizzazione del patrimonio culturale spesso indirizzate al marketing turistico-territoriale e all'esplorazione di nuove forme di turismo culturale.

In questa prospettiva si sono sviluppati nuovi metodi e strumenti per la descrizione e rappresentazione del patrimonio; ripensate le modalità di comunicazione e di accesso all'informazione; riconsiderati ruoli e funzioni tradizionali svolti rispettivamente da custodi e da consumatori\fruitori dei beni.

La costruzione di mostre, percorsi tematici e gallerie ragionate popolate da contenuti e risorse digitali afferenti alle diverse categorie e, dunque, ai diversi specialismi dei beni sedimentati nel patrimonio culturale del nostro Paese corrisponde all'affermarsi di un orientamento di controtendenza inteso a superare i limiti della frammentazione del patrimonio culturale e a riconsiderare procedure e metodi impiegati nella produzione intellettuale e nella comunicazione e diffusione delle conoscenze.

Entro queste coordinate, la costituzione di un Gruppo di esperti dedicati all'elaborazione di linee guida per la realizzazione di mostre virtuali online è frutto della volontà di cooperazione tra archivi e biblioteche – tra l'ICAR e l'ICCU – per la condivisione di pratiche, norme descrittive, strumenti e standard.

Anche l'amministrazione archivistica **–** oggi impegnata a "fare sistema" attraverso una riflessione collettiva aperta ai diversi soggetti pubblici e privati operanti nel settore **–** è infatti alla ricerca di nuove forme di comunicazione\mediazione integrate e condivise in grado di traghettare il mondo degli archivi verso un'utenza vasta **–** estremamente articolata e non esclusivamente specialistica **–** che rappresenti e ricomprenda le diverse componenti culturali, sociali, istituzionali ed economiche interagenti nel nostro Paese.

In questa prospettiva si innesta il Sistema archivistico nazionale (SAN), nel quale i diversi sistemi informativi, statali e non, trovano un punto di incontro, coordinamento e integrazione e nel quale si integrano numerosi portali e percorsi tematici, meta-archivi virtuali modulati su un inedito concetto di biblioteca digitale online, non più o solo rappresentazione digitale di un archivio, ma deposito "ibrido", repository strutturato di risorse culturali, dotato di forme di accesso integrate e trasversali rispetto alla frammentazione del patrimonio.

Dalle realizzazioni, dalle esperienze in corso e dalle pratiche in uso nel mondo degli archivi e in quello delle biblioteche, con un excursus anche nel panorama museale, è derivata la riflessione che ha condotto alla elaborazione di queste linee guida. Una riflessione chiaramente ispirata ad un modello coerente in grado di mediare tra specialisti diversi anche attraverso l'ausilio di uno strumento – quale è Museo & Web – dotato di strumenti e funzioni in grado di trattare, integrare e rendere accessibili, descrivendole adeguatamente e in modo metodologicamente corretto, entità provenienti da domini culturali diversi.

> Marina Giannetto *Direttore dell'Istituto centrale per gli archivi (ICAR)*

## **Introduzione**

Gli enti, le istituzioni, i soggetti pubblici e privati che concorrono a comporre il quadro delle attività culturali hanno tra i loro obiettivi principali la valorizzazione e la diffusione della conoscenza.

Essi realizzano la loro *mission* attraverso strumenti di divulgazione che comprendono, tra gli altri, la realizzazione di eventi espositivi – mostre permanenti o temporanee – secondo modelli codificati, il cui obiettivo è avvicinare i cittadini al patrimonio culturale e artistico nazionale e internazionale.

Nel corso di questi anni un'ampia riflessione si è sviluppata intorno ai siti web dedicati ad attività e produzioni culturali. Il progetto europeo MINERVA ha contribuito a un processo di "normalizzazione" secondo standard e requisiti qualitativi condivisi a livello europeo. Si è assistito pertanto al progressivo svilupparsi in ambito web di espressioni concettuali strumentali e linguistiche proprie che sulla base delle nuove tecnologie rivoluzionano efficacia e metodi di comunicazione e diffusione della conoscenza.

L'incontro tra i linguaggi e i metodi della valorizzazione sviluppati dalla tradizione (mostre ed esposizioni realizzate sul territorio) e l'attività di promozione e diffusione della conoscenza fatta attraverso linguaggi propri del web (mostre virtuali online) hanno reso necessaria la formulazione di indirizzi e raccomandazioni che favoriscano l'uso e le potenzialità della rete.

Le mostre realizzate con linguaggi informatici e destinate al web assumono sempre più spesso una rilevanza istituzionale e un forte profilo pubblico: musei, archivi, biblioteche e istituzioni culturali vi fanno ricorso. Esse perciò vanno considerate come un'importante attività strategica e, in quanto tale, pianificata e sostenuta per la crescita futura.

La mostra virtuale online si rivolge non solo agli addetti al settore, ma a una platea di utenti quanto mai vasta ed eterogenea, difficilmente inquadrabile in profili definiti. Questa è la ragione per cui le scelte progettuali devono scaturire da un'analisi attenta delle modalità espressive, dell'architettura e dei linguaggi, calibrata anche sugli utenti culturalmente e tecnologicamente più deboli.

L'architettura della mostra va progettata secondo efficaci modelli di gestione che generino percorsi virtuali diversificati e allo stesso tempo mantengano costi di produttività accettabili al fine di soddisfare le esigenze dei diversi gruppi di utenti.

Questo documento intende illustrare lo stato dell'arte in tema di mostre virtuali online, sia sulla base di esperienze concrete fin qui svolte nell'ambito di vari istituti italiani, tra cui il portale Internet Culturale, a partire dall'osservazione e dall'analisi di prodotti rintracciabili nel panorama internazionale, chiarificando meglio alcuni concetti che ancora non trovano in letteratura definizioni solidamente codificate e fornendo alcune raccomandazioni di cui tener conto nello sviluppo e nella realizzazione di progetti.

In particolare queste linee guida sono destinate alle istituzioni culturali che mettono in atto strategie di valorizzazione e diffusione della conoscenza attraverso:

- • l'uso di siti, portali e applicazioni web in grado di rappresentare efficacemente l'identità e l'attività dell'istituto e attuare strategie di informazione e divulgazione culturale e scientifica
- • la collaborazione di figure professionali interne o consulenti esterni (curatori museali, archeologi, storici dell'arte, archivisti, bibliotecari, grafici, web designer, redattori web, tecnici informatici ecc.) specificamente dedicati alle attività della valorizzazione e diffusione della conoscenza
- • la realizzazione di eventi espositivi e mostre temporanee aperte al territorio, comunicati e resi fruibili anche sul web
- il recupero di eventi espositivi retrospettivi tradizionali attraverso una riprogettazione in versione online.

Il documento nasce da una riflessione condivisa tra esperti e operatori dei diversi settori dei beni culturali che hanno discusso le proprie esperienze in un gruppo di lavoro dedicato.

 Preliminarmente, è opportuno chiarire i concetti ricorrenti, alcuni dei quali ancora dibattuti nella letteratura professionale, e definirne l'accezione con cui vengono utilizzati nelle presenti linee guida.

## **1.1 Esposizione, evento espositivo, mostra**

 Le manifestazioni espositive e la realizzazione di mostre sono l'espressione dell'attività delle istituzioni culturali e si legano in parte o in tutto alla valorizzazione del patrimonio da esse conservato. Attraverso tali attività si realizza il risultato di mettere in relazione utenti e contenuti, dando luogo talvolta anche a operazioni di tipo commerciale.

Con la parola **esposizione** nella sua accezione più ampia si indica il processo razionale con il quale si mira a far conoscere un concetto o un argomento esplicitandone il contenuto logico o stabilendo rapporti con altri concetti o argomenti che ne rendano evidente il significato.

Per **evento espositivo** o **mostra** si intende una manifestazione inserita in un contesto spazio-temporale in cui viene resa fruibile al pubblico una rassegna di oggetti, documenti cartacei e/o multimediali, libri, quadri, sculture, reperti, legati e ordinati tra loro da nessi logici, tematici, temporali, spaziali, storici, autoriali, resi fruibili in forma transitoria o permanente, attraverso uno o più percorsi narrativi con finalità, divulgative, scientifiche, didattiche, promozionali.

 Dal **punto di vista temporale** le mostre realizzate da un soggetto culturale possono avere un carattere:

- **• permanente**, quando l'esposizione è presente stabilmente in un soggetto culturale fino a diventare parte integrante ed essenziale delle sue attività ordinarie (es. museo o galleria). Nei soggetti culturali non a vocazione museale la mostra permanente costituisce talvolta una sezione fissa con la finalità di rappresentare, attraverso una scelta operata all'interno del proprio patrimonio di collezioni e documenti, la storia e i contenuti culturali e scientifici dell'istituto (es. sala Exhibitions della British Library)
- **• temporaneo**, quando l'evento espositivo ha una scadenza temporale e nasce intorno a un argomento o tema o autore specifici. In questi casi le raccolte e le collezioni selezionate dal soggetto culturale per realizzare la mostra possono essere integrate e completate anche attraverso prestiti e convenzioni con altri soggetti culturali pubblici e/o privati, acquisendo documenti, opere o quanto venga ritenuto necessario per arricchire e approfondire il percorso espositivo, in base a un'analisi costi benefici (reperibilità, disponibilità, costi ecc.).

Dal **punto di vista spaziale** le mostre possono realizzarsi:

- **•** all'interno degli spazi che sono propri del soggetto culturale
- **•** all'interno di spazi altri che lo rappresentano e sono ad esso collegati
- **•** attraverso un percorso diffuso sul territorio che coinvolge vari soggetti culturali e che dà luogo a un itinerario storico-turistico-culturale.

Quando ci si appresta a realizzare una mostra la prospettiva di realizzare una versione online dovrebbe essere presente sin dalle prime fasi progettuali.

## **Mostra fisica vs. Mostra virtuale ll punto di vista di chi lavora in un museo**

Susan Hazan, Digital Media Curator, Israel Museum, Gerusalemme Shara Wassermann, Exhibition Director, Temple University Art Gallery, Roma

Premesso che l'insieme delle percezioni sensoriali ed emotive provocate dalla partecipazione a una mostra "fisica" non potrà mai essere sostituito da un'alternativa sul web, il valore aggiunto dell'esperienza virtuale è dato da:

- la libertà di navigare attraverso i contenuti con un proprio percorso e un proprio ritmo
- l'opportunità di allargare l'orizzonte delle conoscenza passando da un contenuto digitale all'altro attraverso percorsi incrociati
- la possibilità di sentirsi un fruitore attivo, che non subisce passivamente la proposta espositiva, ma la fa propria
- la possibilità di selezionare, memorizzare, archiviare e riutilizzare i contenuti per le proprie esigenze
- l'accesso ai contenuti culturali attraverso il personal computer o i dispositivi *mobile*.

 Sempre più frequentemente i soggetti culturali ricorrono anche a forme espositive che escono dai parametri spazio/temporali reali collocandosi all'interno di una piattaforma informatica resa accessibile via web. In questi casi si parla di **mostre virtuali online**.

Una mostra virtuale online è una **raccolta ipermediale** (**vedi 1.2.3**) fruibile sul web, composta da oggetti digitali (**vedi 1.2.2**) che sono:

- **•** legati tra loro da un tema, un argomento interdisciplinare, un concetto, un'idea, un anniversario, un evento speciale, una persona fisica
- **•** catturati in 2D o resi tridimensionali
- **•** memorizzati talvolta in reti distribuite
- **•** resi fruibili attraverso le potenzialità offerte dalla tecnologia corrente attraverso un'architettura di sistema pensata per offrire esperienze coinvolgenti e centrate sull'utente
- **•** prodotti dinamici in grado di offrire servizi ed essere aggiornati periodicamente.

 Le mostre virtuali sono **spesso generate da eventi reali**, anche se danno luogo a prodotti autonomi per l'uso del linguaggio web che è loro proprio.

 Ci sono anche mostre che **nascono direttamente per il web** e si svolgono esclusivamente in ambiente virtuale (*web generated exhibitions*), come nel caso di:

- **•** mostre realizzate da soggetti culturali con scarse risorse o privi di spazi espositivi che affidano al mezzo informatico la possibilità di valorizzare e far conoscere il proprio patrimonio
- **•** mostre realizzate da privati (collezionisti, artisti, musicisti ecc.) che realizzano percorsi espositivi sul web con contenuti e oggetti digitali propri
- **•** "mostre impossibili", dove convergono in un unico spazio virtuale opere raccolte in ordine sparso in diverse istituzioni e che non potrebbero mai essere raccolte fisicamente in un unico luogo
- **•** oggetti o installazioni che non potrebbero essere mai esposti, essendo nati in ambiente digitale (*born digital*).

 Le mostre virtuali online possono essere realizzate con strumenti informatici più o meno sofisticati, secondo **gradi di complessità** e **obiettivi**  diversificati:

 **•** un primo grado di realizzazione, minimale, è rappresentato dalla funzione di **vetrina pubblicitaria di eventi** reali anche attraverso un sito web appositamente realizzato. Si tratta spesso di una vera e propria azione di marketing coordinata con altre che ha come obiettivo principale quello di portare il maggior numero di persone a visitare la mostra nel luogo in cui si realizza. Si compone di una serie di pagine informative e di una galleria fotografica che evoca una sintesi delle raccolte esposte

- **•** un secondo grado è costituito dalla **visita virtuale di mostre reali**, costruita sulla base di un progetto web specifico con l'intento di riprodurre l'assetto reale dell'esposizione e consentire all'utente una fruizione che si avvicini il più possibile a quella reale, arricchita talvolta da schede informative. A volte, per poter fruire di questo servizio è necessario che l'utente scarichi degli appositi software (**vedi 5.3.4**).
- **•** un terzo grado è costituito da **mostre virtuali complesse** che utilizzano pienamente le espressioni concettuali, strumentali e linguistiche proprie originate dalle nuove tecnologie, sfruttandone al meglio le potenzialità (**vedi 5.3.7**).

 Le **biblioteche digitali** possono essere considerate mostre virtuali online? Generalmente esse contengono un insieme di oggetti informativi accessibili individualmente o legati insieme da applicazioni che li supportano, ma, nello specifico, si può affermare che sono equiparabili a mostre virtuali solo quando, come nel caso della World Digital Library (http://www.wdl. org), mettono in mostra "i tesori" delle istituzioni. Qui l'utente è stimolato a percorrere un itinerario che seleziona il materiale sulla base di tematismi, fruendo anche di contenuti arricchiti, come ad esempio, le interviste ai curatori di alcune collezioni.

 Biblioteche digitali e portali culturali comunque sono spesso propulsori di mostre virtuali, come nel caso del portale europeo della cultura Europeana (http://www.europeana.eu, **vedi 5.3.8**) o del portale delle biblioteche nazionali TEL (http://theeuropeanlibrary.org).

In sintesi, una collezione di oggetti digitali non rappresenta di per sé una mostra materiale o virtuale. Solo quando gli oggetti vengono accuratamente scelti per illustrare un tema e si legano insieme in una narrazione o in un percorso logico, questi compongono una mostra.

Sintetizzando, non bastano i contenuti da soli, ma piuttosto "i contenuti in un contesto".

 Le mostre virtuali online, indipendentemente dalla tecnologia utilizzata, più o meno sofisticata, possono e dovrebbero essere costruite in modo da offrire **esperienze alternative all'evento reale**, in grado di coinvolgere l'utente nell'esperienza di scoperta, conoscenza e apprendimento. È ormai accertato che la visita di una mostra reale è cosa diversa dalla visita virtuale, fruita in modo differente, e che l'una non esclude l'altra.

 Oggi si è consapevoli che uno dei punti di forza delle mostre virtuali è dato dalla capacità di sfruttare al meglio le potenzialità offerte dai **media** (testo, immagini, audio, suono, video, 3D e in un futuro molto vicino la realtà aumentata) e dall'accesso alle **banche dati**, che ne fanno un efficace strumento di apprendimento. Per questo motivo i percorsi virtuali interattivi sono ampiamente utilizzati anche nelle mostre materiali.

## **Perché realizare delle mostre virtuali?**

Le mostre virtuali online:

- concorrono alla **valorizzazione** del patrimonio culturale conservato dall'istituzione
- sono uno strumento di **apprendimento** e di arricchimento della conoscenza
- possono rendere fruibile una **quantità** di documenti e oggetti di gran lunga superiore a quanto una qualsiasi mostra reale sarebbe in grado di esporre
- consentono di rendere disponibili al pubblico **le opere e i documenti più preziosi**, senza mettere a rischio il compito di tutela del patrimonio nazionale e internazionale
- permettono la **fruizione** di oggetti che potrebbero non essere accessibili all'utenza
- permettono la **visione di parti e dettagli** di opere altrimenti non percepibili, anche osservando l'originale
- sono fruibili nel **tempo**, non essendo limitate alla durata dell'evento reale
- possono essere "visitate" quasi sempre **gratuitamente** da utenti di ogni parte del **globo**, che potrebbero non visitare mai la mostra reale
- sono **dinamiche**, perché possono essere modificate anche dopo che sono state realizzate, sia negli aspetti progettuali, sia nelle attività e nei contenuti • possono essere arricchite con il **contributo degli utenti**
- possono essere realizzate anche con budget limitati ed essere più **economiche** degli allestimenti reali
- possono avere la **funzione di archivio online** delle informazioni relative alla mostra reale.
- possono avere una ricaduta positiva sull'**indotto turistico**.

#### **Per approfondire**

D. Bearman. *Museum strategies for success on the Internet*. "Spectra", 22 (1995), n. 4, p. 18-24. http://web.archive.org/web/20010211004518/http://www.nmsi.ac.uk/infosh/ bearman.htm

S. Carliner. *Modeling information for three-dimensional space: Lessons learned from museum exhibit design. Technical Communication*. "Journal of the Society for Technical Communication", 48 (2001), n. 1, 66-81. http://core.ecu.edu/engl/henzeb/7701s06/ftp/ethnog2.pdf

M.R. Kalfatovic. *Creating a winning online exhibition: A guide for libraries, archives, and museums*. Chicago: American Library Association, 2002.

R.V. Roberto, *A critical look at online exhibitions and online collections: When creating one resource is more effective than the other*. "DESIDOC Journal of Library & Information Technology", 28 (2008), n. 4), p. 63-71. http://publications.drdo.gov.in/ojs/index.php/djlit/article/viewFile/198/106

S. Foo, Y.L. Theng, H.L.D. Goh, J.C. Na. *From digital archives to virtual exhibitions*. In: *Handbook of Research on Digital Libraries: Design, Development and Impact*. Hershey, PA: IGI Global, 2009, p. 88-101. http://www3.ntu.edu.sg/home/assfoo/publications/2009/2009Handbook-DL-SF\_fmt.pdf

Werner Schweibenz, *How to create the worst online exhibition possible - in the best of intention*, documento inedito e presentazione a EVA Florence 2011, 5 May 2011.

## **1.2.1 Percorso tematico**

 Nell'ambito delle mostre virtuali online il "percorso tematico" (in inglese *thematic route*) può essere utilizzato per obiettivi specifici come strumento di approfondimento e di arricchimento all'interno di esse (**vedi 5.3.15**).

 Può configurarsi anche come prodotto autonomo, indipendente e svincolato dalla finalità di valorizzazione di raccolte e collezioni, che invece è propria di una mostra reale o virtuale (**vedi 5.3.5**), ad esempio come itinerario in cui è caratterizzante l'elemento geografico o didattico.

 Rispetto alla mostra virtuale, dove l'utente si confronta con una generale omogeneità tra i contenuti, i percorsi tematici hanno la propria caratteristica distintiva nella scelta interpretativa che lega contenuti anche disomogenei tra loro. Di conseguenza, il lavoro del curatore di un itinerario consiste nel mettere in relazione i contenuti e nel proporre all'utente tale correlazione. Per tale ragione, i percorsi tematici hanno spesso un'applicazione didattica e vengono largamente utilizzati per fini di studio e di orientamento.

 Gli argomenti possono essere sviluppati indipendentemente dalla collocazione spazio-temporale e dalla provenienza dei diversi documenti: il

percorso, infatti, può rimandare a testi letterari, citazioni, documenti multimediali come trasmissioni televisive o radiofoniche, filmati, ad articoli di giornale, a brani antologici e a tutta la varietà di contributi e collegamenti che concorrono ad approfondire il tema.

I percorsi tematici, senza la pretesa di essere esaustivi, rispondono all'esigenza di "suggerire" agli utenti una possibile via interpretativa che permetta loro di orientarsi all'interno di un determinato problema ed eventualmente di scoprirne nuovi aspetti.

## **1.2.2 Oggetto digitale**

 Ciò che caratterizza le mostre virtuali è l'utilizzo di oggetti digitali. Un **oggetto digitale** o **documento digitale** o **risorsa digitale** (*digital item* o *digital object*) è un'unità di contenuto costituita da dati veri e propri (una sequenza di byte), da un identificatore e da alcune informazioni sull'oggetto (metadati). Può essere fruito dall'utente tramite un visualizzatore o *browser*. Esempi di oggetti digitali sono: documenti, articoli, libri, fotografie, file audio, video, modelli 3D. Gli oggetti digitali possono essere *born digital* (nati digitali) oppure essere stati digitalizzati.

 Per **digitalizzazione** si intende il processo di trasformazione del materiale originale (analogico) in forma digitale. Digitalizzare una fonte può avere un duplice aspetto: la riproduzione di una copia esatta dell'originale (attraverso l'uso di scanner e simili), e quindi la creazione di un file immagine oppure la creazione di un file di testo attraverso il riconoscimento ottico della fonte originaria e quindi la conversione in set di caratteri ASCII. Due approcci con finalità diverse, ma complementari e in ultima analisi convergenti.

 Le **basi di dati** sono i contenitori logici degli oggetti, gli archivi che ne consentono l'organizzazione funzionale. I dati e gli oggetti che compongono un archivio digitale possono essere raccolti in una **teca digitale**  (un applicativo efficace per la produzione, la gestione, la pubblicazione, la ricerca, la fruizione integrata e la conservazione a lungo termine delle risorse) ma anche resi interoperabili con portali che hanno funzione di **aggregatori** e che favoriscono la ricerca delle risorse (ad es. in Italia il portale CulturaItalia o a livello europeo Europeana).

 L'**identificatore** è una stringa di caratteri che identifica in maniera univoca una specifica risorsa (per esempio la URI corrispondente a un'immagine o a un filmato).

 I **metadati**, associati a delle etichette di campo, sono informazioni sull'oggetto digitale e comunemente vengono divisi in:

 **•** metadati **descrittivi**, fondamentali per il **recupero** degli oggetti digitali (come per esempio informazioni bibliografiche o catalografiche normalizzate, elementi semantici)

- **•** metadati **strutturali**, inerenti le **relazioni** logiche o fisiche che collegano le parti di un oggetto composto (ad. es. le pagine di un libro, le carte di un fascicolo, gli elementi di un reperto
- **•** metadati **amministrativi e gestionali**, inerenti la **gestione** dell'oggetto digitale. Comprendono: metadati tecnici; metadati per la conservazione; metadati per la gestione dei diritti; metadati per la conservazione a lungo termine).

I metadati perciò sono "**dati su altri dati**" ovvero informazioni strutturate che vengono utilizzate per identificare, descrivere, conservare, gestire e dare accesso alla singola risorsa.

 I metadati possono essere associati a qualsiasi oggetto digitale o risorsa "astratta": documenti HTML, immagini digitali, basi di dati, libri, oggetti museali, documenti d'archivio, record di metadati, siti web, collezioni, servizi, luoghi fisici, persone, istituzioni, opere "astratte", concetti, eventi...

È dunque necessario che le procedure di digitalizzazione e di recupero di risorse digitali siano affiancate dalla creazione di metadati.

 Gli **schemi di metadati** differiscono per contenuti e struttura. Esistono schemi di metadati generici (come per esempio DublinCore, oppure schemi di metadati specifici per archivi, biblioteche, musei, biblioteche digitali ecc.). L'interoperabilità tra gli schemi di metadati può essere realizzata attraverso un *crosswalk*, una tabella che identifica, mappandole, le relazioni semantiche esistenti tra i singoli elementi di due o più schemi di metadati.

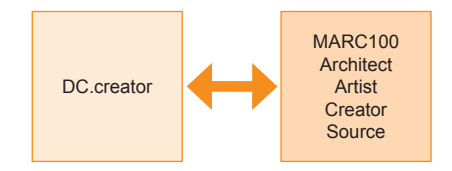

**Esempio di mappatura tra elementi di due schemi di metadati**  (DC e MARC 100)

 Per favorire il riuso dei metadati essi possono essere resi disponibili, consentendo la visualizzazione dei file XML.

 «XML di per sé non è altro che un insieme standard di regole sintattiche per modellare la struttura di documenti e dati. Questo insieme di regole, dette più propriamente specifiche, definiscono le modalità secondo cui è possibile crearsi un proprio linguaggio di markup. Le specifiche ufficiali sono state definite dal W3C (World Wide Web Consortium) e sono consultabili a partire dall'indirizzo http://www.w3.org/XML» (vedi http:// xml.html.it/guide/lezione/1839/introduzione/).

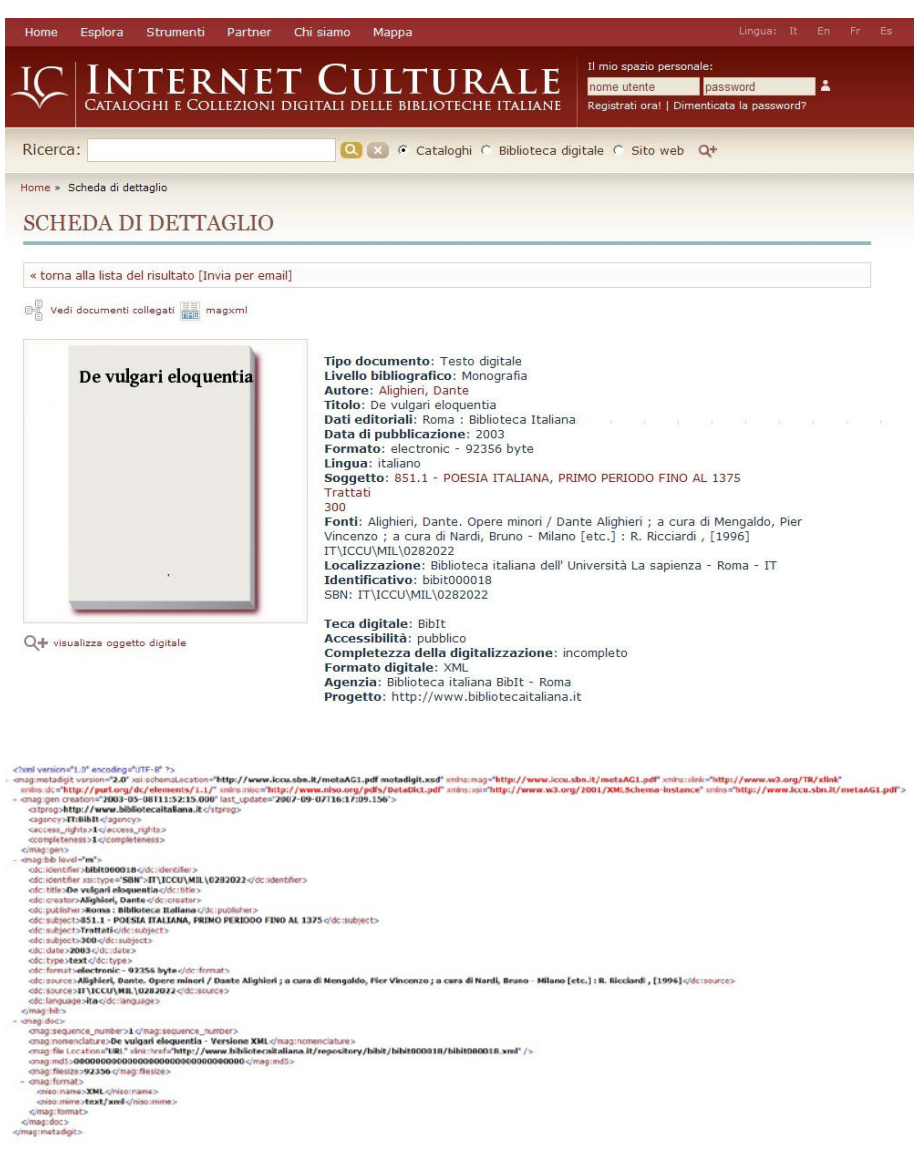

**Esempio di scheda di dettaglio con i metadati relativi al documento visualizzato** (sopra) **e XML MAG relativo** (sotto)

#### **Per approfondire**

Daniela Canali. *Standard per la biblioteca digitale*. Milano: Editrice bibliografica, 2006

Riccardo Ridi**.** *Il mondo dei documenti: cosa sono, come valutarli e organizzarli*. Bari: Laterza, 2010

MINERVA. *Linee guida tecniche per i programmi di creazione di contenuti culturali digitali, edizione italiana 2.0*, a cura di Giuliana De Francesco, Roma: MiBAC, 2006. http://www.minervaeurope.org/publications/ lineeguidatecnicheita/metadati.html

ATHENA. *Digitisation: Standards landscape for European museums, archives, libriaries*, 2009 http://www.athenaeurope.org/index.php?en/110/promotional-material/11/ 10-booklet-digitisation-standards-landscape-for-european-museumsarchives-libraries

Ukoln. *Metadata mapping between metadata formats*. http://www.ukoln.ac.uk/metadata/interoperability/

Cultura Italia. *Profilo applicatico PICO*. http://www.culturaitalia.it/pico/documenti/picoap/picoap1.0.xml

Per gli schemi di metadati utilizzati nel CMS Museo & Web, (**vedi 5.1**)

Digital Preservation Europe. *Gli identificatori persistenti per i beni culturali*. [s.d.] http://www.digitalpreservationeurope.eu/publications/briefs/it\_persistent identifiers\_for\_cultural.pdf

JISC INFONET. *Digital Repositories.* http://www.jiscinfonet.ac.uk/infokits/repositories/index\_html

## **1.2.3 Ipertesto, ipermedia, multimedialità, interattività**

 Nell'editoria tradizionale, l'organizzazione del testo è essenzialmente basata su un **modello lineare sequenziale**, sul quale si può sovrapporre al massimo una **struttura gerarchica** o **ad albero**. La fruizione del testo avviene pertanto dalla prima all'ultima pagina.

Il web invece consente di organizzare l'informazione secondo un **modello non sequenziale reticolare**, caratterizzato da un insieme di unità informative (i nodi) e da un insieme di collegamenti (detti *link*) che da un nodo permettono di passare a uno o più nodi.

Questo modo di organizzare l'informazione venne definito nel 1965 **ipertesto** da Ted Nelson.

 L'ipertesto consente di navigare all'interno dei contenuti della mostra virtuale.

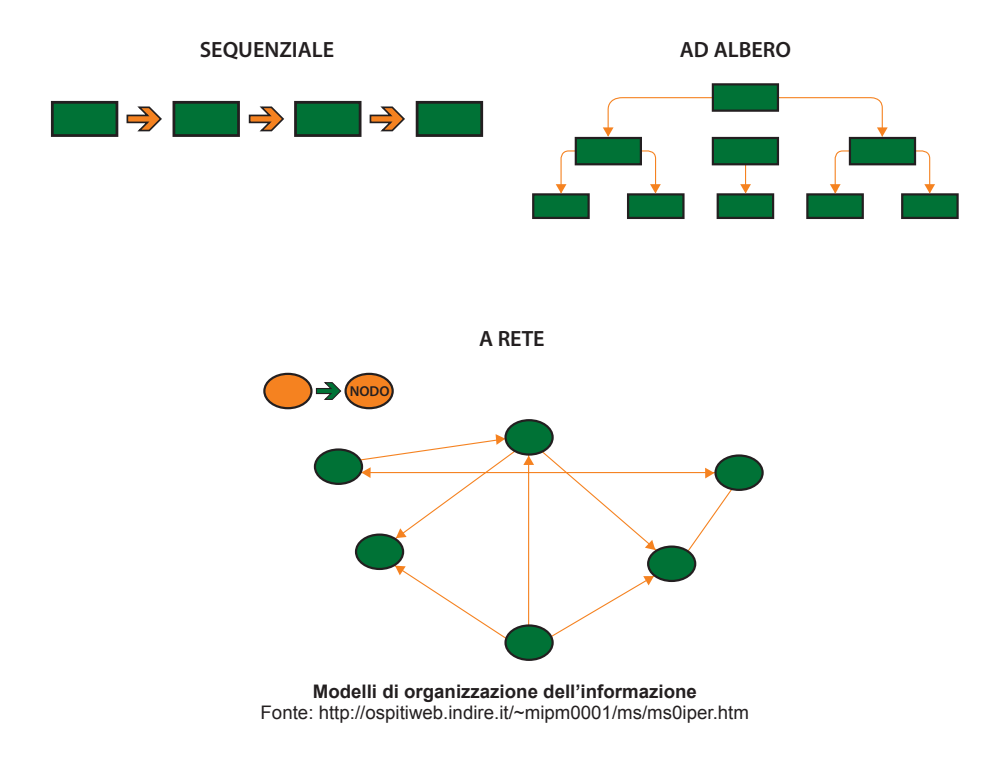

 Quando le informazioni che risultano collegate tra loro nella rete non sono solo documenti testuali, ma informazioni veicolate da media differenti (testi, immagini, suoni, video), l'ipertesto diventa multimediale, e viene definito *ipertesto multimediale* o *ipermedia***.**

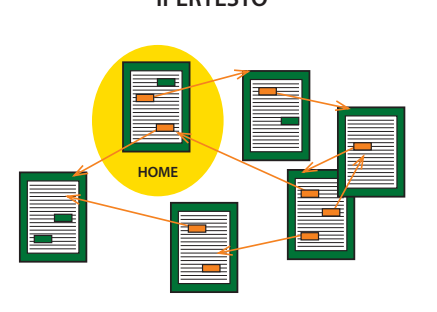

### **IPERTESTO IPERTESTO MULTIMEDIALE O IPERMIDIA**

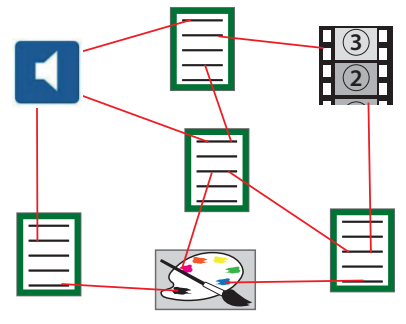

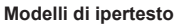

 La **multimedialità** è il sistema di visualizzazione di oggetti digitali per i diversi canali di ricezione (visivo, sonoro, testuale) tramite un unico supporto di registrazione e diffusione dell'informazione organizzata mediante strutture ipertestuali e/o ipermediali, allo scopo di ottenere una rappresentazione delle informazioni accattivante ed efficace.

 Ciò che fa dell'ipertesto e dell'ipermedia digitale uno strumento comunicativo dalle enormi potenzialità è l'**interattività**. Essa è data dall'insieme delle componenti che permettono di usare uno strumento. Grazie all'interattività può avvenire l'**interazione**, ovvero il rapporto tra l'individuo e lo strumento.

L'**incontro tra ipertesto, multimedialità e interattività** rappresenta la base per il successo di un progetto di mostra virtuale.

È bene comunque sottolineare che l'interattività non è solo il processo fisico del "click", ma anche il processo mentale di connessione al contenuto presentato in una mostra virtuale. Un'interattività esagerata in una mostra virtuale potrebbe essere contrproducente e avere un effetto negativo sull"attività mentale dell'utente.

#### **Per approfondire**

Anna Maria Tammaro. *Editoria digitale e comunicazione scientifica*. a.a. 2008/09. http://dspace-unipr.cilea.it/bitstream/1889/980/1/Editoria%20digitale%20di spense%20Tammaro%202009.pdf

Multimedia tutorial. http://www.w3schools.com/media/default.asp

MINERVA. *Manuale per l'interazione con gli utenti del web culturale*, a cura di Pierluigi Feliciati e Maria Teresa Natale. 2009. http://www.minervaeurope.org/publications/handbookwebusers\_it.htm

## **1.2.4 Architettura dell'informazione**

 Ogni mostra virtuale dovrà poggiare su un'architettura (dal termine inglese *information architecture*), che costituisce la **struttura organizzativa logica e semantica** delle informazioni, dei contenuti, dei processi e delle funzionalità del progetto.

 Questa struttura, propria della mostra virtuale, andrà necessariamente relazionata con il sito web all'interno della quale si colloca, a meno che la mostra virtuale non costituisca un prodotto autonomo.

 L'architettura delle informazioni è il cuore di un qualsiasi progetto di *interaction design*. Integrando informazioni e processi, svolge un ruolo chiave nel definire il reale grado di fruibilità e di usabilità da parte dell'utente finale. Comprende l'analisi, la scelta e la progettazione degli strumenti tecnici e culturali per l'organizzazione, la catalogazione, la ricerca, la navigazione e la presentazione di contenuti e dati.

 La progettazione del'architettura dei contenuti di un sistema o un servizio digitale, valida anche per mostre virtuali, deve tener conto di tre aspetti:

- **•** l'analisi e la progettazione dell'organizzazione generale del sistema e del modello di interazione tra le parti (**architettura**)
- **•** l'analisi e la progettazione dei vari flussi operativi e processi compresi nel sistema, partendo dall'analisi dei compiti e degli obiettivi degli utenti (**processi**)
- **•** l'analisi e la progettazione dell'interfaccia che presenta dati, contenuti e strumenti di interazione con l'utente (**pagine**).

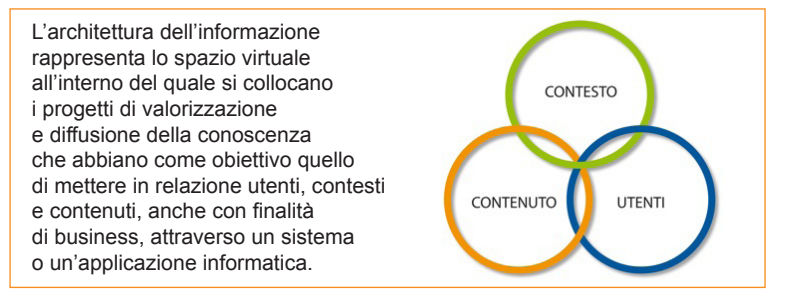

 Nel progettare l'architettura della mostra virtuale (**vedi 2.2.3**), bisognerebbe tener conto del fatto che l'utente deve essere libero di scegliere autonomamente il proprio percorso di lettura e se mantenersi su un livello generale o approfondire gli argomenti proposti.

 È assolutamente fondamentale suddividere l'informazione in unità informative autonome che esprimano concetti sintetici ma esaustivi, sfruttando le potenzialità offerte dall'ipertesto per presentare concetti articolati presenti in unità informative diverse.

 Si tenga comunque presente che alcuni studi affermano che non sempre l'utente ama scegliere il proprio percorso, ma talvolta preferisce essere guidato nell'esperienza di scoperta dei contenuti, (**vedi 1.2.3**).

## **Per approfondire**

J. Vergo [et al.]. *'Less Clicking, More Watching': Results From The User-Centered Design Of A Multi-Institutional Web Site For Art And Culture*. In: Museums and the Web 2001. Selected Papers From the International Conference, Seattle, WA, March 14-17, 2001, Pittsburgh, PA: Archives & Museum Informatics. 23-31. http://www.archimuse.com/mw2001/papers/vergo/vergo.html

 Per realizzare un'iniziativa complessa è necessario in via preliminare definire il processo consistente in una serie di azioni, ognuna delle quali rappresenta un'attività da svolgere, a cura di singoli o di gruppi di lavoro collaborativi, per giungere a un obiettivo comune.

Nel caso di una mostra virtuale, il processo di produzione prevede cinque fasi così sintetizzabili:

**Ideazione -->> Progettazione -->> Realizzazione -->> Collaudo, pubblicazione, comunicazione e diffusione -->> Aggiornamento, mantenimento e conservazione**

## **2.1 Ideazione**

La mostra virtuale ha una fase più o meno lunga di elaborazione.

## **2.1.1 Il brainstorming**

 Si parte dal *brainstorming*, che mira a individuare i temi della mostra, gli obiettivi che si vogliono raggiungere, i soggetti da coinvolgere, i destinatari, la verifica della praticabilità, i tempi, le criticità.

Nella seduta di brainstorming finalizzata all'ideazione di una mostra virtuale, prendendo spunto dalla regola aurea dello stile giornalistico anglosassone, si potrebbe applicare la cosiddetta **regola delle 5 W**, cui aggiungere **una H**.

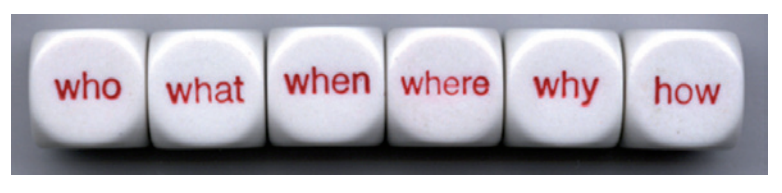

**Chi, Cosa, Quando, Dove, Perché, Come?**

L'applicazione di questa regola facilita la raccolta delle idee e l'organizzazione dei risultati del *brainstorming* ed evita di tralasciare informazioni importanti.

La sua utilità è quella di aiutare a sintetizzare al massimo le informazioni importanti, all'interno di uno stile conciso ed essenziale. La sintesi ottenuta costituirà lo scheletro intorno al quale costruire l'impalcatura del progetto.

Proviamo a declinare la regola rispetto all'ideazione di una mostra virtuale:

 **WHO (Chi)**: gli attori coinvolti

- i destinatari (grande pubblico, scuole, pubblico di nicchia ecc.)
- i curatori
- il comitato scientifico (esperti, curatori, ricercatori…)
- la segreteria redazionale
- le istituzioni (musei, archivi, biblioteche ecc.)
- le figure professionali coinvolte (redattori, informatici, web designer, esperti di multimedia ecc.)
- le figure intellettuali e gli artisti (scrittori, pittori, musicisti ecc.)
- gli sponsor
- i media partner
- ...

## **WHAT (Cosa)**: i contenuti

- l'argomento
- il titolo
- i testi
- le risorse digitali da utilizzare
- i collegamenti con eventuali esposizioni reali
- ...

## **WHEN (Quando)**: date e scadenze

- la data di inaugurazione della mostra virtuale
- le scadenze delle diverse attività
- i collegamenti con eventuali esposizioni reali
- ...

## **WHERE (Dove):** i luoghi

- su quale server
- dove promuovere la mostra virtuale
- dove realizzare eventi reali collegati
- ...

#### **WHY (Perché)**: le finalità

- le motivazioni che spingono alla progettazione di una mostra virtuale, dei suoi temi, di alcune scelte (es. una commemorazione, una ricorrenza, una mostra reale ecc.)
- gli obiettivi che si intendono raggiungere
- ...

#### **HOW (Come)**: le modalità

- in che modo realizzare la mostra dal punto di vista concettuale
- con quale taglio
- con quale stile
- attraverso quale tecnologia
- con quali risorse economiche
- come promuoverla
- ...

## **2.1.2 Relazioni tematiche**

 In fase di ideazione è opportuno tenere presente che i contenuti di una mostra virtuale possono essere aggregati secondo relazioni tematiche più o meno prevalenti e non esclusive, a secondo degli obiettivi perseguiti, come ad esempio:

- **Aggregazione spaziale:** gli oggetti sono legati tra loro da nessi spaziali reali o ricostruiti (es. geografici, ambientali, urbani, abitativi ecc.)
- **Aggregazione temporale:** gli oggetti sono legati tra loro da nessi cronologici (es. periodo storico, evento, celebrazione, fase, ecc.)
- **Aggregazione tipologica:** gli oggetti sono legati tra loro da nessi derivanti da classificazioni (es. stile, manifattura, tecnica, materiale, produzione ecc.)
- **Aggregazione comparativa:** gli oggetti vengono aggregati in base a nessi che nascono dalla comparazione con altri modelli, dando luogo a una rete di contenuti simili (es. confronti tra civiltà, ruoli ecc.).

A queste relazioni, si aggiungono quelle che tengono conto del target e dell'interazione con l'utente:

- **Aggregazione funzionale:** funzione e/o obiettivo a cui la mostra può sottendere (ad esempio, il target di utenti: scuole, diversamente abili, studenti universitari… oppure divulgazione, didattica)
- **Aggregazione comportamentale:** quando l'offerta suscita e sviluppa comportamenti capaci di attrarre altri comportamenti. Ciò avviene per l'interazione di molteplici comunità di utenti e/o visitatori che portano a più relazioni e sviluppi (es. area interattiva e di community, funzionalità Web 2.0).

#### **Per approfondire**

CNR, Dipartimento Patrimonio culturale. *Virtual Museums and archaeology*. The Contribution of the Italian National Research Council, edited by Paola Moscati. "Archeologia e calcolatori", Suppl. 1, 2007. http://soi.cnr.it/archcalc/images/VM.pdf

## **2.1.3 Mostre virtuali e itinerari tematici a fini didattici**

Un approfondimento specifico merita la possibilità di utilizzare le mostre virtuali e gli itinerari a fine didattici, e le conseguenze che tale obiettivo ha sulla definizione dell'architettura dei contenuti e nella selezione degli strumenti da adottare.

La stretta interconnessione tra storia, geografia e narrazione resa possibile da mostre virtuali e percorsi tematici, infatti, rende unica l'esperienza didattica messa a disposizione del discente. Di conseguenza, pur non caratterizzandosi per astratte differenze sostanziali o tecnologiche, le mostre virtuali e gli itinerari culturali utilizzati per fini didattici si differenziano per l'enfasi posta su alcuni elementi, vuoi per i contenuti della mostra o dell'itinerario, vuoi per linguaggi e strumenti utilizzati.

Un esempio significativo può essere rappresentato dall'uso didattico per la conoscenza della geografia o della storia di un territorio attraverso un percorso tematico. In tale contesto l'itinerario diventa la protesi naturale della storia e anzi storia ed itinerario si sostengono a vicenda attraverso una densa rete di relazioni semiotiche che collegano pianificazione urbana a risorse del territorio, dalla gastronomia al patrimonio culturale. I discenti sono così portati a navigare virtualmente attraverso le epoche e le culture, evocando itinerari del passato ed elementi simbolici lungo il tragitto, valorizzando aspetti e punti di vista inusuali dell'itinerario conoscitivo intrapreso.

Naturalmente, come nei modelli di e-learning a cui il tema in trattazione è strettamente collegato, si possono ipotizzare diverse tipologie di modelli formativi per i quali l'uso di mostre e itinerari per fini didattici è efficace, e secondo il diverso modello cambieranno le specifiche e i requisiti del prodotto didattico culturale da sviluppare.

Di seguito sono esemplificate alcune tipologie di tali modelli formativi:

- utilizzo di una mostra o di un itinerario **a supporto dell'attività didattica nella scuola** dell'infanzia, primaria o secondaria; in questo caso, si tratta di un uso complementare alla didattica d'aula, che può essere presentato dal docente durante le lezioni, costituire oggetto di esercitazioni in laboratori informatici o essere utilizzato dai ragazzi per l'approfondimento delle materie durante lo studio individuale
- utilizzo di una mostra o di un itinerario **per formazione universitaria, post-laurea e formazione manageriale**, ovvero nell'ambito di un offerta formativa progettata per gruppi di beneficiari particolarmente motivati e con un forte senso di appartenenza ad una comunità di apprendimento, nonché in grado di gestire autonomamente i contenuti interattivi

- utilizzo di una mostra o di un itinerario **per l'apprendimento permanente degli adulti e formazione continua** nel campo della cultura o in altri settori correlati e utilizzo dei contenuti con finalità di aggiornamento e sensibilizzazione
- utilizzo di una mostra o di un itinerario per **programmi individuali di apprendimento**, diversi da quelli elencati ma che rendano l'uso individuale dei percorsi non solo possibile ma anche auspicabile.

## **Perché è importante definire gli obiettivi didattici di una mostra?**

I differenti obiettivi didattici e culturali sono il criterio principale per definire i contenuti e gli strumenti che si intendono integrare nella costruzione della mostra o dell'itinerario.

A partire dall'identificazione chiara di tale aspetto infatti, l'autore potrà scegliere quanto importanti siano ad esempio gli strumenti di community – necessari ove sia utile far sentire il discente parte di un gruppo diffuso, meno centrali per uno strumento integrativo del lavoro in aula – oppure gli elementi ludico-interattivi, caratteristici di itinerari destinati a ragazzi e alle scuole ma non vitali in modelli per la formazione permanente.

Da un'attenta analisi di tali aspetti l'autore potrà costruire l'equilibrio tra gli elementi strutturali della mostra virtuale.

## **2.2 Dalla progettazione alla realizzazione**

In fase di progettazione si perfeziona quanto emerso nella fase di ideazione e se ne verifica la fattibilità, affrontando e descrivendo tutti i passi necessari alla realizzazione del progetto. In particolare:

- si individua il team di lavoro
- si selezionano le risorse digitali già disponibili e quelle da digitalizzare
- si ipotizzano i criteri e le interrelazioni su cui impostare l'architettura della mostra virtuale
- si sceglie la tecnologia da utilizzare
- si elabora un bilancio di previsione comprensivo di spese da sostenere, finanziamenti e sponsorizzazioni
- si pianificano le fasi operative e la tempistica.

## **2.2.1 Il team di lavoro**

La realizzazione di una mostra virtuale, a seconda della sua complessità, comporta il coinvolgimento di figure professionali più o meno specializzate, ognuna con diversi livelli di conoscenza, esperienza e competenza nel settore.

 Ovviamente, in progetti piccoli i ruoli di più figure professionali sono rivestiti dalle stesse persone, se non addirittura da una sola.

Nel caso della Biblioteca europea di informazione e cultura (BEIC), del Centro Apice e del Centro MIC Moda imagine e consumi (archivi della moda), che possono considerarsi delle realtà medio-piccole, la realizzazione di mostre virtuali è stata portata avanti facendo affidamento su: un laureando specialistico/magistrale; un docente di editoria multimediale e/o di materiale informatiche umanistriche come figura di riferimento tecnico; una figura interna (bibliotecario o archivista) che permette la fruizione dei contenuti e assiste lo studente nel processo di consultazione; un docente "disciplinare" esperto dei contenuti trattati nella mostra; un tecnico di laboratorio informatico interno che cura la pubblicazione materiale della mostra sul web, affianca il docente di editoria multimediale nei processi di validazione e verifica dei test di accessibiilità, cura la manutenzione a breve a termine.

Le risorse umane da coinvolgere possono essere:

- personale dell'istituzione
- consulenti ed esperti esterni
- ditte specializzate
- utenti finali.

Di seguito, è riportata una sintesi delle risorse da identificare per ogni attività e delle specifiche competenze.

#### **Team di lavoro: attività e competenze**

#### **Cura scientifica**

Al curatore della mostra compete l'organizzazione scientifica della mostra. La figura del curatore è rappresentata da uno o più esperti della materia (storici dell'arte, archeologi, bibliotecari, archivisti ecc., a seconda delle competenze richieste dalla mostra virtuale; possono essere interni all'istituzione, esterni, ossia provenienti da altra istituzione o liberi professionisti).

Al curatore della mostra spetta:

- curare la progettazione scientifica della mostra e il coordinamento di tutte le attività
- verificare e controllare lo stato d'avanzamento del progetto
- coordinare la comunicazione, la promozione e la pubblicizzazione dell'evento
- coordinare la progettazione delle attività didattiche ed educative e degli eventi collaterali connessi alla mostra virtuale
- collaudare il prodotto finale

## **Comitato scientifico**

Il Comitato scientifico è formato da esperti con competenze accademiche e professionali provenienti da prestigiose istituzioni nazionali e/o internazionali. Essi avranno il compito di fornire linee d'indirizzo generali.

#### **Segreteria tecnico-organizzativa**

La segreteria tecnico-organizzativa, composta da una o più persone, coadiuva il curatore in tutte le fasi del lavoro. Deve essere efficace ed efficiente e collaborare con il curatore per rispettare la programmazione delle attività e della tempistica. Deve:

- aggiornare il dossier della mostra virtuale
- tenere i contatti con le istituzioni che forniscono le risorse e definire eventuali protocolli di collaborazione
- analizzare le singole risorse
- verificare se la risorsa è già in formato digitale o se va digitalizzata
- verificare se rispetta i criteri di qualità necessari alle esigenze della mostra virtuale (formato, risoluzione, metadati ecc.)
- verificare i diritti di proprietà intellettuale ad essa associati
- ottenere le liberatorie per l'utilizzo delle risorse
- tenere i rapporti con i vari soggetti coinvolti
- ecc.

#### **Amministrazione**

L'amministrazione deve provvedere a:

- verificare il bilancio preventivo con il curatore della mostra e con la segreteria tecnico-organizzativa
- richiedere i preventivi di spesa
- realizzare le lettere d'incarico
- pagare le fatture
- definire i rapporti con gli sponsor.

#### **Digitalizzazione**

Quest'attività potrà essere svolta da personale interno (es. fotografi) o da un fornitore esterno, competente e affidabile.

È fondamentale che i soggetti coinvolti siano aggiornati sulle normative tecniche e gli standard di settore.

## **2 Il processo di produzione di una mostra virtuale**

## **2.2 Dalla progettazione alla realizzazione**

#### *segue* **Team di lavoro: attività e competenze**

#### **Architettura dell'informazione**

L'esperto di architettura dell'informazione è responsabile della struttura logica della mostra virtuale.

#### **Grafica**

Per quest'attività è indispensabile coinvolgere un grafico che sia anche competente di web design.

Egli è responsabile della presentazione grafica della mostra virtuale. Dovrà:

- suggerire una o più immagini guida della mostra virtuale
- progettare il layout delle interfacce grafiche
- curare l'immagine coordinata di tutte le attività legate alla mostra virtuale.

#### **Elaborazione testi e risorse multimediali**

Autori dei testi e di eventuali risorse multimediali (interviste, video ecc.).

#### **Redazione web**

Esperti nella redazione di contenuti web, che abbiano competenza delle norme sull'accessibilità

## **Traduzione**

Traduttori esperti nelle lingue previste dal progetto

#### **Sviluppo informatico**

Quest'attività potrà essere svolta da personale interno o da un fornitore esterno, competente e affidabile.

La scelta delle risorse umane da utilizzare dipende dalla complessità della soluzione informatica scelta.

#### **Comunicazione e ufficio stampa**

Quest'attività potrà essere svolta da personale interno e/o da un fornitore esterno, competente e affidabile.

Egli dovrà:

- curare i comunicati stampa
- curare eventuale materiale di comunicazione
- scegliere i canali per la diffusione dell'informazione (stampa, radio, TV, web, mailing list, eventi, social network ecc.)
- curare la diffusione dell'informazione.

#### **Servizi didattici**

Il responsabile dei servizi didattici elabora i progetti educativi e ne coordina la realizzazione, individuando le modalità comunicative e di mediazione, utilizzando strumenti adeguati e funzionali per i diversi destinatari dell'azione educativa. Cura i rapporti con il mondo della scuola e i soggetti che usufruiscono di servizi e attività educative, con l'università e gli istituti di ricerca preposti all'aggiornamento e alla formazione negli ambiti disciplinari di competenza. In particolare:

- progetta e coordina gli interventi educativi in occasione dell'evento, e le iniziative mirate in partenariato con la scuola e con altre istituzioni
- coordina e supervisiona la produzione dei materiali funzionali agli interventi educativi.

## *segue* **Team di lavoro: attività e competenze**

#### **Sponsorizzazioni**

Lo sponsor può essere di vario tipo:

- finanziario, se contribuisce attraverso erogazioni in denaro
- tecnologico, se mette a disposizione la sua competenza tecnologica
- in natura: se mette a disposizione beni o servizi, mezzi materiali, umani o tecnici.

#### **Media partnership**

Partner che contribuiscono alla diffusione della comunicazione sull'evento.

#### **Verifica della qualità**

Nelle fasi di verifica della qualità potrebbe essere opportuno coinvolgere utenti esterni, estranei alla realizzazione della mostra, che ne possono testare l'usabilità e l'accessibilità, oltre che fornire un parere sulla qualità dei contenuti e sul livello di gradimento.

## **Consulenze esterne**

Altre figure professionali necessarie per attività specifiche.

#### **Utenti**

Pubblico generico da coinvolgere nelle fasi di test di gradimento e usabilità.

Nel caso di progetti complessi può essere opportuno approntare uno schema riassuntivo delle competenze:

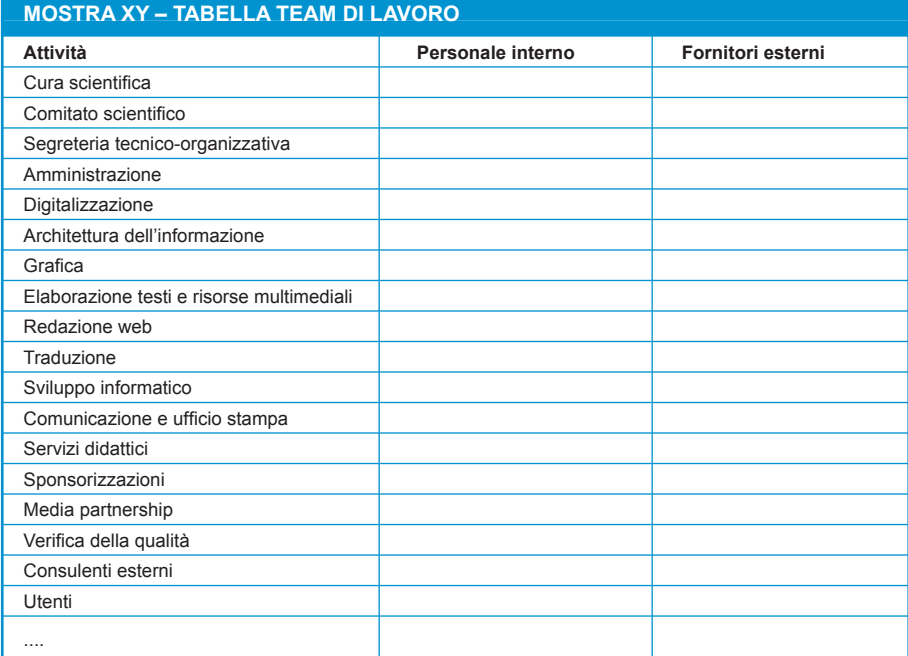

## **2.2.2 Selezione delle risorse digitali**

Sulla base dei temi già individuati in fase di ideazione, si perfeziona l'indice delle sezioni della mostra virtuale, individuando e dettagliando, attraverso ricerche inventariali, d'archivio, bibliografiche, webliografiche e analisi di benchmarking, tutti i contenuti digitali da integrare nella mostra virtuale.

È opportuno quindi creare un dossier nel quale raccogliere tutte le informazioni relative alla risorsa digitale, utili nelle varie fasi operative.

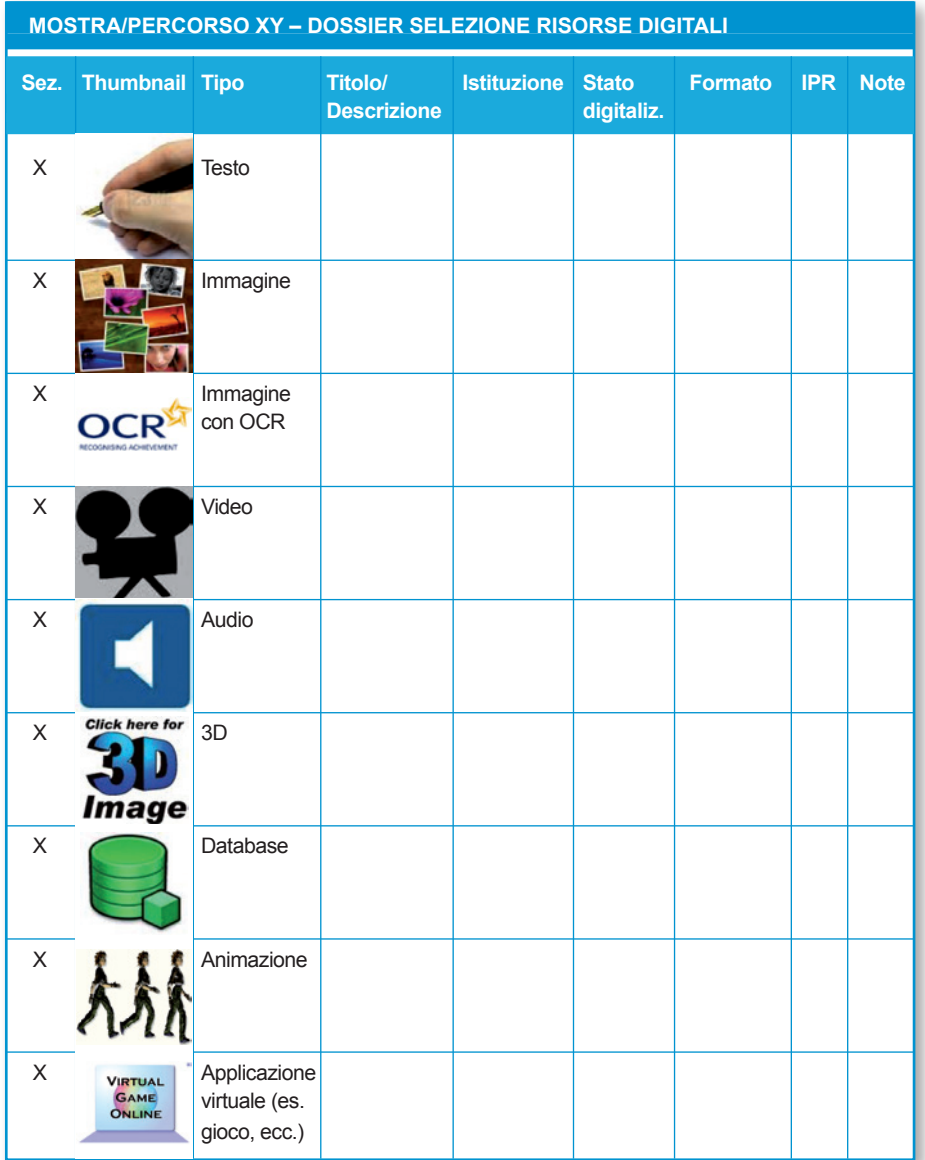

In particolare, per ogni risorsa, sarà necessario annotare:

- la sezione di appartenenza
- il tipo di risorsa, includendo eventualmente l'icona dell'immagine
- un titolo o una descrizione sintetica
- l'istituzione che la detiene
- lo stato della digitalizzazione
- il formato del file digitale
- i diritti di proprietà intellettuale (IPR) ad essa associati (liberatorie da chiedere, diritti da pagare ecc.)
- eventuali note.

Un aspetto particolarmente importante è proprio lo stato della digitalizzazione, dove sarà necessario verificare:

- se la risorsa è da digitalizzare,
- se è già digitalizzata e metadatata
- se è già digitalizzata ma va metadatata
- se è già digitalizzata ma la qualità è scarsa per la visualizzazione
- se è già digitalizzata ma i metadati sono di scarsa qualità.

Di seguito si fornisce uno schema da utilizzare come base per la compilazione del dossier contenente la selezione dei contenuti e delle risorse digitali.

 **2.2.3 Definizione dell'architettura: contenuti, informazioni e servizi** Identificato il pubblico al quale ci si vuole rivolgere e gli argomenti che si vogliono comunicare, va definita la struttura della mostra virtuale, individuando le chiavi di lettura e i livelli di approfondimento degli argomenti trattati.

> La mostra virtuale deve avere un proprio menu di navigazione, accessibile da tutte le pagine della mostra.

> Laddove si scelga di aprire la mostra con una copertina *(cover*), essa rappresenta il primo impatto del visitatore e costituisce una sorta di benvenuto. Oltre al menu di navigazione, l'utente vi deve assolutamente trovare:

- gli elementi identificativi della/e istituzione/i proponente/i (nome e logo)
- il titolo e l'eventuale sottotitolo della mostra
- l'evento entro cui l'iniziativa si inserisce (es. celebrazione, centenario ecc.)
- eventualmente una sintetica descrizione (due righe)
- un link evidente alla pagina del sito che comprende le informazioni sulla mostra reale.

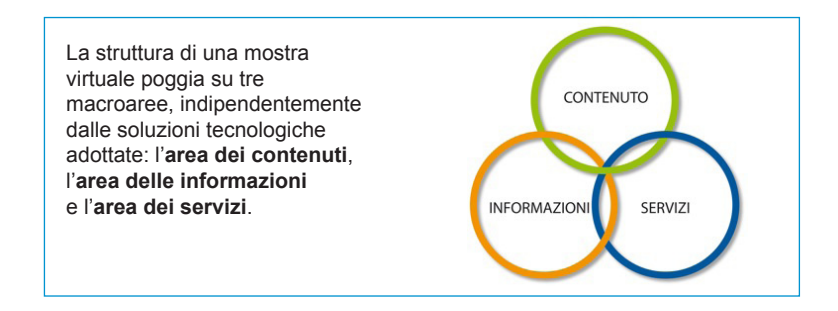

## 2.2.3.1 **Area dei contenuti**

 L'**area dei contenuti** è l'area in cui viene sviluppato l'argomento della mostra. È costituita da diverse unità informative.

Le singole **sezioni della mostra** sono i diversi segmenti, cronologici o tematici, in cui viene suddiviso l'argomento trattato. Sono costituite da una o più pagine, o unità informative identificabili da un titolo. Questa parte è il vero e proprio nucleo della mostra virtuale dove troveranno spazio contenuti organizzati attraverso strutture ipertestuali e ipermediali, ed espressi attraverso oggetti digitali diversi (testi, immagini, video, audio, applicazioni 3D), organizzati secondo uno stile omogeneo per stile e struttura:

- brevi testi e schede illustrative
- approfondimenti
- gallerie di immagini
- interviste e narrazioni
- filmati
- animazioni
- registrazioni di brani parlati
- riproduzioni di brani musicali
- estratti di audioguide
- materiali documentali (ritagli di giornali, testimonianze, manoscritti ecc.)
- carte geografiche e mappe
- contenuti 3D
- tabelle e tavole sinottiche
- didascalie a corredo degli oggetti digitali
- ...

Le sezioni possono essere collegate a una **pagina introduttiva** che illustri scopi, caratteristiche e destinatari della mostra.
Gli **apparati** forniscono i riferimenti scientifici su cui si basa la mostra e possono essere il punto di partenza per ulteriori approfondimenti. Sono fruiti generalmente da un pubblico specialistico. Includono:

- indici
- bibliografie tematiche
- sitografie tematiche
- filmografie
- cronologie
- fonti
- glossari (relativi a temi, luoghi, personaggi ecc.)
- elenchi di risultati ottenuti tramite l'accesso a basi di dati
- pubblicazioni
- ...

## 2.2.3.2 **Area delle informazioni**

 L'**area delle informazioni** fornisce notizie sulla mostra virtuale e separatamente sulla mostra reale, se realizzata contestualmente o in precedenza. Ogni elemento di quest'area, espresso in forma sintetica, potrebbe costituire una pagina a sé.

Le informazioni sulla **mostra virtuale** dovrebbero includere:

- le specifiche sulla tecnologia utilizzata (necessità di plug-in, limitazioni accessibilità, presenza di versioni alternative ecc.)
- i crediti (ideatori e contributori, soggetti culturali che a vario titolo hanno collaborato, sponsor ecc.)
- le condizioni d'uso che disciplinano l'accesso alla mostra virtuale e all'utilizzo/riutilizzo dei contenuti (che non necessariamente coincidono con quelle del sito ospitante)

 $\bullet$  ...

Le informazioni sulla **mostra reale**, se esistente, dovrebbero includere:

- il luogo dell'esposizione (comprendente le coordinate geografiche, i mezzi per raggiungerlo)
- il periodo di apertura (comprese eventuali proroghe), gli orari, i costi e le riduzioni,
- i servizi disponibili (prenotazioni, biglietteria online, visite guidate, multimedia, cataloghi, handicap, bookshop, caffetteria, guardaroba, parcheggi)
- le manifestazioni collaterali (conferenze, proiezioni, eventi esterni connessi alla mostra o all'evento ecc.).
- il materiale di comunicazione (depliant, manifesti, locandine, cataloghi, video di documentazione) e qualsiasi atro documento prodotto intorno all'evento (rassegne stampa, interviste ecc.).
- i crediti (ideatori e contributori, soggetti culturali che a vario titolo hanno collaborato, sponsor ecc.).

 Questa sezione inerente informazioni e materiali sulla mostra reale ha anche lo scopo di costituire di fatto un **archivio informatizzato online** di quanto è stato prodotto all'epoca dell'evento.

### 2.2.3.3 **Area dei servizi**

 L'**area dei servizi** consente l'accesso diretto alle pagine attraverso cui essi vengono erogati (servizi didattici, servizi a pagamento, giochi, e-commerce, informazioni su apps da scaricare, riferienti a e-book disponbili ecc.).

Va preciisato che spesso si tratta di servizi che l'istituzione eroga indipendentemente dal singolo evento.

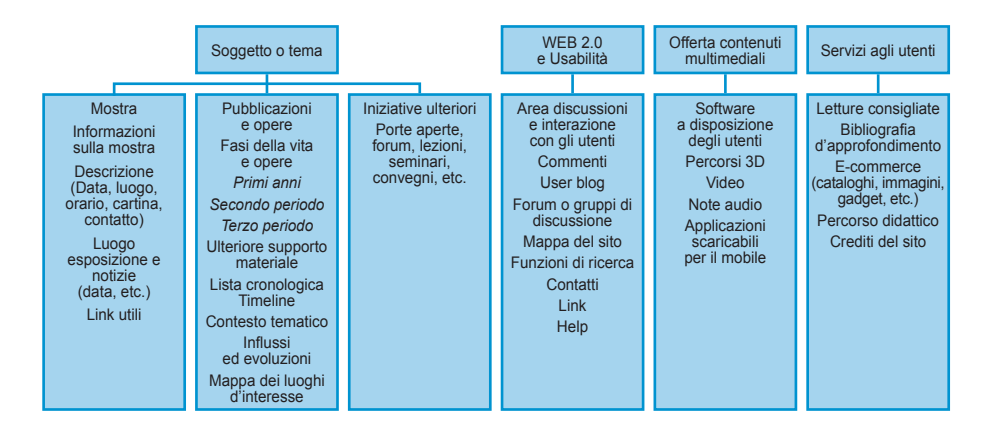

#### **Esempio di architettura dei contenuti**

Prospetto tratto da: M. Glenn McArthur, *Virtual lyte: architecture transformed, an online exhibition informed by a three-stage user study*. Toronto, Ontario: York University, 2007.

## **2.2.4 La tecnologia da utilizzare**

La scelta della tecnologia da utilizzare nella realizzazione di una mostra virtuale è strettamente dipendente dalle risorse a disposizione.

Va comunque tenuto presente che:

- la qualità è indipendente dalla tecnologia: è possibile realizzare un prodotto di qualità anche con soluzioni tecnologiche molto semplici
- vanno privilegiate soluzioni che garantiscano l'usabilità e l'accessibilità dei contenuti
- non è detto che soluzioni tecnologiche innovative rispettino i criteri di usabilità e l'accessibilità
- è preferibile propendere per tecnologie open source e standard, se disponibili, anziché utilizzare tecnologie proprietarie
- è opportuno non lasciarsi convincere a utilizzare tecnologie innovative prima di averle provate personalmente e aver verificato che sono efficaci, intuitive, usabili e accessibili
- le soluzioni tecnologiche non hanno un valore di per sé ma solo nella misura in cui sono efficaci per la trasmissione dei contenuti.

Per realizzare mostre virtuali e percorsi tematici è possibile utilizzare:

- pagine statiche in HTML o XHTML con l'ausilio di CSS
- CMS con moduli dedicati. Tra questi una possibilità è offerta dal CMS open source Museo & Web, fornito dal MiBAC (**vedi 5.1**)
- applicazioni software studiate appositamente per la realizzazione di mostre virtuali (vedi ad esempio **Omeka** (http://www.omeka.org) o il **modulo Percorsi tematici** di Museo & Web (**vedi 5.1.1**).

Oggi la tecnologia corrente offre molte altre potenzialità:

- una **fruizione analitica** degli oggetti digitali, che può essere fatta da diversi punti di vista, anche a 360°, bidimensionalmente o tridimensionalmente, consentendo di vedere un'opera d'arte o un luogo anche da punti di vista che l'esposizione reale non consentirebbe oltre che, in alcuni casi, di visualizzare il bene stesso fin nel minimo dettaglio
- una **fruizione diversificata per tipologie di utenti** (bambini e adulti, studenti e insegnanti, studiosi e ricercatori, professionali, ecc.), cui possono essere offerti servizi online diversificati (collegamenti a basi di dati, servizi di edutainment ecc.)
- diverse **modalità di aggregazione dei contenuti**, in base ai metadati disponibili nelle basi di dati
- un **accesso attraverso piattaforme diverse**. Alcune istituzioni culturali hanno già iniziato a sperimentare l'implementazione di applicazioni attraverso dispositivi *mobile*
- il **coinvolgimento diretto dell'utente** che, tramite la tecnologia web 2.0, può concorrere ad arricchire la mostra virtuale con contenuti da lui generati.

Alcuni software, più o meno complessi, gestiscono funzionalità specifiche, che talvolta possono risultare utili per evidenziare meglio alcuni aspetti della mostra virtuale.

 Sono numerose le applicazioni che si basano sull'**aggregazione di metadati specifici**, come ad esempio:

 • le **timeline** (usate per rappresentare graficamente la sequenza cronologica di una serie di eventi)

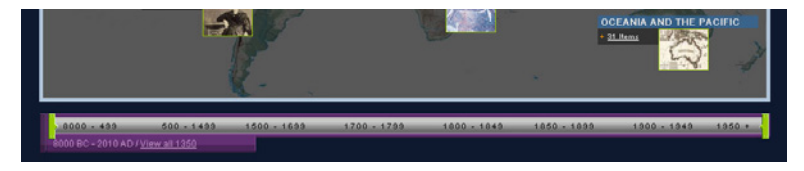

**Timeline nel sito della World Digital Library**

- il **tagging** (per associare una o più parole chiave, dette *tag*, ai singoli oggetti digitali
- le **tag cloud** o nuvole di tag (usate per rappresentare visivamente le parole chiave più ricorrenti nelle ricerche degli utenti)
- il **geotagging** (per associare una o più parole chiave a mappe geografiche)

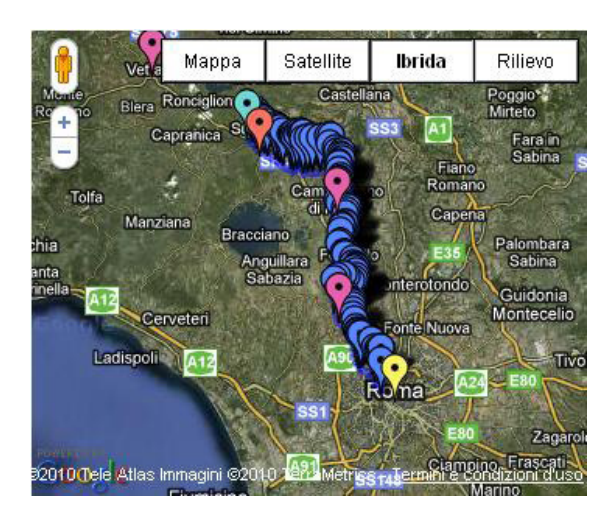

**Esemplificazione di geotagging**

Altre tecnologie sono particolarmente indicate per ottenere effetti in grado di **valorizzare le immagini**:

 • gli **slide show** consentono lo scorrimento automatico delle immagini secondo intervalli di tempo prestabiliti

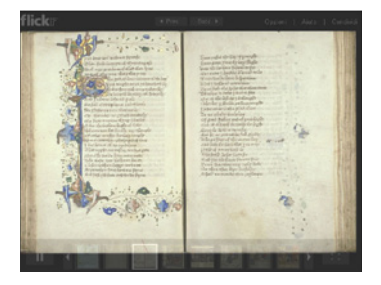

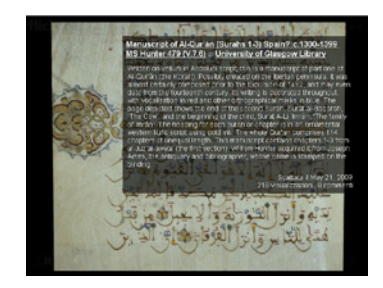

**Mostra virtuale sui 50 tesori delle raccolte librarie dell'Università di Glasgow. Slideshow per visualizzare il set di immagini presenti su Flickr. Cliccando sull'immagine si può leggere una didascalia dettagliata**

 • **mag**nificatori di immagini o superzoom consentono di apprezzare i dettagli dell'immagine attraverso percentuali di ingrandimento variabili)

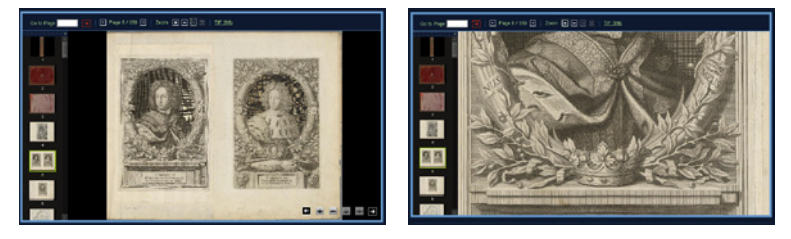

**Magnificatore di immagini nel sito della World Digital Library**

 • gli **sfogliatori** (*pageflip*) danno la possibilità di sfogliare i documenti pagina dopo pagina tipo pubblicazione cartacea in 3D

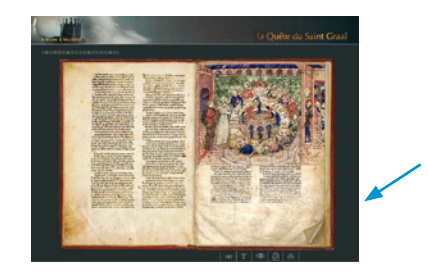

**Sfogliatore o pageflip nella mostra virtuale "Roi Arthur"**

• i **misuratori** permettono di misurare le dimensioni degli oggetti digitali.

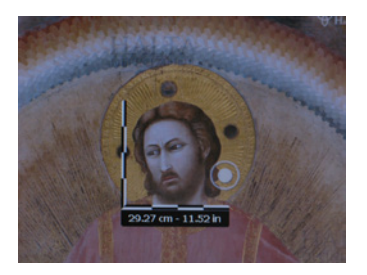

**Misuratore di immagini nella visita virtuale della Cappella degli Scrovegni**

 Sono sempre più utilizzate anche le applicazioni che sfruttano le **tecnologie 3D**.

 • La **panografia**, o **fotografia immersiva**, rappresenta, insieme alla **ripresa intervallata**, normalmente detta *time lapse*, l'attuale sintesi tra la tradizionale fotografia statica e il videoclip. La panografia, in particolare, permette di avere una completa osservazione dell'ambiente circostante, con la comodità di visionarlo senza subire imposizioni di natura visiva (il solo punto di vista del fotografo) o di natura funzionale (guardare un filmato subendone la regia). Il tutto "navigando" – a proprio piacimento – sugli assi verticali ed orizzontali senza soluzione di continuità tramite una rotazione di 360° x 360° (**vedi 4.3.4.2**).

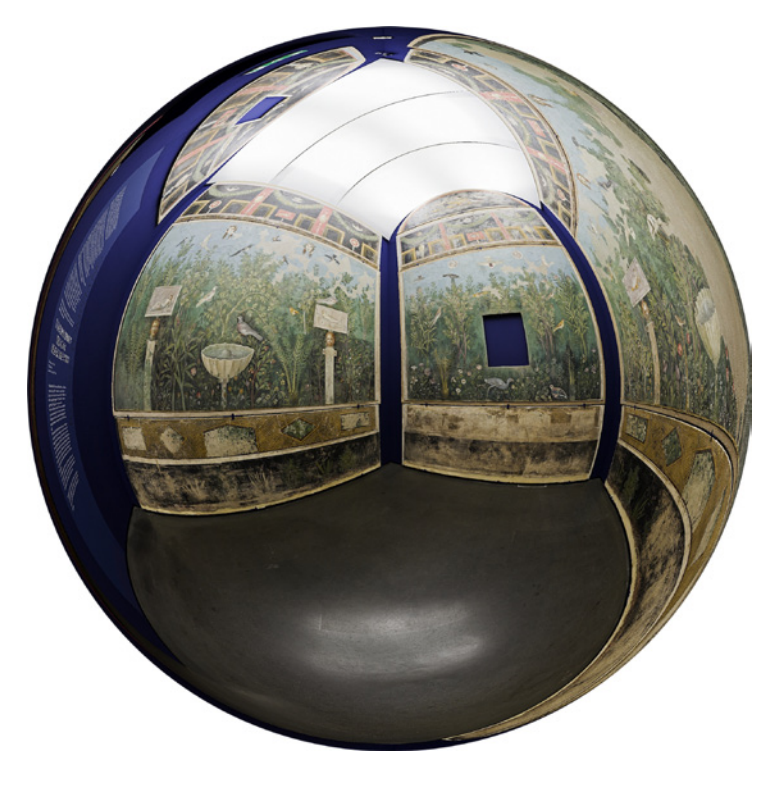

**Esemplificazione di una panografia della Casa del Bracciale d'oro a Pompei** (cortesia: Alfredo Corrao)

 • I modelli 3D fruibili in tempo reale invece sono ancora poco efficaci nella resa fotorealistica (**vedi 4.3.4**).

### 2.2.4.1 **Dispositivi mobile**

Le potenzialità offerte dalle tecnologie *mobile*, con la nascita di nuove tipologie di applicazioni e l'evoluzione di soluzioni informatiche già disponibili anche per la fruizione delle mostre virtuali, sono un nuovo canale da esplorare per la valorizzazione e divulgazione del patrimonio culturale. L'enorme diffusione di dispositivi palmari e cellulari in grado di elaborare contenuti multimediali sia offline (guide multimediali, sistemi immersivi in Virtual Reality, multimedia kiosk e così via) sia online (immagini, video, mappe, web), costituisce un punto di forza a sostegno di progetti espositivi virtuali pensati per garantire accesso ubiquo e personalizzato alle informazioni: smartphone, netbook, laptop e altri dispositivi che supportano l'accesso alla rete Internet, con Internet key o rete wi-fi.

#### **Il futuro del** *mobile* **secondo Koven J. Smith**

In un prossimo futuro il display *mobile* potrebbe rappresentare un'interfaccia indispensabile per la fruizione del patrimonio culturale, da sfruttare secondo logiche innovative, come esplicitato in un articolo di Koven J. Smith, manager di tecnologia interpretativa del Metropolitan Museum of Art.

È necessario però distanziarsi da un'ottica di tipo tradizionale, modello "tour", con tappe selezionate, cui corrisponde del contenuto narrativo, accessibile sia in maniera randomica sia sequenziale, che ha sostanzialmente lo scopo di sostituire "la guida" umana (sistema tradizionalmente utilizzato anche nelle audioguide disponibili nei musei e in occasione di eventi espositivi).

Il modello tradizionale si caratterizza per alcune specificità:

- i contenuti vengono creati specificamente per il dispositivo *mobile*
- i contenuti sono legati a tappe specifiche legate allo spazio fisico (in genere oggetti, monumenti o elementi architettonici)
- gli oggetti delle collezioni permanenti non sono rappresentati
- esaustivamente, venendo privilegiati gli oggetti in mostra • sono in gran parte assenti materiali di contesto, a eccezione di brevi
- testi introduttivi.

Sarebbe invece auspicabile allontanarsi da questo modello autoriale (a una o più voci), privilegiando un modello in base al quale, anche durante una visita reale, tutta la collezione viene resa disponibile per ricerche, visualizzazioni e approfondimenti.

Sebbene non siano ancora stati fatti studi approfonditi sull'utenza che fruisce di contenuti culturali tramite dispositivi *mobile*, Smith invita a sfruttarli per:

- **rendere disponibile** tutta la collezione, cosicché il visitatore non sia legato solo a ciò che gli viene offerto dal curatore museale, ma possa personalizzare la sua visita in base ai propri interessi
- **localizzare** gli oggetti, rendendo più facile per l'utente il loro reperimento
- **suggerire** percorsi di approfondimento alternativi possibilmente legati agli argomenti di suo interesse. In tal modo la fine di un percorso può costituire l'inizio di un altro. Il dispositivo dovrebbe incorporare un suggeritore (*recommendation engine*) che opera sulla base di tre elementi: contenuti, localizzazione, preferenze
- **contestualizzare**, consentendo al visitatore di poter ad esempio effettuare dei confronti tra oggetti non necessariamente esposti in mostra
- **generare contenuti** (bookmarks, tags, guestbooks) che possano essere a loro volta fruiti da altri visitatori o essere di supporto agli stessi curatori.

Koven J. Smith, *The future of mobile interpretation*, paper presentato a *"Museums and the Web 2009"*, http://www.archimuse.com/mw2009/papers/smith/smith.html

Ma vediamo quali sono le applicazioni e i dispositivi più diffusi:

 Il **QR code** è un codice a barre bidimensionale in grado di contenere dati o link. Per interpretare questo codice e visitare i contenuti all'indirizzo criptato è sufficiente inquadrarlo o fotografarlo con un cellulare di non vecchissima generazione e automaticamente il cellulare, previa conferma per la connessione alla rete, si collegherà con la URL indicata, rivelando dettagli, eventi, orari, news e contenuti multimediali riguardanti una mostra virtuale o una sede espositiva.

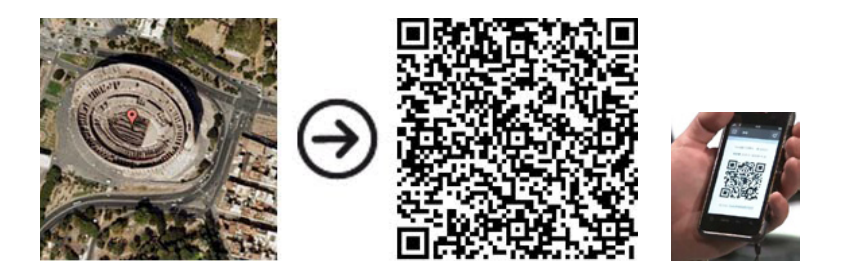

Particolarmente usato nel campo dell'editoria (ad esempio Panorama), si sta diffondendo anche nel campo della promozione turistica con la nascita di progetti come "QR-coding Genova" curato dal campus di Città Digitale per il Comune di Genova oppure il progetto curato da IBM, per il Comune di Venezia, che ha disseminato i monumenti della città di mattonelle bianche con codici QR.

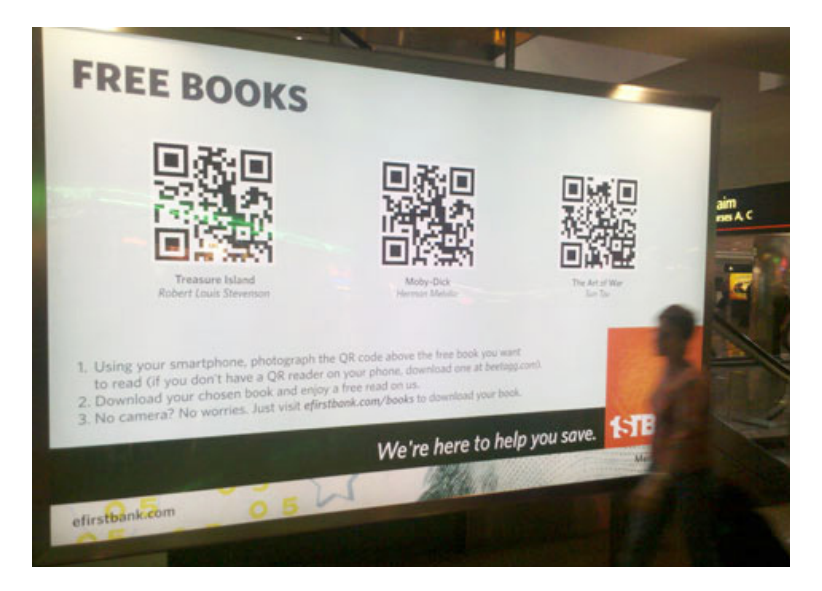

**Progetto Qr-coding Genova curato dal Campus di Città Digitale per il Comune di Genova**

Il QR code può essere adottato come strategia di marketing per attirare l'utenza tramite lancio di concorsi o distribuzione di gadget virtuali della mostra.

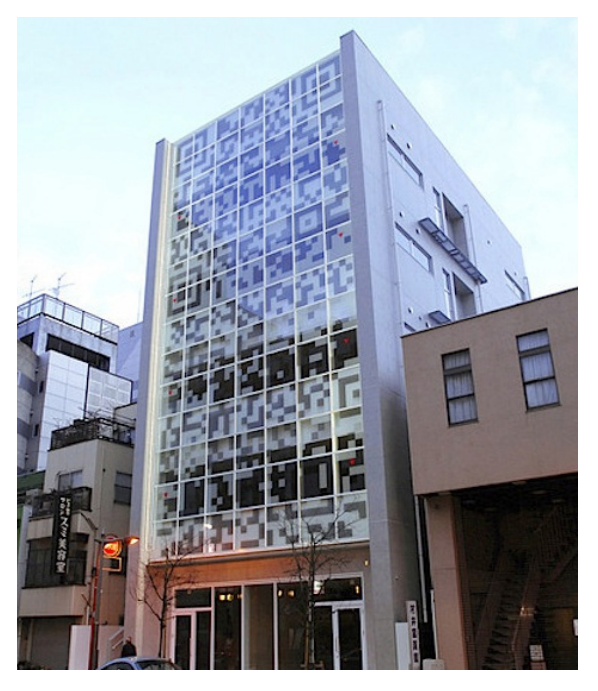

*N Building* **costruito in Giappone è una struttura commerciale dove i cartelloni pubblicitari sono stati sostituiti dal codice QR preservando la facciata**

 Lo sviluppo di applicazioni mobile dedicate alla fruizione delle mostre deve tener conto dei dispositivi mobile più diffusi:

- **• PDA (Personal Digital Assistant)**: conosciuto anche come computer palmare, le sue potenzialità a sostegno del visitatore durante la visita di una mostra sono state sviluppate soprattutto in ambito museale. I vantaggi consistono nella flessibilità, integrazione del Web in wi-fi, interfaccia per contenuti multimediali, streaming per contenuti audio-video.
- **• Telefoni** *mobile***:** i cellulari di nuova generazione, *smart phone*, oltre a essere diffusi in maniera capillare, sono veri e propri terminali mobili, unità dotate di schermi sempre più ampi e ad alta risoluzione, estremamente funzionali per la possibilità di accesso e scambio dei contenuti multimediali; favoriscono l'utenza giovanile valorizzando processi di comunicazione e apprendimento informali, flessibili e partecipati.

Al fine di rendere disponibile il proprio progetto espositivo su tali dispositivi, è necessario innanzitutto prevedere la visualizzazione di elementi di tipo multimediale all'interno delle pagine della mostra virtuale pensate appositamente per una fruizione da dispositivo *mobile*, come servizio da offrire all'utente.

I dispositivi prima descritti richiedono di poter girare su sistemi operativi studiati per la tecnologia *mobile*:

- **• ANDROID:** sviluppato principalmente da Google, è un sistema operativo open source.
- **• Ipod, Iphone, Ipad**: sviluppati da Apple, utilizzano lo stesso sistema operativo "OS iPhone" e l'interfaccia generalmente è la stessa in tutte e tre i dispositivi. Sono già migliaia le applicazioni gratuite disponibili su App Store di iTunes. La versatilità dei dispositivi mobili di Apple permette di spaziare su numerosi generi: utilità, giochi, multimedia, musica, produttività, didattica, ecc.

### 2.2.4.2 **Realtà aumentata**

La tecnologia relativa alla **realtà aumentata** (*augmented reality*) consiste nel sovrapporre alla realtà avvertita dal soggetto una realtà virtuale generata dal computer. La percezione del mondo dell'utilizzatore viene "aumentata" da oggetti virtuali che forniscono informazioni supplementari sull'ambiente reale.

Con la realtà aumentata, la tecnologia consente inoltre di **"leggere" il paesaggio**, visualizzando sul display del proprio dispositivo *mobile* alcune informzioni sui luoghi che si stanno inquadrando. In pratica, il dispositivo integra le informazioni provenienti dal GPS, dalla bussola elettronica e dall'accelerometro per calcolare quali siano i punti d'interesse che in quel momento si trovano nel campo visivo della fotocamera, e li visualizza in sovraimpressione sul display**.** 

Si tratta quindi di un'alternativa ai classici pannelli didattici, presentando però alcuni vantaggi: il funzionamento ovunque, indipendentemente dalla posizione; il non essere soggetti a usura; il collegamento a schede di dettaglio con la descrizione dei punti d'interesse, e alle foto ingrandite che aiutano il riconoscimento degli elementi del paesaggio.

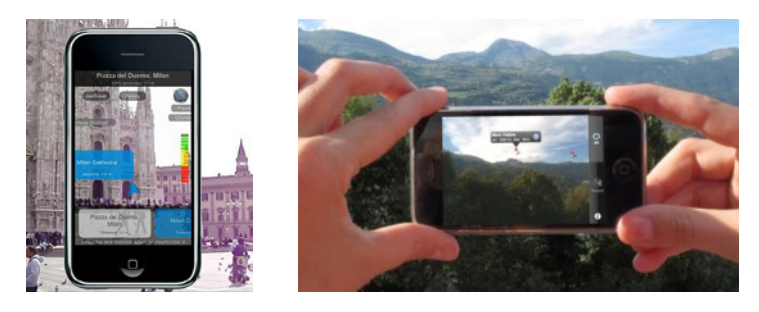

**Esempio di realtà aumentata sul display di un dispositivo mobile**

 La realtà aumentata è già stata sperimentata anche nell'ambito delle mostre virtuali. Il MoMA di New York ha ospitato nei suoi sei piani più un settimo piano virtuale, una mostra virtuale basata su questa tecnologia. La mostra non era visibile dal pubblico generico, ma solo da coloro che utilizzavano un'applicazione gratuita per smartphone**.** Il criterio secondo il quale l'opera d'arte veniva collocata all'interno dei musei oggi non è più valido. I capolavori virtuali di "non artisti" si mescolano alle opere dei musei ufficiali. Il museo offre gli spazi e le mura, il visitatore decide cosa vedere, il ruolo del curatore passa in secondo piano.

 E dal momento che la mostra è realizzata con la tecnica della realtà aumentata, non c'è più bisogno di liberare lo spazio virtuale, tanto che i curatori hanno deciso di aggiungere "stabilmente" la mostra virtuale alle collezioni permanenti del MoMA. E nulla vieta di poter ospitare un numero infinito di altre mostre virtuali parallele…

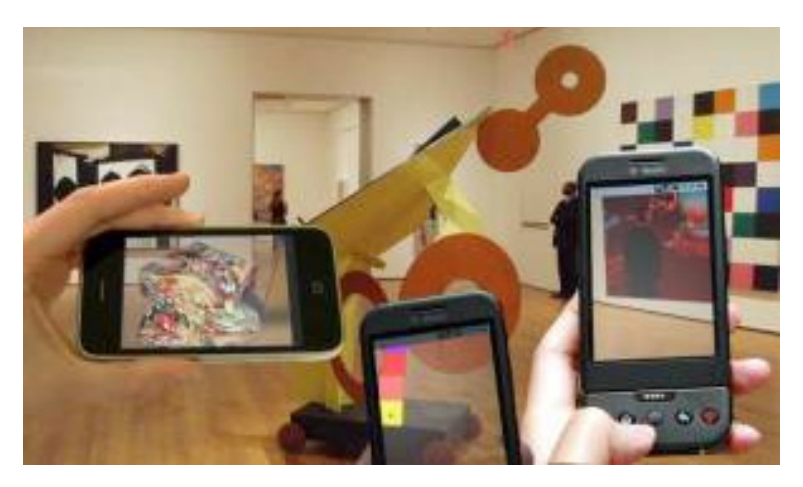

**Realtà aumentata al MoMA di New York**

#### **Per approfondire:**

http://site.layar.com/company/blog/uninvited-diy-exhibition-at-moma-nyc/ http://www.itineraria.eu/it/page/itineraria/realtaaumentata/

## **2.2.5 Il bilancio di previsione**

 Il bilancio di previsione (*budget*) è lo strumento fondamentale per la programmazione economica delle attività. È necessario prepararlo fin dalle fasi iniziali, per avere un quadro chiaro delle risorse economiche da trovare e impegnare per la realizzazione delle attività e perfezionarlo man mano che si raccolgono i preventivi necessari. È opportuno raccogliere sempre più di un preventivo per verificare la congruità dell'offerta rispetto ai servizi offerti.

 Il bilancio di previsione deve essere monitorato dal curatore della mostra, in collaborazione con la segreteria tecnico-scientifica e il responsabile amministrativo.

Di seguito si fornisce uno schema di tabella per la definizione del budget.

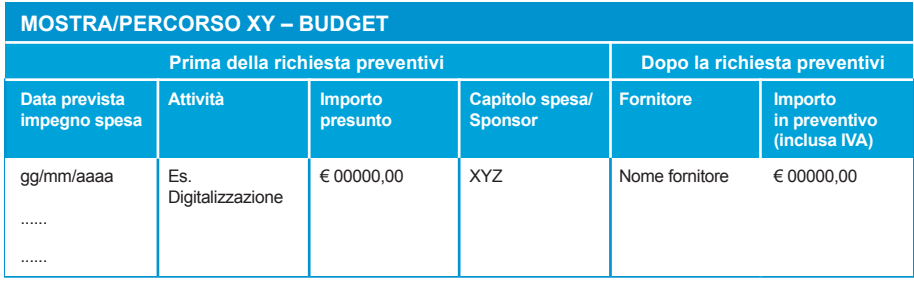

### **2.2.6 Definizione delle fasi operative e tempistica**

Sulla base del progetto da realizzare andrà stilato un elenco delle attività da svolgere e il relativo workflow, ovvero l'organizzazione delle procedure e della tempistica per raggiungere gli obiettivi prefissati.

Tra le principali attività da prevedere nel workflow vanno considerate:

- **•** Definizione dell'architettura della mostra
- **•** Definizione di tutte le problematiche legate al diritto d'autore
- **•** Creazione e/o rielaborazione di testi e risorse multimediali
- **•** Digitalizzazione e metadatazione degli oggetti digitali
- **•** Traduzioni
- **•** Progettazione grafica e web design
- **•** Sviluppo informatico
- **•** Assemblaggio della mostra virtuale
- **•** Collaudo
- **•** Pubblicazione
- **•** Comunicazione, promozione e ufficio stampa
- **•** Manutenzione

Per facilitare la rappresentazione grafica delle scadenze e della tempistica, si potrà utilizzare una semplice tabella oppure il diagramma di Gantt, attraverso il quale si avrà una chiara raffigurazione dello stato d'avanzamento del progetto.

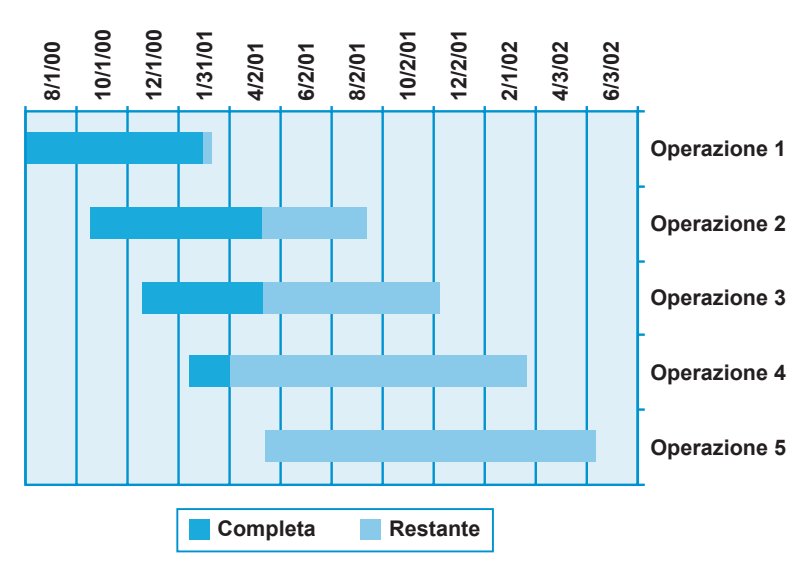

**Esempio di diagramma di Gantt**

### **2.3 Collaudo, pubblicazione, comunicazione e diffusione**

### **2.3.1 Collaudo e pubblicazione**

Una volta completata la realizzazione della mostra virtuale, il prodotto dovrà essere sottoposto a collaudo attraverso test di usabilità e accessibilità coinvolgendo possibilmente un panel di utenti. Solo dopo aver ultimato la fase di collaudo, si può passare alla pubblicazione.

La cartella contenente la mostra sarà collocata nella struttura del sito, avendo definito in sede di progettazione la sua collocazione: sezione o pagina che ospiterà la mostra. La URI relativa alla mostra virtuale deve indicare chiaramente e univocamente la risorsa.

 Le dimensioni complessive della mostra devono tener conto dei tempi di risposta e della tecnologia di cui dispone l'utente medio, per intenderci hardware e tipo di connessione, riscontrando infatti un frequente abbandono della richiesta quando la risposta richiede tempi lunghi.

#### **La normativa sull'accessibilità**

**L'accessibilità è quella pro**prietà di un'applicazione web secondo la quale il suo contenuto informativo, le sue modalità di navigazione e tutti gli elementi interattivi eventualmente presenti sono fruibili dagli utenti indipendentemente dalle loro disabilità, indipendentemente dalla tecnologia che essi utilizzano per accedere all'applicazione e indipendentemente dal contesto in cui operano mentre accedono all'applicazione.

In Italia, i punti di riferimento più importanti sono la legge 4/2004, *Disposizioni per favorire l'accesso dei soggetti disabili agli strumenti informatici* e il Decreto ministeriale 8 luglio 2005, contenente 22 *Requisiti tecnici e i diversi livelli per l'accessibilità agli strumenti informatici*, che le pubbliche amministrazioni devono rispettare per realizzare siti web accessibili.

#### **2.3.2. Comunicazione e diffusione**

Al pari della mostra tradizionale, anche la mostra virtuale online deve essere "comunicata" al pubblico. In un'epoca di ''ipercomunicazione'', la difficoltà maggiore per un'istituzione è quella di riuscire a raggiungere in maniera mirata uno specifico target di riferimento.

A tal fine, l'istituzione può sfruttare sia strumenti tradizionali che strumenti di social media marketing, utilizzando quindi canali e approcci comunicativi diversi, legati ai contenuti, al tipo di utenza, ai risultati che ci si propone di raggiungere, al tempo e alle risorse di cui si dispone.

### 2.3.2.1 **Strumenti di comunicazione tradizionale**

 La comunicazione su canali tradizionali supporta un tipo di **comunicazione lineare e a senso unico**, dove colui che predispone la campagna, il mittente, appronta un messaggio diretto a un target precedentemente identificato, la cui funzione è quella di *ricevere* il messaggio.

 Ovviamente la mostra virtuale online andrà pubblicizzata innanzitutto sul sito web dell'istituzione curatrice, nell'area delle news, nelle pagine dedicate e, almeno per un certo periodo, anche in homepage.

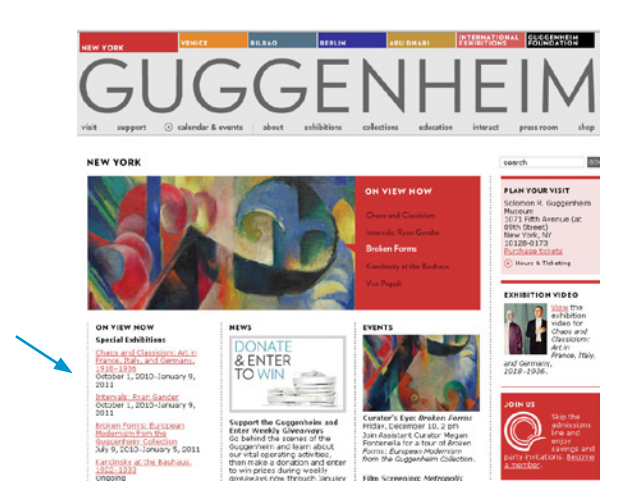

**Il Guggenheim promuove le mostre con un link nella navigazione principale, nell'area delle news e con un link a un video**

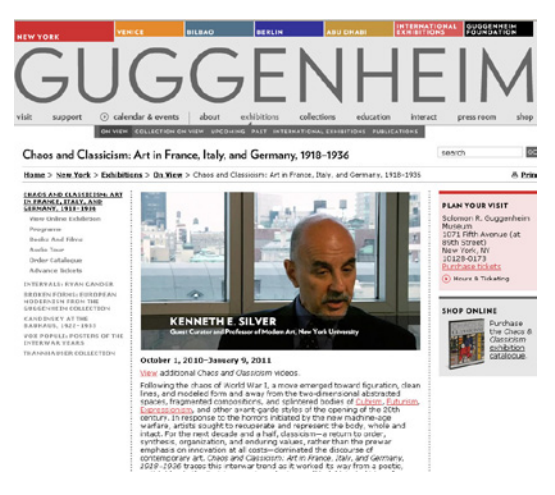

**La pagina della mostra "Chaos and classicism", con una presentazione testuale, una videointervista, link alle info sulla mostra reale, su quella virtuale e sui servizi online**

Gli altri strumenti tradizionali di comunicazione dell'evento, da diffondere materialmente o per via telematica, sono:

- **•** comunicato stampa, invio di newsletter, conferenze e interviste su diversi canali mediatici ai fini di stimolare la pubblicazione di informazioni inerenti l'evento su quotidiani, riviste, radio, TV, portali generici o di settore, blog, ecc.
- **•** prodotti editoriali e cataloghi
- **•** materiale pubblicitario (depliant, flyer digitali o cartacei, locandine, cartoline, CD-ROM, merchandising).

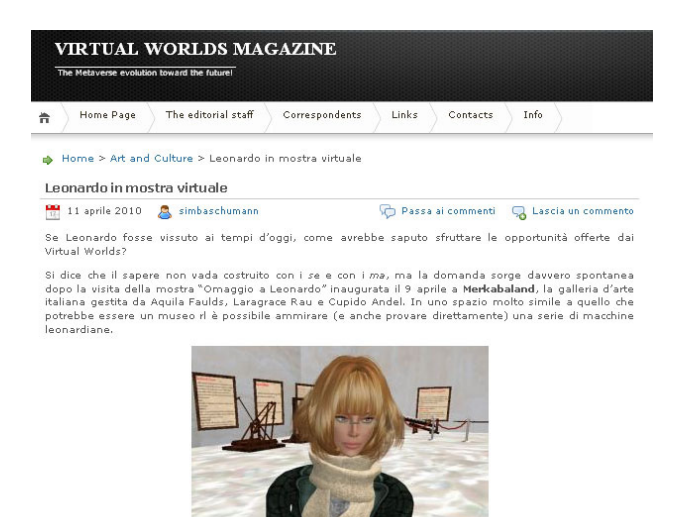

**Post "Leonardo in mostra virtuale" sul blog Virtual World Magazine**

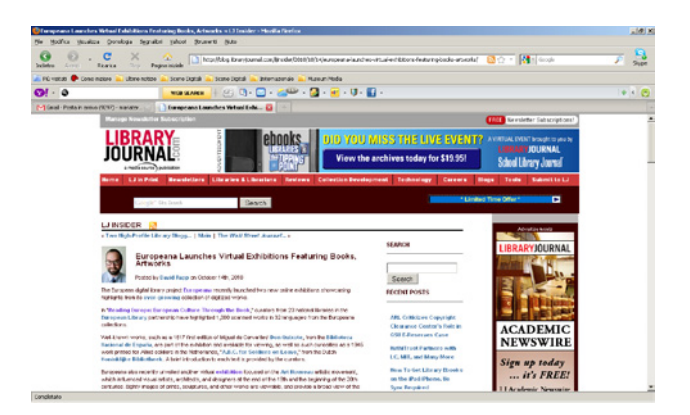

**Breve recensione delle mostre promosse da Europeana sul sito LibraryJournal.com**

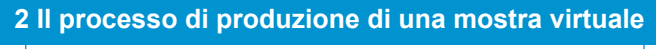

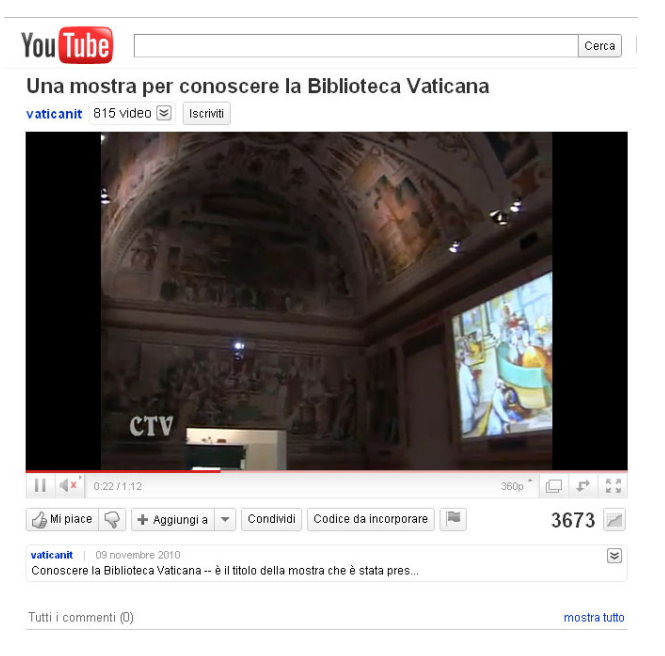

**Promozione della mostra "Conoscere la Biblioteca Vaticana" su YouTube**

### 2.3.2.2 **Social media marketing**

L'avvento del web 2.0 – termine coniato da Tim O'Reilly nel 2004 per definire il web che diviene partecipativo – ha impattato talmente il mondo della comunicazione che Il *social media marketing* è diventato una disciplina che sfrutta le piattaforme di social network trattandole come canali mediatici. Il senso del messaggio promozionale viene costruito interattivamente decodificando il feedback dell'utenza.

Il Social Media Marketing è una branca del marketing che si occupa di generare visibilità su social media, comunità virtuali e piattaforme web 2.0.

In questo caso, l'evento e/o la mostra virtuale online saranno promossi attraverso:

 **•** la creazione di fan page ed eventi, profili pubblici o privati, su Facebook o altri social network.

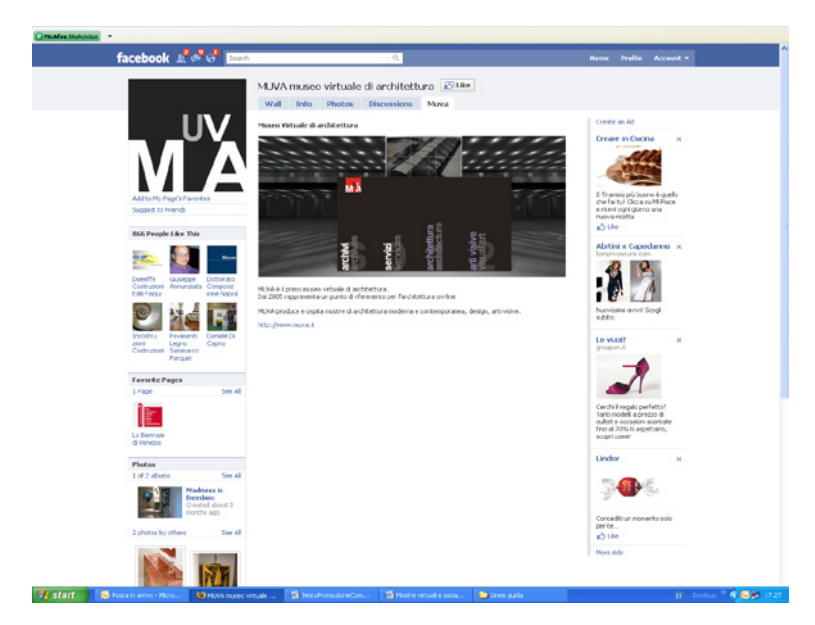

**MUVA, Museo Virtuale di Architettura su Facebook (**http://www.muva.it**)**

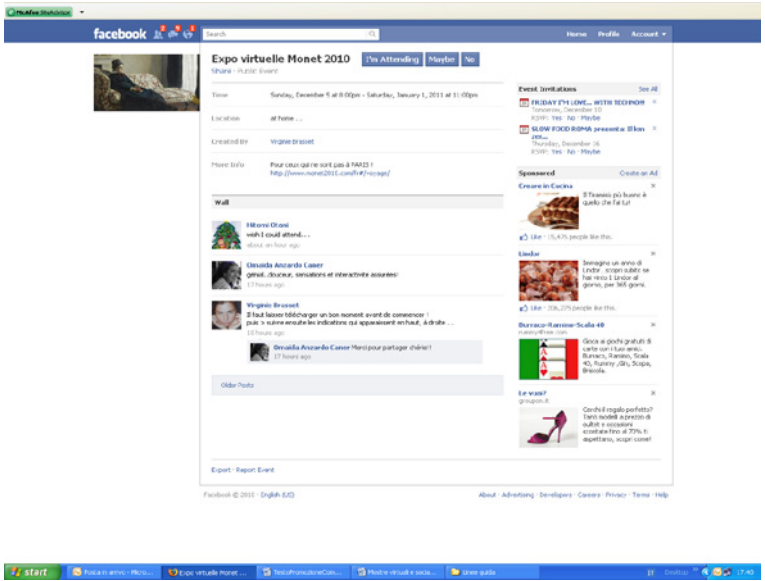

**Evento dedicato alla mostra di Monet 2010 creato su Facebook con link alla mostra virtuale**

- **•** la realizzazione sul web di contenuti e iniziative aggreganti (discussioni, sondaggi, concorsi, video virali, community
- **•** la pubblicazione di video su **piattaforme di condivisione** come Youtube, Dailymotion o Vimeo. Le principali attività a disposizione dell'utente sono il caricamento e/o la visualizzazione di video. Chi carica un video può assegnargli una categoria, indicizzarlo assegnandogli delle tag, aggiungere una didascalia valorizzando la "descrizione"; l'utente che visualizza il video può votarlo, inserire dei commenti, condividerlo con altri utenti, collegarlo a delle proprie pagine web, aggiungerlo a una playlist ecc. A fini promozionali, è consigliabile caricare video brevi (max 1,5-2 minuti) per non rischiare di "annoiare" e allontanare dalla visione l'utente. Inoltre è opportuno categorizzare e assegnare tag che facilitino il reperimento dei video da parte degli utenti remoti. I **video virali** – apprendiamo dal marketing – sono in genere video divertenti, interessanti o talmente innovativi che il pubblico non si trattiene dal volerli condividere per mezzo di videoblog, blog, instant messaging, email, ecc. Un video virale efficace è in generale realizzato con telecamere a bassa risoluzione, senza cavalletto. Il brand del realizzatore, di solito, è presente solo nella schermata finale. La realizzazione di video virali può essere ipotizzata per la promozione di mostre significative.
- **•** la pubblicazione di immagini su piattaforme di condivisione foto come Flickr.

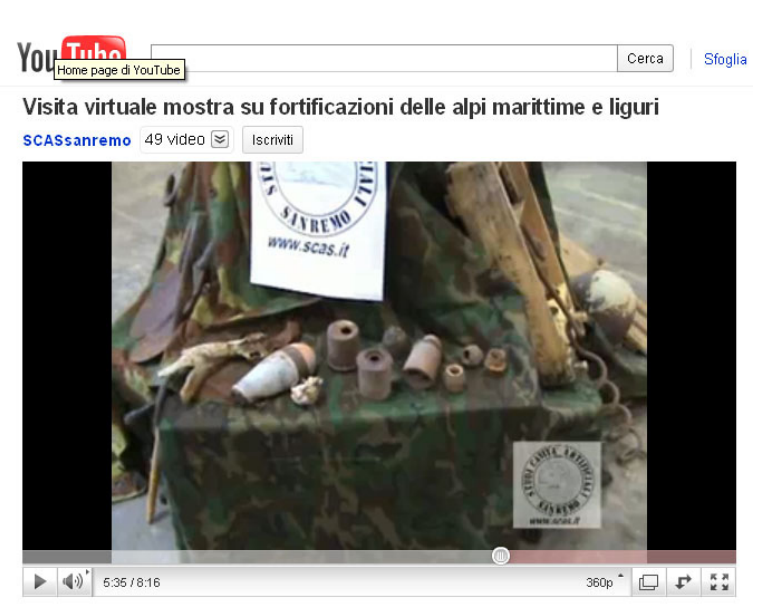

**Vetrina virtuale di una mostra reale promossa dall'Associazione studi cavità artificiali Sanremo**

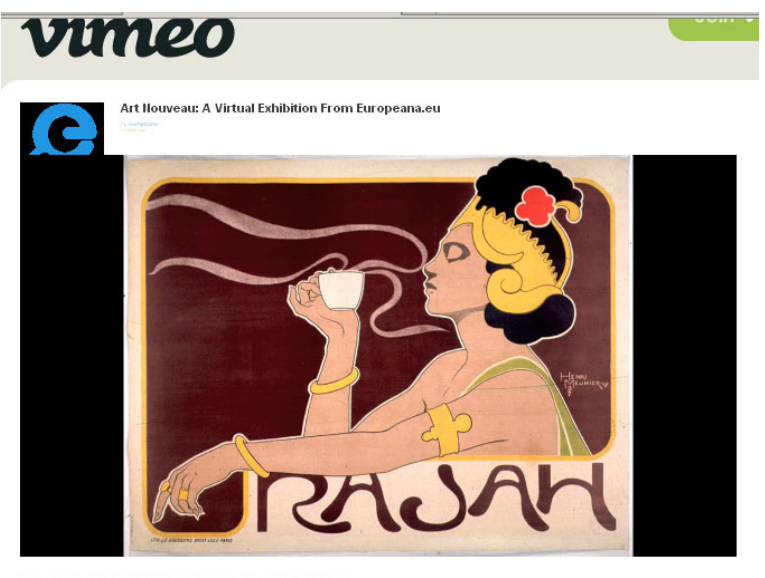

**Vetrina virtuale della mostra virtuale online "Art Nouveau" promossa da Europeana**

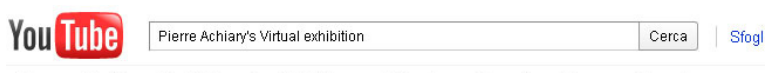

Pierre Achiary's Virtual exhibition - Mostra virtuale - Expo virtuelle pachiary 2 video [≥] Iscriviti

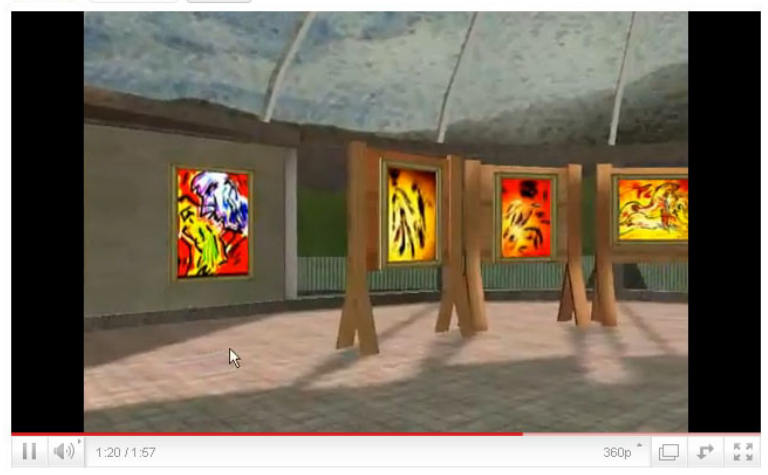

**Ricostruzione 3d di una galleria virtuale allestita con le opere realizzate dall'artista**

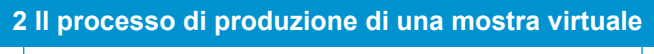

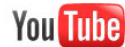

virtual exhibition tim burton Cerca Sfoglia

### **Tim Burton Exhibition Media Launch**

acmionline 61 video <mark>S</mark> Iscriviti

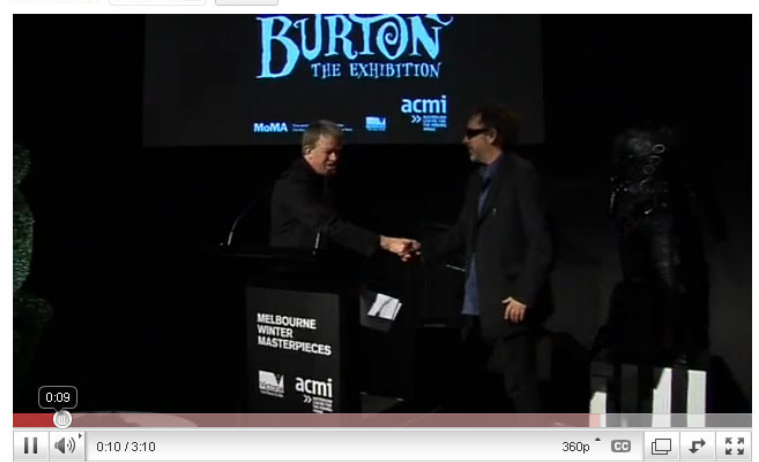

**Lancio mediatico della mostra di Tim Burton al MoMa di NewYork**

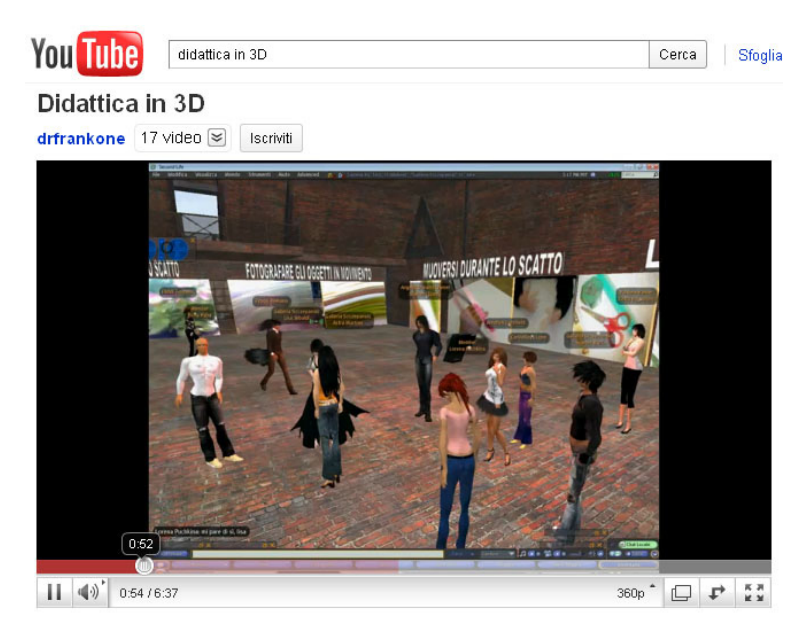

**Presentazione della mostra "Ambienti di apprendimento e strumenti didattici in Second Life, ospitata nel 2009 dalla Galleria Szczepanski nell'ambiente virtuale di Second Life**

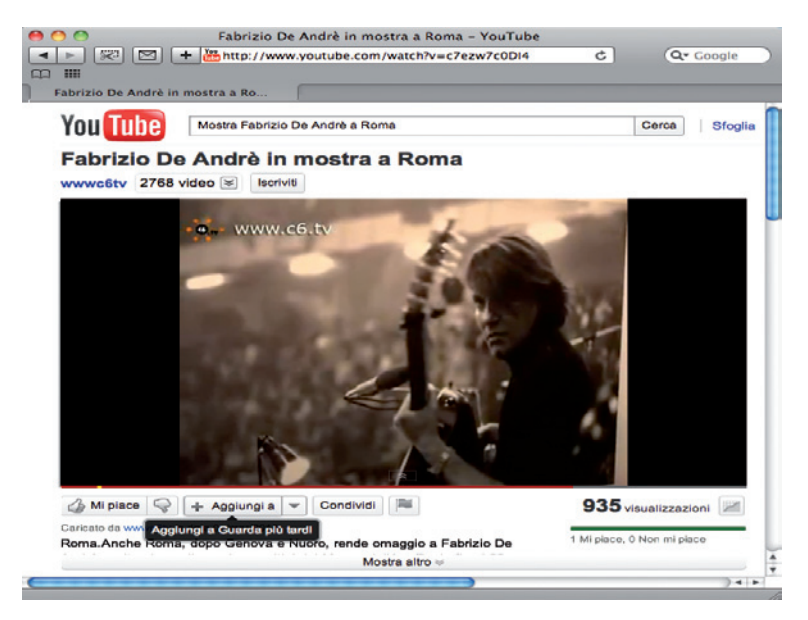

**Presentazione della mostra multimediale dedicata a Fabrizio De André ospitata negli spazi espositivi del Museo dell'Ara Pacis nel 2010**

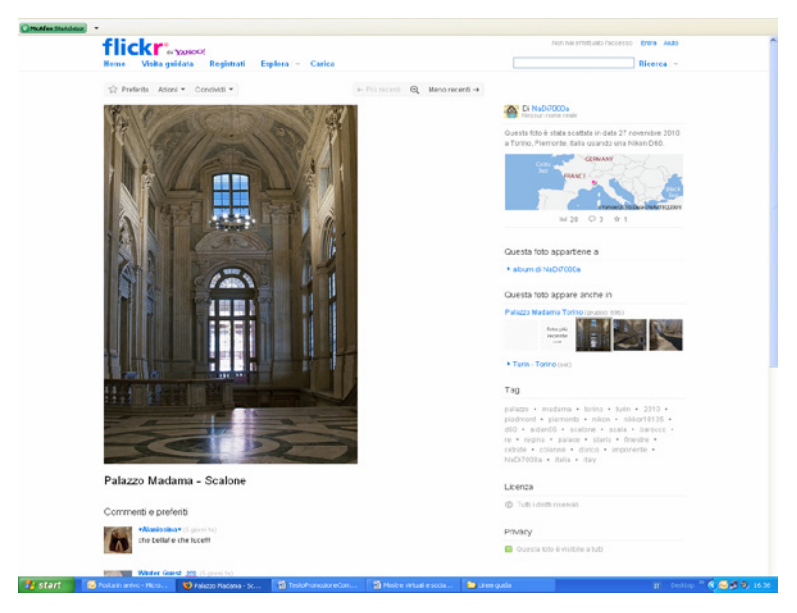

**Palazzo Madama ha creato un proprio gruppo su flickr: tutti i visitatori possono partecipare, aggiungendo le proprie fotografie del Palazzo, del Museo, delle mostre, e di se stessi al museo**

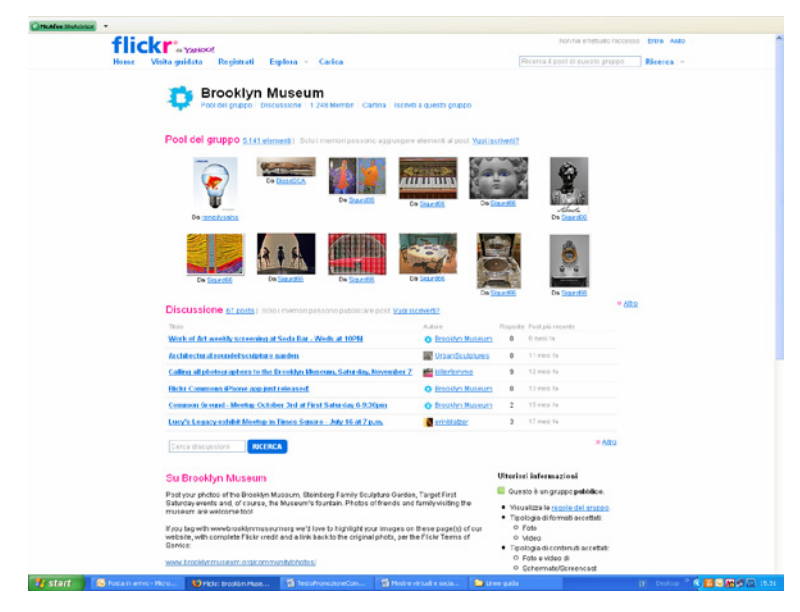

**Il Brooklyn Museum invita i visitatori a scattare fotografie durante le visite e a pubblicarle e condividerle sul gruppo Flickr. In un'apposita sezione sono previsti un tutorial e una pagina per le policy relative alla pubblicazione**

 **•** la diffusione della mostra attraverso il portale Euromuse (http://www. euromuse.net/), un portale di pubblico accesso che fornisce informazioni dettagliate sulle più importanti esposizioni dei musei europei.

È consigliabile, ai fini di una promozione più ampia e mirata, diffondere le informazioni, attraverso alcuni servizi forniti dal Ministero per i beni e le attività culturali alle istituzioni:

- **•** portale della cultura italia, CulturaItalia (http://www.culturaitalia.it)
- **•** portale delle collezioni MICHAEL (http://www.michaelculture.org)
- **•** portale delle biblioteche Internet Culturale (http://www.internetculturale.it)

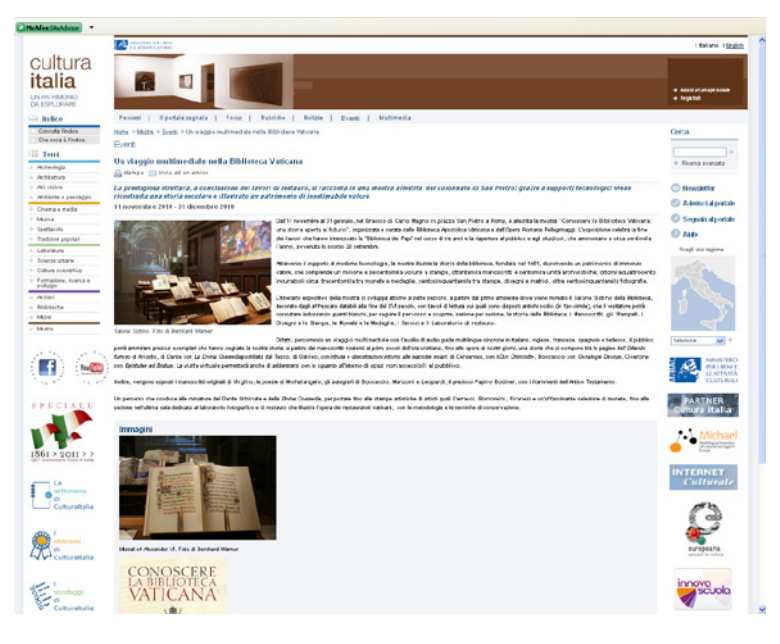

**La mostra "Conoscere la Biblioteca Vaticana: una storia aperta al futuro", organizzata dalla Biblioteca Apostolica Vaticana e dall'Opera Romana Pellegrinaggi: l'informazione è stata pubblicata dalla redazione nella sezione "mostre" del portale CulturaItalia**

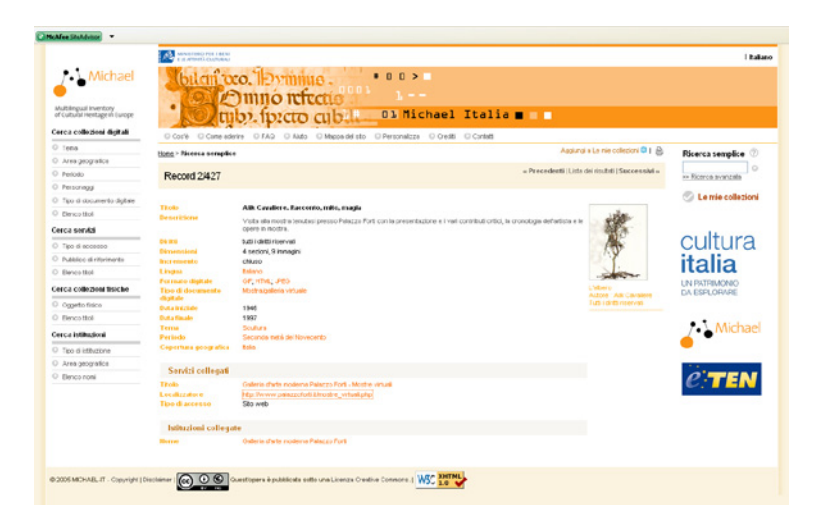

**Scheda della mostra virtuale "Alik Cavaliere. Racconto\_Mito\_Magia "a cura del Palazzo Forti di Verona, caricata sul portale Michael. Tra i criteri di navigazione del portale, è prevista la tipologia "mostra/galleria virtuale" come "tipo di documento digitale"**

Gli istituti afferenti al Ministero per i beni e le attività culturali potranno altresì usufruire dei seguenti servizi:

- **•** aggiornamento pagine news ed eventi del sito web del Ministero per i beni e le attività culturali (http://www.beniculturali.it)
- **•** pagina Facebook (marzo 2011: oltre 30.000 amici).

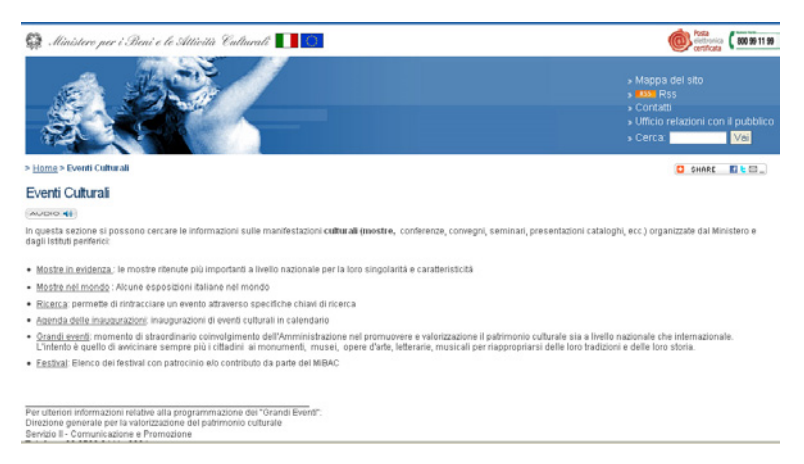

#### **Sito Mibac: pagina Eventi culturali**

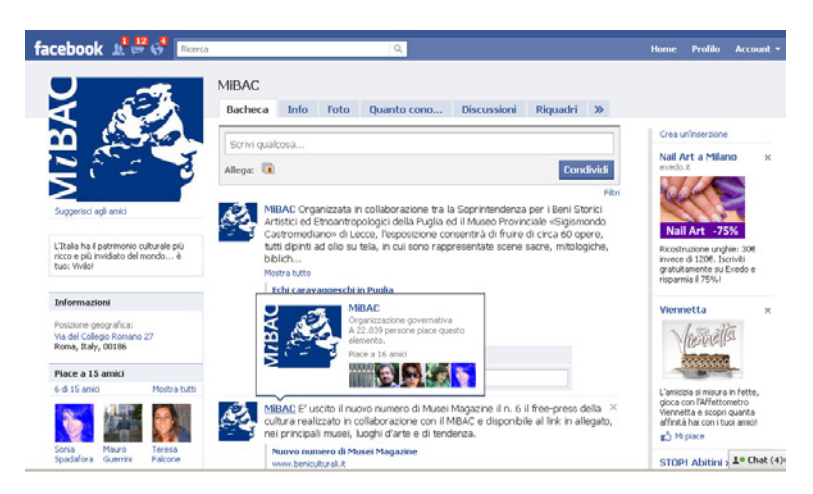

**Mibac: pagina Facebook**

Europeana, nelle pagine della mostra virtuale "Art Nouveau" consente di scaricare il codice di *embed* (*embedding code*) relativo al banner della mostra da incorporare nel proprio sito, portale o blog.

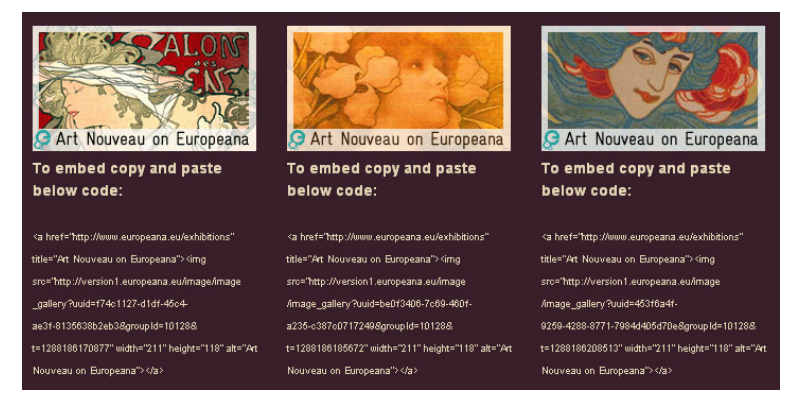

**Embedding code del banner della mostra "Art Nouveau" su Europeana**

### **Orientarsi tra i social media**

Nella categoria dei social Media rientrano: blog, microblog, podcast, videocast, forum, wiki, o anche comunità come i forum. Per aiutarvi a capire meglio i social media, raggruppiamo alcuni di essi per funzione.

- **Social News:** siti come Digg, Sphinn, Newsvine e BallHype permettono di leggere notizie su temi diversi e permettono agli utenti di votare e/o commentare gli articoli. Articoli con più voti ottengono una "promozione", cioè una posizione di maggiore rilievo.
- **Social di condivisione:** siti come Flickr, Snapfish, YouTube, e Jumpcut consentono di creare, caricare e condividere video o foto con gli altri e grazie alle opinioni dei visitatori danno maggiore rilievo a un contenuto multimediale rispetto a un altro.
- **Social network:** siti come Facebook, Linkedin, MySpace, e Twitter consentono di collegarsi con altre persone che hanno interessi comuni o che parlano di un determinato argomento. Una volta connessi o collegati, è possibile tenersi aggiornati con le informazioni postate dai propri "amici", "follower" ecc.
- **Social bookmarking:** siti come Delicious, Faves, StumbleUpon, BlogMarks e Diigo consentono di trovare e aggiungere ai preferiti i siti e le informazioni di maggior interesse. È possibile salvare i segnalibri online per potervi accedere da qualsiasi punto o condividerli con altri.

#### **Per approfondire:**

MINERVA. *Manuale per l'interazione con gli utenti del web culturale*, 2009. http://www.minervaeurope.org/publications/handbookwebusers\_it.htm

**2.4 Aggiornamento, mantenimento e conservazione**

### **2.4 Aggiornamento, mantenimento e conservazione**

Per conservazione si intende, generalmente, preservare nel tempo un oggetto inalterato nella sua fisicità. Nel caso della conservazione di una mostra virtuale il panorama è molto diverso per i contenuti e per le tecnologie che la caratterizzano. Occorre tener presente che il processo atto al mantenimento e alla preservazione deve considerare sia oggetti digitali che pagine web, per loro stessa natura soggetti a un processo continuo di trasformazione, necessario per consentirne in futuro l'accesso. Tale processo implica alcuni problemi, come il rischio della perdita o manipolazione delle informazioni e, soprattutto, rende complessa la valutazione del grado di affidabilità e autenticità della fonte nel tempo.

La difficoltà nella formazione e nella conservazione di una collezione o di un progetto espositivo digitale risiede, dunque, nella compresenza di tipologie diverse di "oggetti" da conservare. Questi ultimi sono costituiti da diverse componenti direttamente interdipendenti che devono essere disponibili per la loro lettura (hardware, sistema operativo, software …).

Qualche esempio: il formato file può essere soppiantato da versioni più recenti; un supporto di memoria da versioni più recenti o da nuovi tipi di supporto, più veloci e di più facile lettura; lo strumento che consente la lettura del supporto di memoria può non essere più in produzione oppure il software utilizzato per creare, gestire o accedere al contenuto digitale può essere stato soppiantato da versioni di nuova generazione, con funzioni più potenti, che fanno uso di tecnologie più aggiornate.

La diffusione di sistemi di storage online e l'utilizzo di software e formati aperti, oltre a rappresentare una tendenza positiva nel mondo web, costituiscono buone pratiche da tener presenti quando si parla di politiche di conservazione, anche in ambito istituzionale.

La conservazione digitale assicura che gli utenti del futuro possano identificare, ricercare, trattare, interpretare, utilizzare documenti in un ambiente caratterizzato dalla modifica costante della tecnologia, a condizioni che ne assicurino l'autenticità. Caratterizzano questo tipo di attività anche la gestione del rischio, la richiesta di un continuo aggiornamento delle policy, delle attrezzature e degli standard di rappresentazione.

La conservazione in ambiente digitale si configura come una funzione importante che necessita l'acquisizione di competenze specifiche, quali, ad esempio, di *digital curator*.

**2.4 Aggiornamento, mantenimento e conservazione**

#### **Per approfondire:**

L'argomento del mantenimento e della conservazione è ampiamente affrontato in numerosi progetti internazionali. Uno spunto di sintesi sulla pagina "Conservazione dei documenti digitali" del sito dell'ICCU. http://www.iccu.sbn.it/opencms/opencms/it/main/bdi/conserv\_doc\_digit/

Per approfondire il tema è utile il documento *Politiche di gestione della conservazione delle collezioni digitali* a cui una mostra online può essere in qualche modo paragonata.

http://www.icpsr.umich.edu/dpm/dpm-ita/contents.html

Si rimanda inoltre al recentissimo: Mariella Guercio, *Formazione e conservazione delle risorse digitali,* lezione/contributo all'interno del Corso di formazione per "Responsabili della conservazione di risorse digitali", Fondazione Feltrinelli, 6-7 ottobre 2010, Milano.

 La riflessione sviluppata dal progetto MINERVA (http://www. minervaeurope.org) e le linee guida prodotte e periodicamente aggiornate che ne sono il risultato tangibile ha rappresentato un riferimento ineludibile di confronto nella fase di elaborazione di questo documento.

 Le presenti raccomandazioni si ispirano ai dodici obiettivi pubblicati nel *Manuale della qualità sui siti web culturali pubblici* (2005) facendone propri alcuni e modificandone altri sulla base dell'analisi dello stato dell'arte in materia di mostre virtuali online, del confronto all'interno del gruppo di lavoro, dell'analisi della letteratura internazionale sul tema:

- **1 Rappresentate attraverso la mostra l'identità del soggetto culturale** valorizzandone il patrimonio e le risorse professionali e culturali e contribuendo a rafforzarne la mission.
- **2 Diffondete contenuti culturali** assicurando diversi gradi di approfondimento, dal più semplice al più complesso.
- **3 Favorite modelli di cooperazione** attraverso il coinvolgimento delle istituzioni che si occupano delle stesse tematiche.
- **4 Individuate il target di riferimento** tenendo conto, quando è necessario, di eventuali categorie di utenti o delle fasce di età.
- **5 Prevedete il multilinguismo** o almeno una seconda lingua: l'utente può essere ovunque.
- **6 Consentite l'interazione dell'utente** attraverso l'ipertesto e l'ipermedia e valutate il suo possibile coinvolgimento come fornitore di contenuti.
- **7 Indicate chiaramente l'argomento della mostra,** definendo in modo chiaro i confini entro cui si sviluppa.
- **8 Verificate che i contenuti provengano da fonti affidabil**i, i cui riferimenti sono forniti all'utente.
- **9 Considerate le finalità didattiche come un criterio importante** per definire contenuti, strumenti e servizi.
- **10 Assicuratevi che le norme sul diritto d'autore siano rispettate** sia in relazione ai singoli documenti sia rispetto al prodotto finale, rendendo espliciti online le dichiarazioni di copyright e i termini di riuso.
- **11 Utilizzate un linguaggio adatto** alle caratteristiche del web e modulato sui target di riferimento individuati.
- **12 Vivacizzate la narrazione** attraverso un progetto grafico efficace e l'uso di media diversificati (testo, immagini, audio, video, 3D ecc.), selezionati per arricchire di senso il racconto.
- **13 Valutate se la mostra che state progettando possa avere un impatto significativo sull'indotto turistico-culturale e sul merchandising** e nel caso approfondite questo aspetto.
- **14 Progettate un prodotto usabile** garantendo la massima accessibilità alle informazioni e la piena fruibilità dei servizi offerti, nel rispetto della normativa e delle linee guida vigenti, possibilmente coinvolgendo l'utente nella progettazione.
- **15 Progettate la mostra all'interno di architetture di sistema scalabili**, che consentano l'arricchimento nel tempo dei contenuti e dei servizi online.
- **16 Mettete le tecnologie al servizio dei contenuti e non viceversa**, affinché il messaggio culturale prevalga sull'uso di applicazioni informatiche fini a se stesse.
- **17 Privilegiate tecnologie riutilizzabili** in progetti successivi e linguaggi informatici che consentano l'interoperabilità.
- **18 Pubblicizzate la mostra all'esterno** attraverso i media tradizionali, la partecipazione attiva a portali tematici, siti web e blog di settore, social networks, mondi virtuali.

 E infine un consiglio:

 **Divertitevi quando progettate la mostra virtuale**: un risultato noioso per voi sarà noioso anche per l'utente.

 Questa parte delle linee guida ha un carattere pragmatico; fornisce informazioni sintetiche per soluzioni operative, traduce i concetti sin qui espressi in effettivi strumenti di lavoro e in raccomandazioni pratiche.

 I primi tre paragrafi riguardano aspetti tecnici che fanno parte della fase di progettazione.

 Una mostra è il risultato delle scelte e dei mezzi espressivi attraverso i quali il contenuto viene organizzato per essere comunicato.

 Secondo M.R. Kalfatovic (2002), chi progetta una mostra dovrebbe utilizzare una o più combinazioni di elementi basati su diversi approcci:

- estetico: organizzato intorno alla bellezza di un oggetto
- emotivo: scelto per sollecitare un'emozione nell'utente
- evocativo: pensato per creare un'atmosfera
- didattico: costruito per insegnare qualcosa di specifico
- d'intrattenimento: progettato per essere un piacevole passatempo.

 Gli elementi che contribuiscono a rendere espressiva ed efficace la mostra nelle sue singole "pagine" e nel suo complesso sono la grafica, lo stile del testo e l'utiizzo di risorse multimediali.

# **4.1 Grafica**

Gli aspetti che caratterizzano le pagine di una mostra virtuale sono quattro:

- il **contenuto** che rappresenta l'informazione che si vuole comunicare all'utente. Maggiore è il livello del contenuto, maggiore è il valore che l'utente attribuisce alla pagina.
- la **struttura** intesa sia come struttura di navigazione (insieme di link che consentono all'utente di raggiungere le varie sezioni della mostra virtuale) sia come **struttura logica** della pagina.
- la **presentazione**, ovvero la modalità con cui la struttura viene presentata all'utente (grafica o di tipo visuale e non visuale per gli utenti che utilizzano tecnologie assistive o browser alternativi)
- il **comportamento**, che provoca l'alterazione della struttura e della presentazione in risposta ad azioni generate dall'utente (tramite lo spostamento o la pressione di un tasto del mouse o della tastiera).

**4.1 Grafica**

 Una buona progettazione grafica deve tener conto di tutti questi aspetti, focalizzandosi in particolare sulla **presentazione** e rispondendo a una **logica** che crei equilibrio tra **sensazione visiva** e **informazioni grafiche**, garantendo sempre la riconoscibilità e l'identità del soggetto proponente.

 Il progettista grafico del web è il **web designer:** non è detto che un bravo grafico sia anche competente di **webdesigning**.

 Ogni soluzione grafica sul web deve sempre rispettare gli standard di **accessibilità** (la capacità di un'applicazione web di essere fruibile da qualsiasi utente indipendentemente dalle sue eventuali disabilità e dalla tipologia di browser utilizzato) e di **usabilità** (ovvero la capacità di un sito di essere utile all'utente e di venire incontro alle sue esigenze nel miglior modo possibile).

 Una progettazione grafica di successo deve attirare l'utente verso il contenuto, salvaguardando l'equilibrio estetico. Va quindi pensata una gerarchia visiva forte e coerente, sottolineando gli elementi importanti e collocando i contenuti in modo logico e prevedibile.

 Esperimenti di usabilità hanno dimostrato che quando l'utente visualizza una pagina, innanzitutto viene attirato da una massa di forme e colori, dove alcuni elementi emergono rispetto allo sfondo. Solo in un secondo tempo coglie le informazioni specifiche, in primo luogo le immagini (dalle più grandi alle più piccole), poi il testo, tenendo anche presente che nei paesi occidentali questo processo avviene in genere da sinistra a destra e dall'alto verso il basso.

#### **Raccomandazioni in pillole**

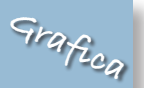

- tenete conto dell'utenza cui il prodotto è destinato
- non realizzate pagine zeppe di solo testo: respingono l'occhio
- • cercate il giusto equilibrio tra contenuti testuali e iconografici, ricordandovi che esso è strettamente legato ai percorsi naturali dell'occhio
- cercare di inserire i diversi elementi secondo l'ordine d'importanza dato dal percorso visivo
- limitate o evitate del tutto l'utilizzo di immagini a scopo puramente decorativo
- • usate immagini, elementi grafici o piccole animazioni, solo se a supporto del contenuto che volete comunicare
- anche se i contenuti da inserire sono numerosi, lasciate respirare la pagina! Pure gli spazi bianchi hanno la loro importanza
- privilegiate uno schema di pagina modulare, in modo tale che siano garantite omogeneità, ma anche flessibilità nelle modifiche di contenuto e/o inserimento di nuovi contenuti
- • non pensate che una grafica coerente risulti noiosa o banale per l'utente. Una progettazione efficace gli consentirà di saltare tra le pagine individuando con sicurezza i contenuti di suo interesse

#### **4.1 Grafica**

- non pensate di dover essere necessariamente originali e creativi, imprimendo uno stile grafico personale: ricordate sempre che il vostro obiettivo è ottenere un risultato gradevole e funzionale con gli elementi che avete a disposizione
- analizzate sempre le soluzioni trovate da altri, definendone punti di forza e debolezze, che possano essere di ispirazione per il vostro progetto
- confrontatevi sempre con chi progetta l'architettura dell'informazione
- • una volta definito il layout, testatelo con potenziali utenti che non sono a conoscenza del vostro progetto. Sarà la prova del fuoco per verificare se è stata un'idea di successo
- siate umili e accogliete i suggerimenti degli utenti. Non dimenticate mai che saranno loro a dover fruire dei contenuti in rete.
- E volendo entrare più in dettaglio:
- cercate di ottenere un'interfaccia veloce da caricare e semplice da modificare
- ottimizzate il taglio delle immagini rendendole il più leggere possibili
- implementate le soluzioni grafiche individuate tramite l'applicazione del foglio stile (CSS). Ciò ridurrà il peso della pagina e faciliterà future modifiche
- mantenete i testi come tali, invece che farne delle immagini, ciò migliorerà l'indicizzazione nei motori di ricerca.
- valutate la scelta dei colori, orientata a ottenere un contrasto che faccia balzare in primo piano i contenuti, rispettando i criteri di accessibilità
- garantite l'adattabilità a qualsiasi monitor, risoluzione video e scheda grafica
- non dimenticatevi mai dei requisiti dell'accessibilità.

**4.2 Stile del testo**

# **4.2 Stile del testo**

 L'efficacia e la leggibilità del testo, soprattutto quando sono affidate alle pagine web, richiedono delle particolari accortezze legate al media, di cui bisogna assolutamente tener conto per non rischiare l'abbandono della lettura da parte dell'utente.

#### **Raccomandazioni in pillole**

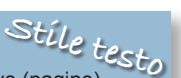

- scomponete concetti molto articolati in più unità informative (pagine)
- adeguate lo stile della scrittura più colloquiale, più scientifico in base al pubblico cui intendete rivolgervi (bambini, pubblico generico, ricercatori...)
- chiaritevi su cosa intendete comunicare
- trattate la pagina come una mappa con indicazioni precise: titoli, sottotitoli, testi brevi suddivisi in paragrafi, spazi bianchi, parole chiave, neretto...
- utilizzate, se possibile, una struttura "a cascata" (nella parte iniziale le informazioni essenziali, nei periodi successivi un arricchimento delle notizie, nel periodo finale eventualmente un breve riepilogo
- l'incipit della pagina è molto importante, deve essere utilizzato come un'esca per attrarre il lettore
- a meno che il contesto non lo richieda, cercate di evitare testi lunghi che non giovano al ritmo della narrazione e possono causare lo scroll della pagina
- leggete i testi più volte in diversi intervalli di tempo. Vedrete che ogni volta riuscirete a tagliare parole inutili o già dette
- utilizzate se possibile uno stile colloquiale per mantenere l'interesse dell'utente, fornendo documentazione di approfondimento per contenuti più dettagliati
- evitate l'uso di aggettivi ridondanti e di incisi
- • rileggete il testo della pagina a voce alta per verificare se funziona dal punto di vista comunicativo
- evitate le sciatterie (refusi, link non funzionanti, brutali taglia e incolla non revisionati)
- siate consapevoli che scrivendo al computer il testo non viene prima pensato e poi scritto, ma "tastierizzato" mentre lo si pensa, con il rischio di imprecisioni o revisioni frettolose
- siate precisi e trasparenti (indicando con precisione gli autori dei testi, le fonti ecc.)
- corredate gli oggetti digitali di opportune didascalie
- preparate un manualetto di stile con le norme redazionali che intendete adottare (uso delle maiuscole, citazioni bibliografiche, formato delle didascalie ecc.).
- E volendo entrare più in dettaglio:
- ai fini dell'accessibilità utilizzate correttamente la sintassi del codice HTML
- se fornite documentazione di approfondimento in PDF, utilizzate possibilmente il formato accessibile.

#### **Per approfondire:**

Maria Teresa Natale – Marzia Piccininno. *Le parole nel Web: una questione aperta*, in: MINERVA, *Manuale per la qualità dei siti web pubblici culturali*. Seconda edizione aggiornata, dicembre 2005. http://www.minervaeurope.org/ publications/qualitycriteria-i/indice0512/natalepiccininnoparolenelweb.html

# **4.3 Risorse multimediali**

 Nella pagina web di una mostra le risorse multimediali hanno una funzione determinante al fine di una comunicazione efficace e sintetica. Inoltre, quasi sempre immagini, suoni e filmati sono di per sé contenuti culturali fondamentali che danno valore e scientificità al prodotto.

#### **4.3.1 Immagini fisse**

 Tecnicamente, le immagini fisse digitali si dividono in "immagini raster" e in "immagini vettoriali":

- le **immagini raster** (o a matrice di punti o bitmap) utilizzano per la rappresentazione una griglia di punti immagine, quadrati, detti pixel. Ogni immagine raster è costituita da un numero di pixel fisso, determinato dalla griglia (risoluzione: pixel lato lungo x pixel lato corto), e da questo ne dipende la dimensione massima. A ciascun pixel vengono assegnati una posizione specifica e un preciso valore cromatico
- le **immagini vettoriali** sono caratterizzate da linee e curve definite da entità matematiche chiamate vettori. I vettori sono segmenti definiti da un punto di origine, una direzione ed un verso e descrivono un'immagine in base alle sue caratteristiche geometriche. La loro dimensione è indipendente dalla risoluzione e possono quindi essere utilizzate senza perdita qualitativa a differenti livelli di ingrandimento.

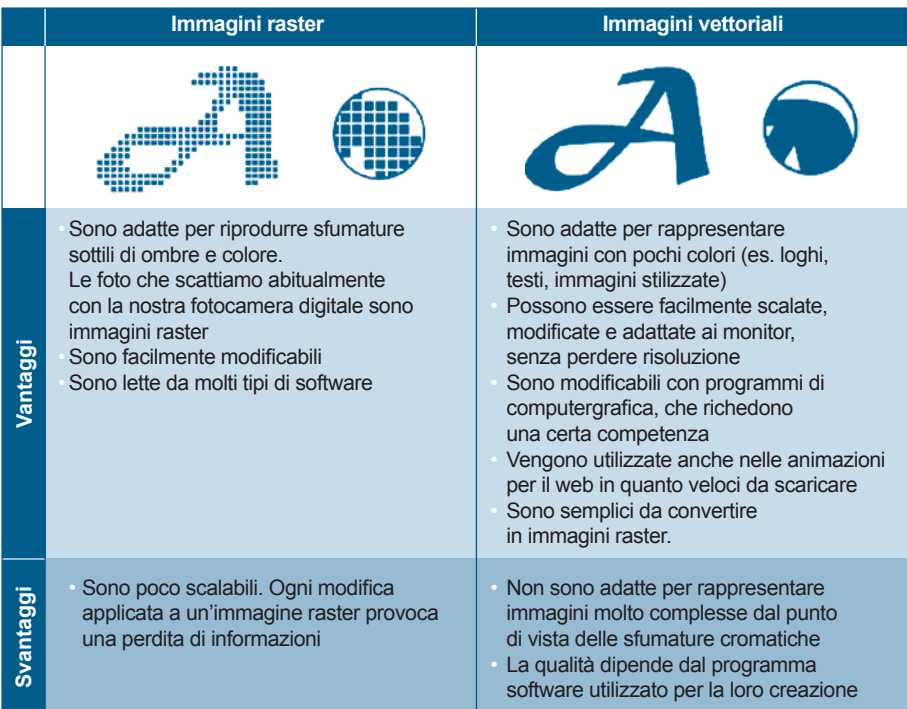

 Per una conoscenza completa, anche se superficiale, è opportuno sapere che un'immagine digitale è anche caratterizzata da tre aspetti che determinano le dimensioni complessive del file: la dimensione, la risoluzione, la profondità di colore:

- la **risoluzione** dell'immagine indica il numero di pixel visualizzato per unità di lunghezza misurata in PPI (Pixel Per Inch), cioè pixel per pollice. Maggiore è la risoluzione, maggiore è il numero di pixel. Non va confusa con la **dimensione di stampa** (misurabile in DPI, Dot Per Inch), la quale stabilisce quanti punti di colore un device di stampa applicherà in un pollice quadrato del supporto usato
- la **dimensione del file** (peso) è la dimensione digitale di un'immagine, misurata in multipli di byte (Kb, Mb, Gb). È proporzionale al numero totale di pixel nell'immagine (risoluzione) e al formato (compresso o meno) in cui questa è stata salvata
- la **profondità di colore** (*bit depth*) è il numero di bit a disposizione per rappresentare, in una scala di potenze al quadrato, il numero massimo di colori (o di livelli di grigio) dell'originale. L'unità di misura è il bpp (bit per pixel).

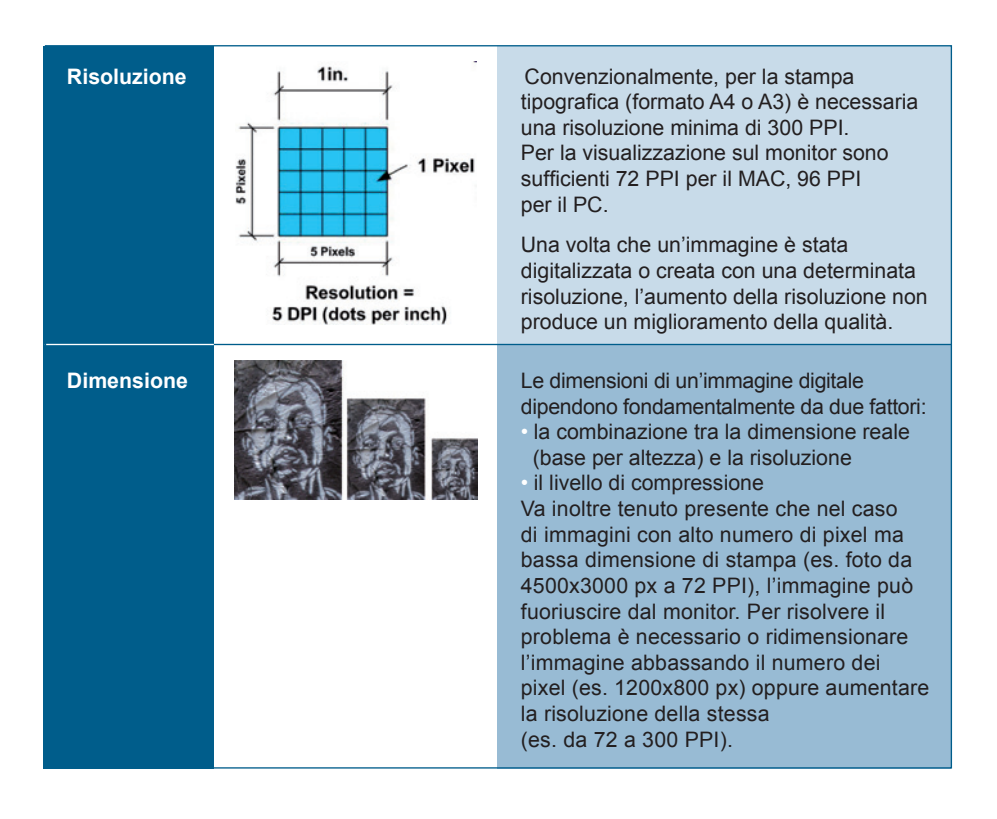
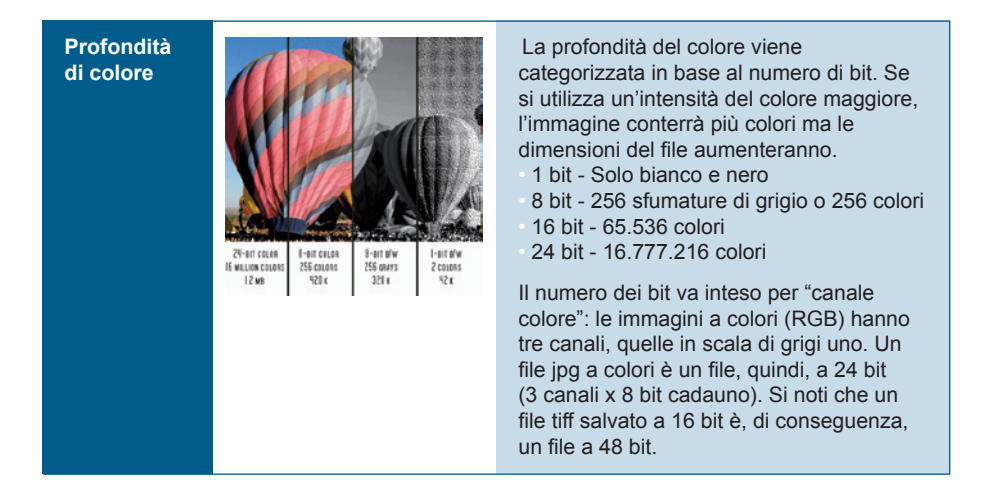

 Esistono molti **formati** per i file immagine e ognuno ha uno scopo ben preciso.

 Alcuni formati di file immagine adottano **tecniche di compressione** per ridurre lo spazio di memoria necessario per i dati di un'immagine.

 La compressione è uno schema matematico che riduce le dimensioni di un file rimuovendo le informazioni ridondanti. Esistono due tipi di compressione:

- la **compressione senza perdita di dati** (*lossless*) è uno schema che punta a mantenere l'integrità dell'immagine originale. Quando l'immagine è compressa, mantiene la stessa risoluzione e qualità dell'immagine originale non compressa
- la **compressione, con perdita di dati** (*lossy*) è uno schema che punta a ottenere un file di dimensioni minime, riducendo però la qualità dell'immagine. I file immagine compressi in tal modo sono più piccoli di quelli ottenuti con la compressione senza perdite, ma quando l'immagine viene decompressa una parte dei dati dell'originale viene persa e non può essere recuperata.

 I formati delle immagini che interessano per la **pubblicazione sul web** sono fondamentalmente tre e si differenziano per l'estensione del nome del file: **JPG**, **GIF** e **PNG**.

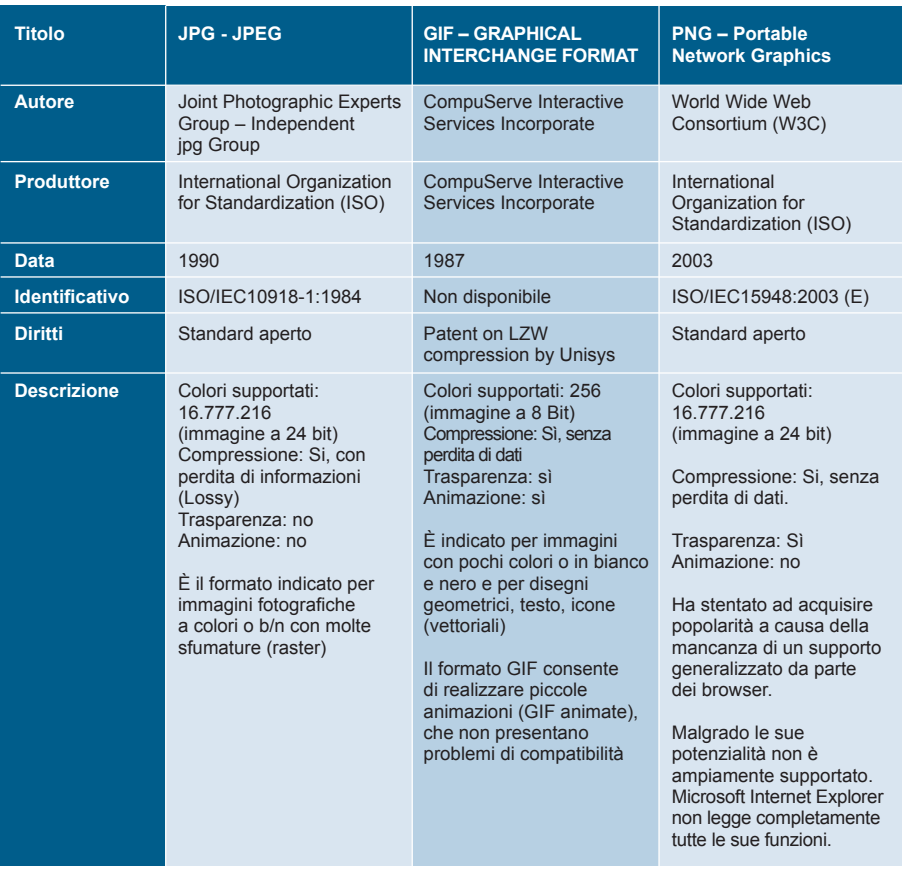

 In una mostra virtuale si può decidere di consentire all'utente di scaricare e stampare tutte o parte delle immagini in alta risoluzione (si veda ad esempio il sito della World Digital Library).

 I formati che contengono tutte le informazioni che possono servire **per la stampa in alta risoluzione** sono **BMP** e **TIFF**.

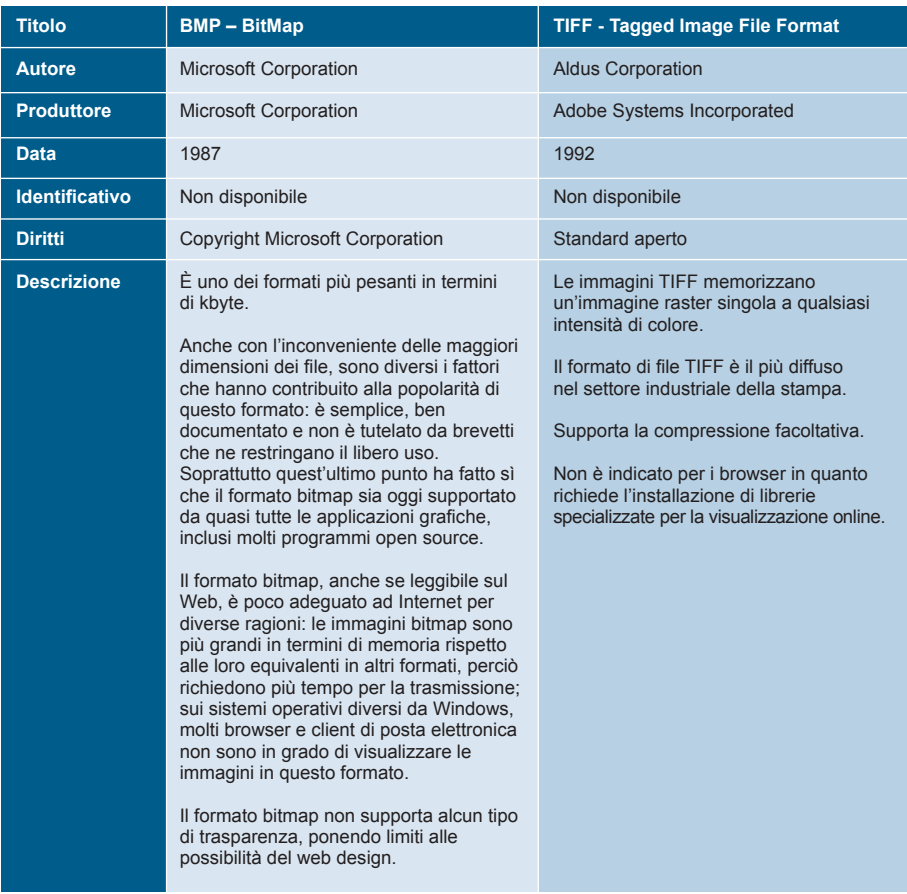

Nel realizzare una mostra virtuale, è indispensabile stabilire la politica di uso/riuso delle immagini da parte dell'utente.

L'istituzione infatti può decidere di:rendere disponibili online:

- solo immagini in bassa risoluzione
- anche immagini in alta risoluzione (tutte o solo alcune).

 Può altresì decidere:

- di consentire all'utente di scaricare immagini in alta risoluzione a richiesta o a pagamento
- di proteggere le immagini da un utilizzo improprio.

 Gli accorgimenti tecnici più comuni che possono essere adottati per proteggere le immagini sono i seguenti:

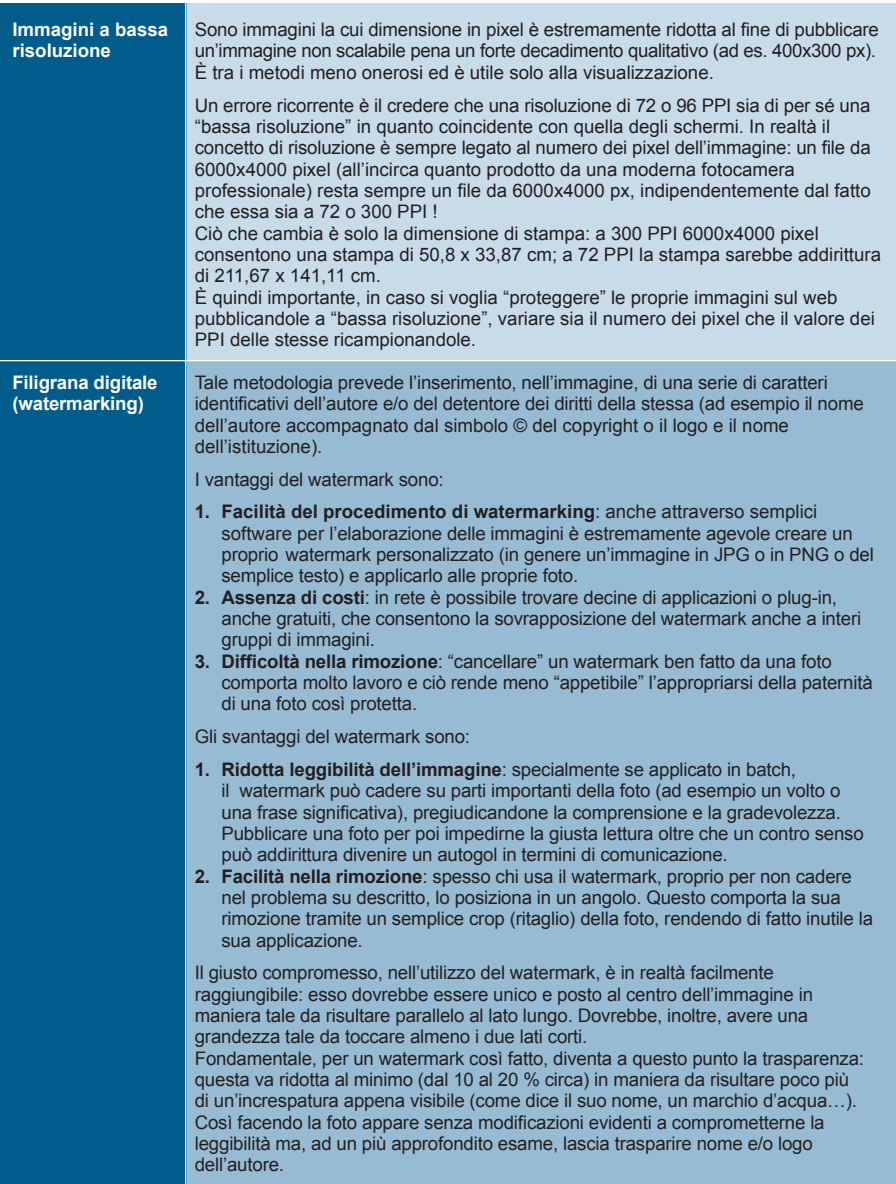

**4.3 Risorse multimediali**

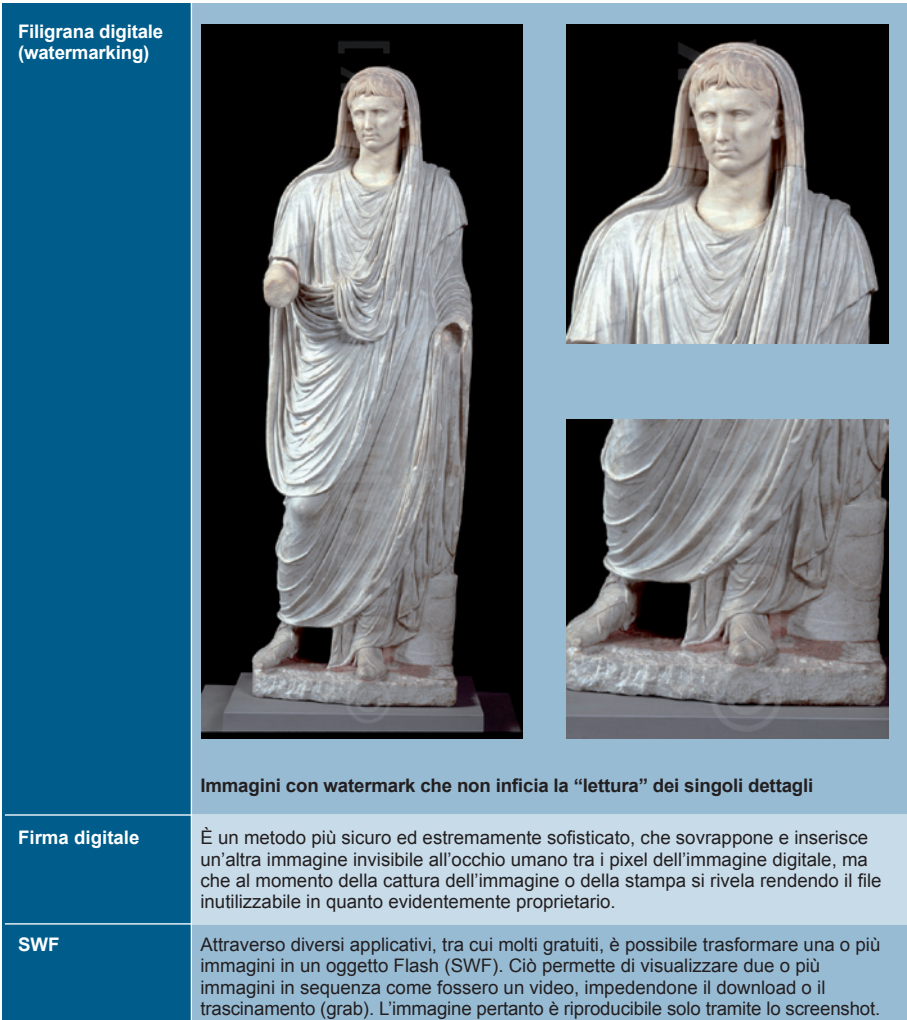

 Esistono alcune applicazioni online che consentono di verificare se vi sia stato un utilizzo improprio di un'immagine. Esse si presentano come pagine web da cui è possibile caricare dal nostro computer l'immagine che vogliamo controllare. Il motore di ricerca, basandosi su sofisticati algoritmi, analizzerà da quel momento centinaia di siti e database alla ricerca della stessa immagine o di una estremamente simile ad essa. A seconda del servizio fornito, è possibile parametrare la ricerca stessa adeguando così i risultati alle proprie necessità. Molti di questi servizi di ricerca si presentano anche come estensioni (plug-in) di Mozilla Firefox. In questo caso è sufficiente fare click col tasto destro sulla foto (già online) da controllare e selezionare la voce relativa al motore di ricerca per far partire il controllo.

Di seguito i link di quelle al momento più collaudate:

- **Tin Eye**, Reverse Image Search: http://www.tineye.com/ [pagina web ed estensione Firefox e Chrome]
- **IQDB** Multi-service image search: http://iqdb.org/ [pagina web]
- **SauceNAO** reverse image search engine: http://saucenao.com/ [pagina web ed estensione Firefox]
- **GazoPa**: http://www.gazopa.com/ [pagina web, estensione Firefox e Apps per IPhone ed IPad]
- **Ascii2d**: http://www.ascii2d.net/ [pagina web ed estensione Firefox]
- **Who stole my pictures?**: https://addons.mozilla.org/en-US/ firefox/addon/who-stole-my-pictures/ [estensione Firefox]
- **Image Search Options**: https://addons.mozilla.org/en-US/ firefox/addon/image-search-options/ [estensione Firefox che raccoglie i servizi di cinque dei motori di ricerca succitati]
- Da citare, in tema di motori di ricerca delle immagini, **GiniPic** (http:// www.ginipic.com), un servizio di ricerca non inversa, che consente di cercare contemporaneamente nei più grandi siti di stock images quali Flickr, Picasa, SmugMug ecc., fotografie basandosi su parole chiave, colori dominanti ecc. Il software, anch'esso gratuito, può tornare utile quando si cercano immagini free da utilizzare o anche, semplicemente, per cercare ispirazione tra le migliaia di risultati ottenibili.

**Risorse** 

**multimediali**

## **Raccomandazioni in pillole**

#### **Generiche**

- Stabilite fin dall'inizio la politica di fruizione e riuso delle immagini da parte dell'utente
- Corredate sempre le immagini delle opportune didascalie
- Specificare il formato e il peso del file da scaricare

## **Tecniche**

- Se volete ottenere dei buoni risultati producete e lavorate su file ad alta risoluzione, ottimizzandoli successivamente in base all'utilizzo che ne dovete fare
- Realizzate dei file leggeri, ovvero ridotti in termini di kbyte, affinché le immagini siano caricate dal browser e scaricate dall'utente in tempi rapidi
- Rendete disponibili file le cui dimensioni consentano la leggibilità delle immagini
- Rendete disponibili immagini d'insieme e di dettaglio, non solo di dettaglio
- Rispettate i requisiti di accessibilità, inserendo in ciascuna delle immagini pubblicate su web il testo alternativo (ALT) per descrivere l'immagine affinché i non vedenti, che utilizzano gli screen reader con sintesi vocale, al passaggio sull'immagine possano interpretarne il contenuto
- Tenete presente che gli spider dei motori di ricerca indicizzano il testo contenuto nell'attributo ALT delle immagini, quindi è opportuno inserirlo anche al fine di comparire nella lista dei loro risultati
- Se possibile, associate le informazioni relative alle immagini a dei file XML per poter visualizzare i metadati
- Denominate i file con nomi che ne rappresentino effettivamente il contenuto, per facilitarne il reperimento da parte degli spider

## **Relative al diritto d'autore**

- Verificate i diritti di proprietà intellettuale associati a ogni immagine (**vedi 4.4**)
- Ricordate che I diritti di utilizzazione economica dell'opera fotografica durano sino al settantesimo anno dopo la morte dell'autore (legge 633/1941, art. 32 bis)
- Nel caso di persone rappresentate, considerate che in linea generale il ritratto di una persona non può essere pubblicato senza il suo consenso o quello dei suoi eredi, tranne che non si tratti di un personaggio notorio o vi siano ragioni specifiche
- Qualora utilizziate sistemi di protezione delle immagini, fatelo in modo tale da non disturbarne la lettura

#### **Per approfondire:**

ICCU. *Linee di indirizzo per i progetti di digitalizzazione del materiale fotografico*. Documento di lavoro a cura del Gruppo di lavoro sulla digitalizzazione del materiale fotografico. Gennaio 2004.

http://www.iccu.sbn.it/upload/documenti/Linee\_guida\_fotografie.pdf MINERVA. *Linee guida tecniche per i programmi di creazione di contenuti culturali digitali*, edizione italiana 2.0, a cura di Giuliana De Francesco. 2006. http://www.minervaeurope.org/structure/workinggroups/servprov/documents/ technicalguidelinesita1\_8.pdf

ATHENA. *Digitisation: standards landscape for european museums, archives, libraries*. 2009.

http://www.athenaeurope.org/index.php?en/110/promotional-material/11/10 booklet-digitisation-standards-landscape-for-european-museums-archiveslibraries

## 4.3.1.1  **OCR: trattamento del testo**

 Durante la composizione di una mostra digitale può capitare di dover digitalizzare un volume, una rivista, una cartolina ecc., o parti di essi. A tal fine è bene sapere che lo si può fare acquisendo la sola immagine di una o più parti di quel volume o, tramite un software OCR, ottenendone anche la conversione testuale.

 Gli OCR (Optical Character Recognition) sono sistemi di riconoscimento ottico dei caratteri stampati e dattiloscritti, ovvero programmi utilizzati per la conversione di un'immagine digitale contenente del testo in un testo digitale modificabile con un programma di editing. Il livello di accuratezza raggiunto dai sistemi OCR nel riconoscimento dei caratteri su di un moderno documento è molto elevato, ma è difficilmente applicabile quando si utilizza su libri antichi o scritti a mano libera per i quali ad oggi non esiste ancora una tecnologia adeguata.

 La scansione tramite OCR, quale che sia il programma per cui si opta (i principali programmi di OCR oggi disponibili sul mercato sono Omni-

page, FineReader, ReadIris, TextBridge; in generale, gli attuali prodotti Open ancora non si avvicinano alle prestazioni dei software commerciali), prevede le seguenti fasi:

- acquisizione dell'immagine digitale a partire dall'oggetto analogico
- definizione delle aree
- scansione tramite OCR
- riconoscimento del testo
- verifica ortografica
- esportazione e salvataggio in un formato testuale per il successivo editing (i formati .html e .pdf sono quelli più utilizzati oltre ad essere formati pubblici, coerenti quindi con l'ottica della condivisione delle risorse web; altri possibili formati sono Microsoft Word, Microsoft Excel, Word Pro, WordPerfect, Clipboard, e-mail, StarWriter, etc.).

 Ogni sistema per la conversione da immagini digitali in testo presenta alcune criticità e difficilmente tutte le parole e la punteggiatura dei testi presenti nei documenti acquisiti saranno completamente prive di errori: è sempre indispensabile, alla fine del processo di riconoscimento ottico dei caratteri, un'attenta verifica manuale finale e una completa rilettura del documento ottenuto confrontato con l'originale.

 I programmi di OCR effettuano un controllo ortografico sul testo riconosciuto dall'immagine di origine e, in base ai dizionari in lingua di cui dispongono (francese, inglese, italiano ecc.), nel caso si trovino di fronte ad una parola dalla decifrazione incerta, suggeriscono quale sia quella possibile. Nel caso il sistema non offra il termine corrispondente, sarà compito dell'operatore scrivere quello corretto. I dizionari dei programmi OCR hanno la "capacità" di implementarsi con i termini inseriti dall'operatore in modo che, ogni qualvolta si riproporrà al sistema di riconoscimento la stessa immagine dello stesso termine (risultata incerta per il riconoscimento) all'interno di altre pagine del documento in lavorazione, il programma sarà in grado di riconoscerla.

 Nel caso si disponga unicamente di immagini acquisite a bassa risoluzione, oppure di immagini che riproducono delle pagine con una "cattiva" stampa all'origine (scolorita, invecchiata o rovinata), la procedura può trasformarsi in un vero tormentone per l'operatore: una bassa percentuale di riconoscimento dei caratteri da parte del sistema necessita di un controllo a vista ed un confronto totale di parole e punteggiatura.

## **Formati e peso del file di testo**

 Una copia tendenzialmente imitativa di un volume originale può essere riproposta digitalmente in diversi formati: .pdf, .html, .doc, .rtf ecc. Per ottenere un buon risultato in un'operazione di riconoscimento ottico dei caratteri è fondamentale che l'immagine di partenza sia acquisita a una risoluzione minima di 300 dpi.

 L'opera in formato testo ottenuta con procedure OCR "pesa" molto meno rispetto alla stessa opera in formato immagine; per questo motivo se ne può più agevolmente fruire sul web, ad esempio all'interno di una mostra virtuale, memorizzandola in un unico file. La versione dello stesso documento in formato immagine, pur essendo più pesante, se messa in rete deve essere suddivisa in decine di file, consentendo così la riproduzione dell'opera nella sua forma originale, con indubbi vantaggi, ad esempio, nel caso di edizioni pregiate.

 L'opera in formato testo permette l'uso dello strumento "Ricerca parole", opzione utilissima per lo studio, l'analisi o la navigazione all'interno del documento.

 Di seguito viene riportato un confronto dello stesso volume proposto sia in formato immagine che in un formato testo ottenuto con OCR.

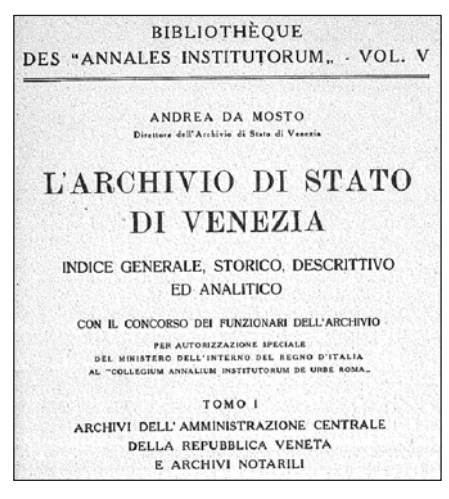

**Un esempio di opera originale ottenuta tramite scansione della sola immagine**

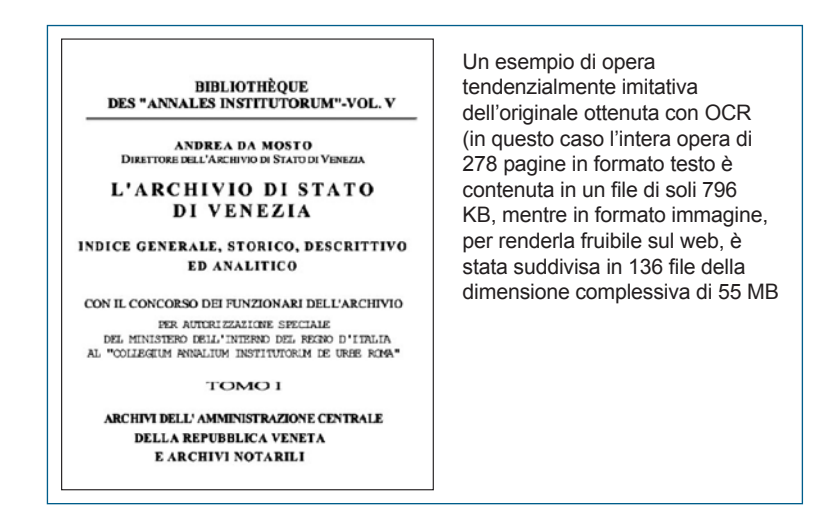

 Per ragioni ed esigenze diverse (obiettivi, software utilizzati o disponibili, risorse ecc.) è possibile effettuare un OCR e salvare il testo riconosciuto anche sotto l'immagine originale.

 Il vantaggio offerto dal formato OCR è che si può utilizzare la funzione *Cerca parola nel testo* mantenendo "in superficie" l'aspetto dell'opera originale. Lo svantaggio è rappresentato inevitabilmente dalle elevate dimensioni.

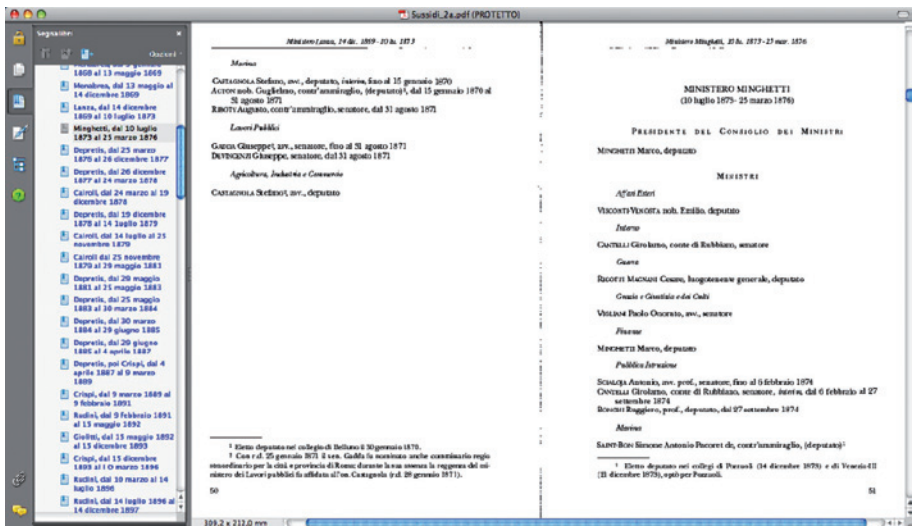

 Nell'immagine precedente, l'interfaccia grafica è quella dell'immagine originale compressa e sotto l'immagine, non visibile, è stato registrato il testo vero e proprio.

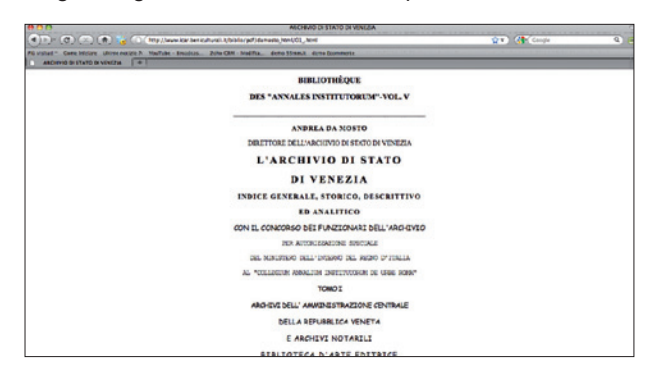

Nell'immagine seguente, è visibile un esempio di testo in formato HTML.

 Come per altri tipi di file (ad esempio per le immagini), i documenti acquisiti con OCR in formato .pdf e .html possono essere corredati di elementi interattivi (ad esempio: indici, link interni) sia per una più agevole navigazione all'interno delle pagine del testo (inteso quindi come volume o parte di volume), sia per poter offrire informazioni aggiuntive non contenute nell'edizione analogica originale (ad esempio: note, commenti ecc.).

 Nell'esempio sottostante, vediamo un'edizione digitale realizzata con procedura OCR: il testo è salvato sotto l'immagine originale. L'edizione è stata corredata di elementi interattivi quali link ed indici, sia per agevolare la navigazione all'interno del documento che sia per dare informazioni aggiuntive.

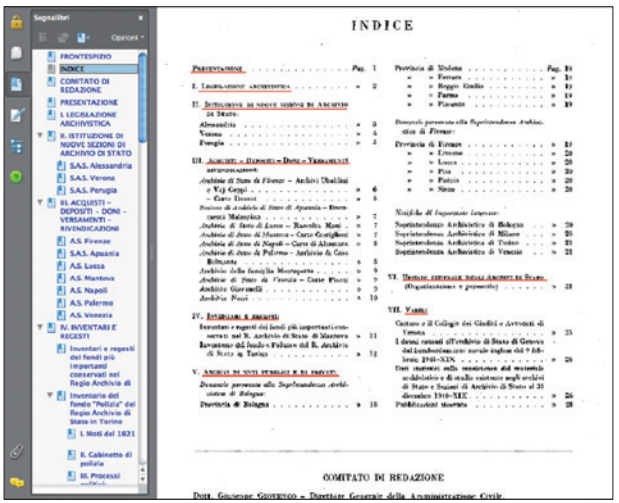

## **Vantaggi derivanti dall'uso dell'OCR**

 Attraverso la lettura di un testo convertito in formato pdf è possibile anche metadatare un documento con dei tag.

 Per poter eseguire tale operazione, è possibile aggiungere dei tag sfruttando alcuni strumenti di Acrobat. Il motore di inferenza di Acrobat cerca di desumere i tag adatti analizzando le caratteristiche dei paragrafi presenti nel documento. Per documenti semplici il risultato è piuttosto soddisfacente, ma quasi certamente sarà necessario effettuare degli interventi sul PDF ottenuto. Inoltre, con tali finalità esistono dei crawler di tipo open source che permettono, in base a un criterio statistico, di taggare in modo automatico un documento scansionato con OCR.

 I testi ottenuti con OCR di volumi interamente o parzialmente riproposti all'interno di una mostra virtuale online presentano l'inconfutabile vantaggio di poter essere indicizzati e quindi risultare ricercabili sui motori di ricerca (ad es. Google), compresi quelli interni al portale/sito in cui quella mostra virtuale risiede. Ragion per cui non sarà solamente ricercabile, come avviene per le immagini non OCR di un volume, l'eventuale didascalia (testuale) posta a corredo di un'immagine, ma anche ciò che quel determinato volume contiene, con innegabili vantaggi per la reperibilità di quel testo stesso nel web.

## **Raccomandazioni in pillole**

# **OCR**

#### **Generiche**

- Stabilite sin da subito la politica di acquisizione di un testo in formato digitale valutandone vantaggi e svantaggi rispetto alla scansione della sola immagine di una o più parti di un volume o alla conversione testuale tramite un software OCR
- Dopo che è stata effettuata la scansione in OCR, il risultato va ricontrollato dall'operatore con un'attenta lettura: la qualità del testo originale è direttamente proporzionale alla riconoscibilità dei caratteri tramite un sistema OCR
- Potete corredare il file in formato .pdf e .html ottenuto con OCR di elementi interattivi (ad es.: indici, link interni) per facilitarne la lettura e per poter offrire informazioni aggiuntive non contenute nell'edizione analogica originale (ad es.: note, commenti ecc.).

#### **Tecniche**

- Se volete ottenere un file più leggero in termini di Kbyte e quindi più fruibile sul web, è preferibile scansionare il documento con sistemi OCR
- La stessa opera in formato immagine risulta notevolmente più pesante ma al tempo stesso vi consente la riproduzione dell'opera nella sua forma originale (utile nel caso di edizioni pregiate)
- • Associate delle didascalie e dei tag significativi rispetto al contenuto ottenuto con OCR, in modo da renderlo più facilmente reperibile sui motori di ricerca
- Se possibile, aggiungete ai file in OCR dei metadati in modo da accrescere le informazioni sugli stessi e renderli indicizzabili su web
- Se utilizzate programmi OCR per acquisire dalle immagini formati di tipo testuale, considerate che si tratta sempre di risorse accessibili.

#### **Relative al diritto d'autore**

Verificate i diritti di proprietà intellettuale del testo oggetto di scannerizzazione in modo da poterlo mettere a disposizione dell'utenza web solo dietro richiesta formale di autorizzazione a chi detiene quei diritti.

#### **Per approfondire:**

Livio Mondini. *L'accessibilità dei documenti elettronici (parte terza). Creare file pdf accessibili e flessibili* http://www.pubbliaccesso.gov.it/biblioteca/manualistica/PDF.pdf

## **4.3.2 Audio**

 Il suono è costituito da una sequenza di vibrazioni nel tempo, ognuna con una propria frequenza di oscillazione e ampiezza.

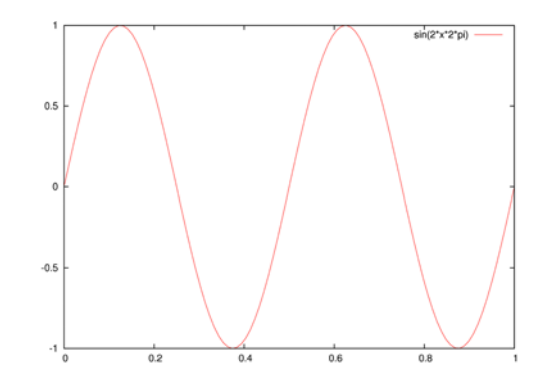

**Esempio di sequenza di vibrazioni** (asse orizzontale: tempo; asse verticale: oscillazione di frequenza)

 Per digitalizzare il suono occorre attivare un processo di campionatura (*sampling*), che comporta la suddivisione del tempo in segmenti abbastanza piccoli, all'interno dei quali si va a misurare il livello dell'intensità trasmesso. Durante il campionamento la forza del segnale analogico viene misurata in modo numerico a intervalli di tempo predefiniti. I valori ottenuti del segnale sono quindi incamerati in forma sia compressa che non, secondo necessità.

 Esistono standard proprietari che offrono ottime performance in termini di velocità di trasmissione e qualità del suono (come AIFF, WAV, WMA, REA-LAUDIO, AU), ma il formato standard open per l'utilizzo di suoni compressi sul web è l'**MP3**.

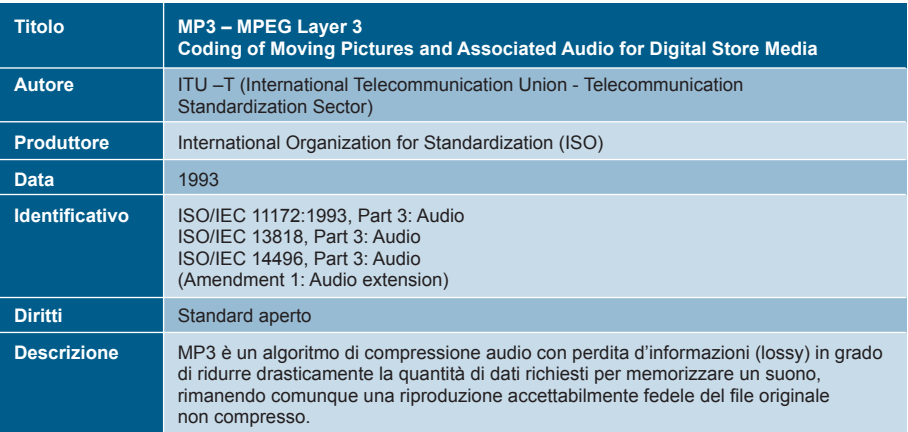

## **Raccomandazioni in pillole**

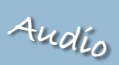

#### **Generiche**

- • Stabilite fin dall'inizio la politica di fruizione e riuso dei file audio da parte dell'utente
- • Valutate attentamente la durata dei file audio che volete rendere fruibile per mantenere viva l'attenzione dell'utente
- • Specificare il formato e il peso del file da scaricare.

## **Tecniche**

- Evitate di inserire musiche in background se non strettamente legate al contenuto che si vuole visualizzare al momento (es. Mostra su Verdi, va bene un sottofondo musicale di un'opera di Verdi solo se strettamente legato al libretto dell'opera che si presenta)
- Inutili sottofondi possono essere fastidiosi per l'utente e potrebbero interferire con le tecnologie assistive
- Date all'utente la possibilità di attivare o disattivare manualmente il file audio
- Rispettate i requisiti di accessibilità, fornendo testo alternativo.

#### **Relative al diritto d'autore**

- Verificate i diritti di proprietà intellettuale associati a ogni file audio
- In Italia, per inserire musica da scaricare o ascoltare in un sito web è necessario prima ottenere dalla SIAE una licenza e corrispondere un compenso per gli autori e gli editori delle musiche che si vogliono utilizzare. Non si tratta di una tassa, ma di un compenso per il lavoro di chi crea una composizione musicale (da sito SIAE)
- Oltre alla licenza della SIAE per la musica, se si utilizzano registrazioni originali delle opere (tratte da CD-audio, DVD, siti internet) è necessario prima contattare le case discografiche ed ottenere la loro autorizzazione (da sito SIAE)
- Per musica libera da scaricare e utilizzare gratuitamente senza dovere pagare i diritti d'autore, si possono utilizzare siti web specializzati. Questo è il modo più economico per disporre di brani musicali
- Per la musica si può ricorrere a musiche composte ad hoc per il prodotto o a reinterpretazioni di opere per le quali sono scaduti i diritti
- • In genere, gli spezzoni inferiori ai 30 secondi, equiparati a una citazione, possono essere utilizzati senza dover pagare i diritti, purché a scopo non commerciale.

## **Per approfondire:**

MINERVA. *Linee guida tecniche per i programmi di creazione di contenuti culturali digitali*, edizione italiana 2.0, a cura di Giuliana De Francesco. 2006. http://www.minervaeurope.org/structure/workinggroups/servprov/documents/ technicalguidelinesita1\_8.pdf

ATHENA. *Digitisation: standards landscape for European museums, archives, libraries*. 2009.

http://www.athenaeurope.org/index.php?en/110/promotional-material/11/10 booklet-digitisation-standards-landscape-for-european-museums-archiveslibraries

## **4.3.3 Video**

 La digitalizzazione di file video aggiunge la dimensione del tempo alla digitalizzazione di immagini. Inizialmente il processo è simile alla produzione di immagini raster che, in seguito, vengono riprodotte in una velocissima successione di immagini. Il numero di tali immagini al secondo viene detto **frame rate**.

 La qualità di un video digitalizzato è definita attraverso tre fattori: **risoluzione**, **profondità del colore** e **frame rate**.

 I video digitalizzati possono dar luogo a enormi quantità di dati, questo è il motivo per il quale la **compressione** è estremamente importante. La compressione consiste nella considerazione che solo piccolissime porzioni di immagini cambiano da un frame al successivo.

 Per quanto riguarda gli **standard di codifica**, la situazione è simile a quella della codifica dei file audio, con la famiglia degli standard open **MPEG** e con gli insiemi di standard proprietari che offrono funzioni particolari.

Un video può essere:

- scaricato dal web e visualizzato off-line in qualsiasi momento
- visualizzato in streaming video o streaming media.

 Lo **streaming video** è una sequenza di immagini inviate in formato compresso attraverso il web, che vengono mostrate all'arrivo. Lo streaming media è lo streaming video con l'aggiunta del suono. Con questa tecnica, l'utente non deve aspettare che il video venga totalmente scaricato sul suo dispositivo per poterlo visionare (e/o ascoltare), in quanto le informazioni vengono inviate in un flusso continuo (*stream)* ed elaborate all'arrivo. Per fruire dello streaming, è necessario scaricare un software apposito, che decomprime le informazioni e invia il video e l'audio al monitor e alla scheda audio rispettivamente.

 Una delle applicazioni di questa tecnica è la diretta. In questo caso il segnale video viene compresso in un segnale digitale e trasmesso in rete da un server speciale in grado di inviare lo stesso video a più utenti allo stesso tempo (multicasting).

 Per l'utilizzo sul web, il filmato deve essere ottimizzato. I formati più utilizzati oggi sono **FLV, AVI, MOV Quicktime, WMV.**

 Se invece si vuole permettere la consultazione del filmato in modalità off-line possono essere utilizzati altri formati come: MPEG, MPEG2, MPEG4 e la sua variante proprietaria DIVX, che garantiscono un buon rapporto tra qualità e compressione.

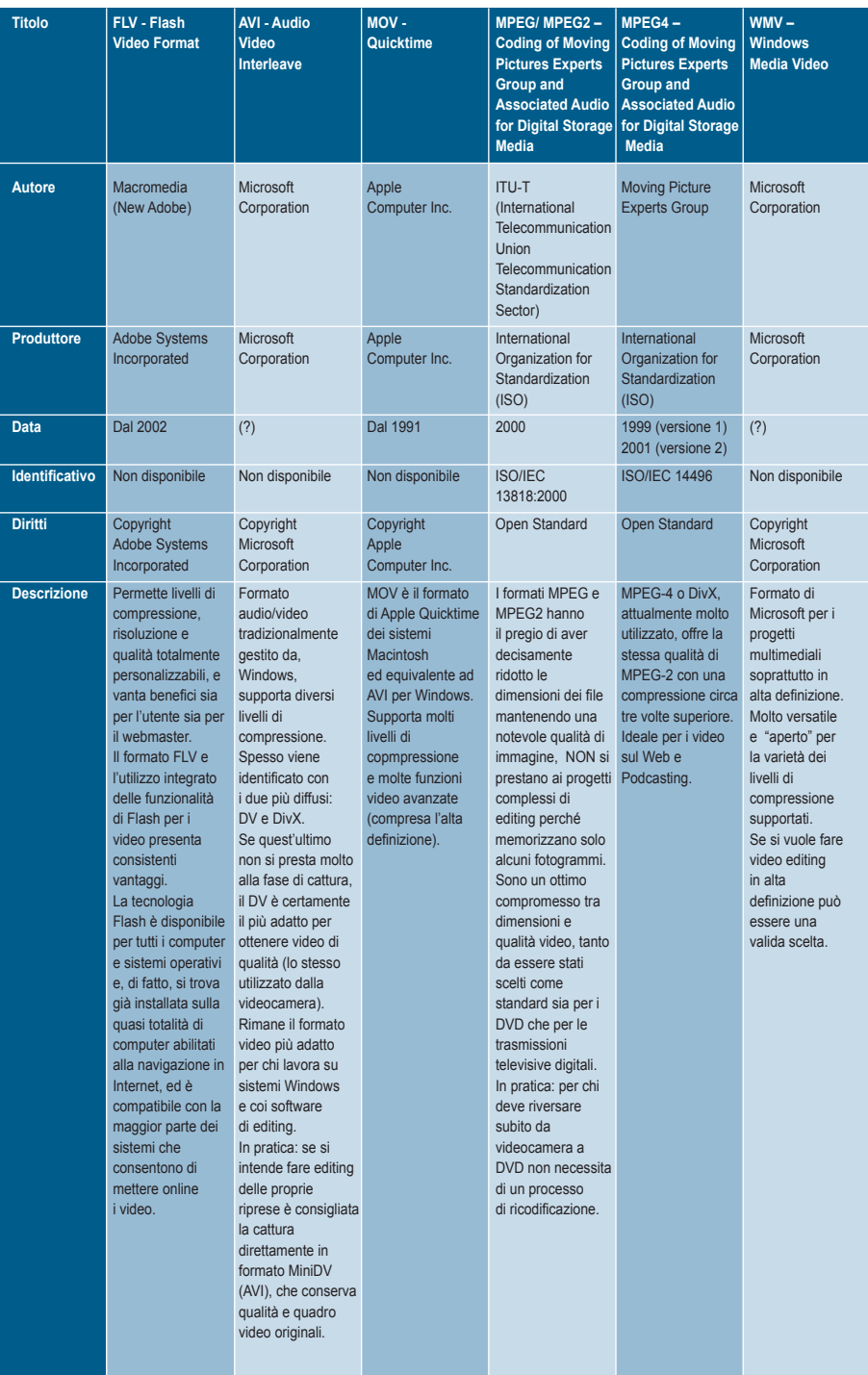

 Si possono trovare online numerosi software open source, freeware o a pagamento che consentono di convertire e comprimere i file video (ad esempio, AVS Converter, Imtoo FLV Converter, Total Video Converter ecc.).

 Un altro parametro da considerare è il **formato dello schermo** (*aspect ratio***)** col quale si intende visualizzare il video.

 L'**aspect ratio** è il rapporto tra larghezza/altezza dell'immagine. In tutte le fasi (ripresa con la videocamera, editing e riversamento) l'aspect ratio deve essere rispettato. Questo parametro è sempre presente tra le impostazioni del progetto nel software di video editing utilizzato.

I formati dello schermo più utilizzati sono riportati nella tabella sottostante.

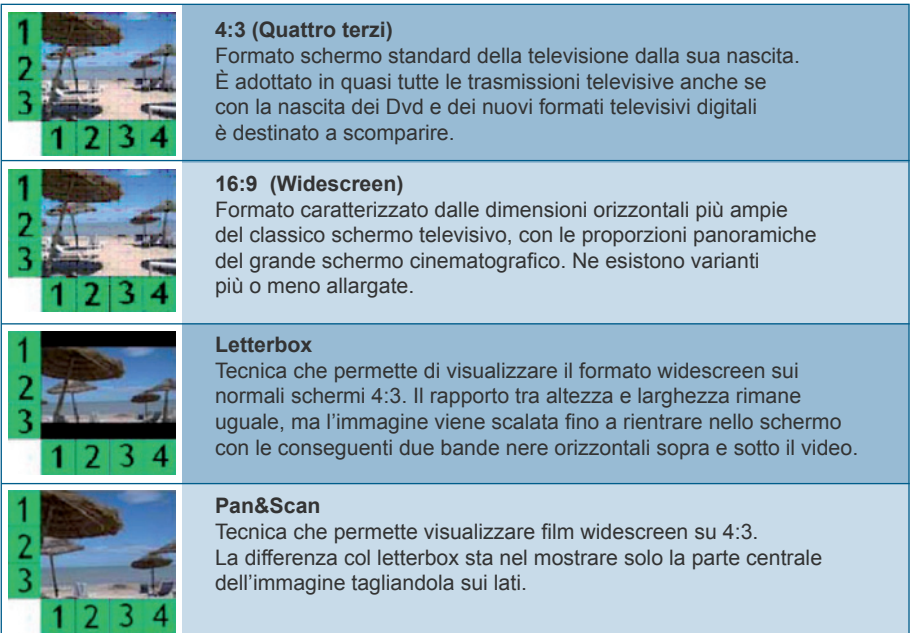

 Un video memorizzato su una piattaforma esterna può essere incorporato nel proprio sito web attraverso la procedura dell'**embedding**.

 I principali siti web dedicati alla visualizzazione e condivisione di video (Youtube, Vimeo ecc.) forniscono una stringa di codice html associata a ogni videoclip che si intende incorporare nella propria pagina web, facendo un semplice copia e incolla all'interno del codice sorgente del sito. Si crea così un player incorporato, che potrà anche essere modificato relativamente agli attributi di larghezza e altezza e al colore dei bordi. Il video verrà riprodotto all'interno del sito quando l'utente farà clic sul pulsante di riproduzione.

 Ogni di supporto può essere incorporato nelle pagine web: RealMedia (ad esempio, RealVideo, RealAudio), Filmati QuickTime, Animazioni Flash ecc.

## **Raccomandazioni in pillole**

**Video**

### **Generiche**

- • Stabilite fin dall'inizio la politica di fruizione e riuso dei file video da parte dell'utente
- • Valutate attentamente la durata dei file video che volete rendere fruibili per mantenere viva l'attenzione dell'utente
- • Specificare il formato e il peso del file da scaricare, indicando la durata del downloading in base alla connessione utilizzata.

#### **Tecniche**

- Date all'utente la possibilità di attivare o disattivare manualmente il file video
- Rispettate i requisiti di accessibilità, fornendo testo alternativo e sottotitoli.

## **Relative al diritto d'autore**

- • Verificate i diritti di proprietà intellettuale associati a ogni file video
- • In genere, gli spezzoni inferiori ai 30 secondi, equiparati a una citazione, possono essere utilizzati senza dover pagare i diritti, purché utilizzati a scopo non commerciale
- L'embedding può costituire una forma di infrazione della proprietà intellettuale. Verificate sempre i termini d'uso legati alla risorsa che si intende incorporare.

## **Per approfondire:**

MINERVA. *Linee guida tecniche per i programmi di creazione di contenuti culturali digitali*, edizione italiana 2.0, a cura di Giuliana De Francesco. 2006. http://www.minervaeurope.org/structure/workinggroups/servprov/documents/ technicalguidelinesita1\_8.pdf

ATHENA. *Digitisation: standards landscape for european museums, archives, libraries*. 2009.

http://www.athenaeurope.org/index.php?en/110/promotional-material/11/10 booklet-digitisation-standards-landscape-for-european-museumsarchives-libraries

## **4.3.4 3D**

 Nel sempre maggiore affermarsi del 3D nel campo della comunicazione per immagini, è necessario fare un distinguo per ciò che concerne la natura (e la successiva fruizione) di tale mezzo tecnologico.

 Per 3D si intende generalmente la possibilità di riprodurre su una superficie 2D un'immagine o una sequenza di immagini in maniera tale da far apparire quanto rappresentatovi come dotato di una profondità. Le tecnologie per arrivare a ciò sono disparate e vanno dalla complessa ricostruzione tramite modelli matematici in grafica computerizzata alla semplice (e ormai antica…) fotocamera stereoscopica.

 È proprio su questi due modelli che bisogna operare il primo grande discernimento tra i diversi tipi di 3D, i quali si distinguono innanzitutto in base alla loro possibilità di fruizione: da un lato quelli che possono essere visti senza l'ausilio di dispositivi integrativi (occhialini, stereoscopi ecc.), dall'altro quelli che invece non possono farne a meno.

 Anche la natura stessa del 3D è profondamente diversa, essendovi quello creato al computer e quello che nasce in ripresa (foto e/o video che sia). I due sistemi sono successivamente integrabili per fornire un prodotto da visualizzarsi con particolari occhiali, metodologia, questa, oggi normalmente usata dall'industria cinematografica.

 Senza voler entrare in dettagli tecnici inerenti i differenti tipi di 3D in uso nel cinema e nella televisione (3D attivo, passivo, polarizzato) e volendo restare alla sola rappresentazione tridimensionale di un contenuto tramite un "semplice" schermo di computer, bisogna comunque prendere in considerazione – oltre alla **grafica computerizzata** – gli **anaglifi**, facilmente interpretabili tramite l'uso di occhialini con lenti dotate di filtri colorati e reperibili a basso costo o addirittura costruibili in proprio.

 L'integrazione in una mostra virtuale di immagini, ambienti e/o percorsi tridimensionali deve, principalmente per ragioni tecniche, ma anche per i costi, confrontarsi esclusivamente con queste due metodologie.

 Prima di entrare un po' più nel dettaglio bisogna aggiungere che esiste un terzo, "falso", modo di inserire la tridimensionalità in una mostra virtuale e fare una piccola considerazione su vantaggi e svantaggi di questi procedimenti.

 Tramite una particolare tecnica di ripresa fotografica, la **panografia**, si possono infatti successivamente unire – con particolari software – le foto scattate e ottenere la rappresentazione di un ambiente sotto forma di una sfera (o di un cubo) entro la quale si è "sospesi" in un punto centrale da cui è possibile osservare ciò che ci circonda in ogni direzione senza soluzione di continuità. Questo effetto, generalmente chiamato anch'esso 3D, è in realtà un "finto 3D", in quanto nasce da immagini piane unite e proiettate in modo da formare un planisfero il quale, una volta "chiuso", pur lasciando la possibilità di osservare ogni punto tutt'intorno a sé, non dà l'illusione della profondità degli oggetti.

 Trattandosi di tecnologie 3D da utilizzarsi all'interno di una mostra virtuale, si è volutamente, in questa sede, soprasseduto alla descrizione delle caratteristiche e potenzialità derivanti dall'uso dello scanner laser nella costruzione di un modello 3D di un ambiente o di un reperto in quanto, visti gli alti costi e la complessità di utilizzo, la fruizione di tale mezzo è per lo più riservata a un utilizzo esclusivamente scientifico.

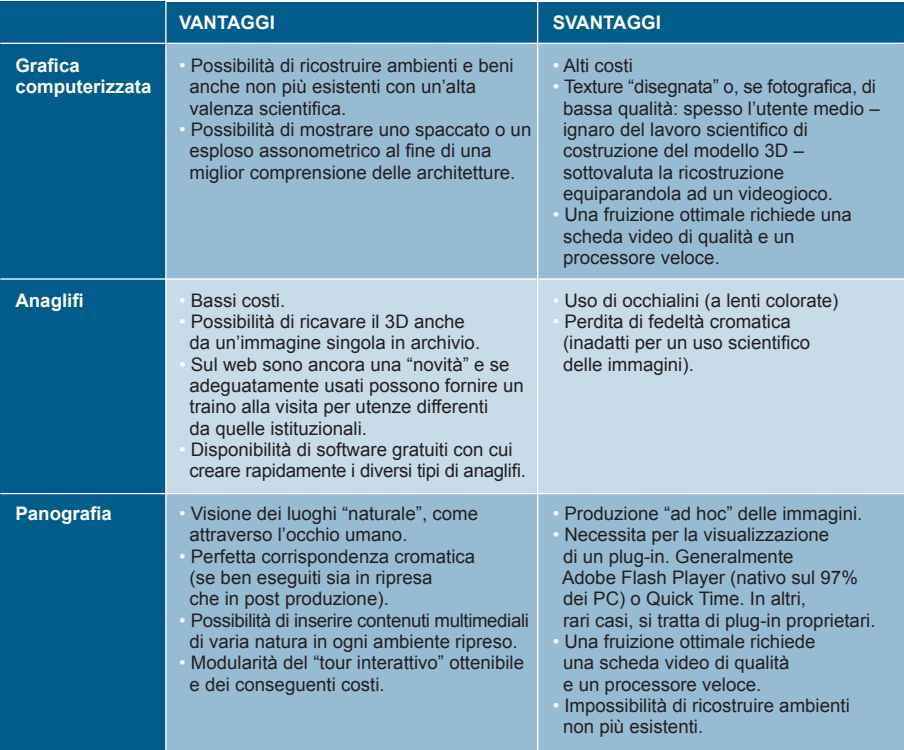

## 4.3.4.1  **La grafica computerizzata**

 Il 3D è un componente della grafica computerizzata che si basa sull'elaborazione di modelli virtuali.

 La grafica computerizzata tridimensionale è basilarmente la scienza, lo studio e il metodo di proiezione della **rappresentazione matematica di oggetti tridimensionali tramite un'immagine bidimensionale** attraverso l'uso di tecniche come la prospettiva e l'ombreggiatura per simulare la percezione di questi oggetti da parte dell'occhio umano.

 Ogni sistema 3D deve fornire due elementi: un metodo di descrizione del sistema 3D stesso ("**scena**"), composto di rappresentazioni matematiche di oggetti tridimensionali (dette "primitive"), e un meccanismo di produzione di un'immagine 2D dalla scena, detto **renderer**.

 Il rendering perciò è il processo di produzione dell'immagine finale a partire dal modello matematico del soggetto (scena). Esistono molti algoritmi di rendering, ma tutti implicano la proiezione dei modelli 3D su una superficie 2D.

 Lo **shading** (lett. "ombreggiatura") è il processo di determinazione del colore di un determinato pixel dell'immagine. Esso comprende in genere il processo di illuminazione (**lighting**), che ricostruisce l'interazione tra gli oggetti e le sorgenti di luce.

 La diffusione su web di modelli computerizzati 3D può avvenire attraverso:

- immagini, anche a 360°
- • filmati e animazioni
- modelli 3D fruibili in tempo reale.

 L'utilizzo dei **modelli 3D attraverso immagini** è sicuramente diffuso e immediato; ovviamente non ci sono indicazioni particolari per le modalità di fruizione perché le immagini generate sono del tutto equivalenti alle normali immagini utilizzate nel web e in generale nelle applicazioni multimediali.

 Un utile strumento di modellazione 3D è sicuramente il software open source Google Sketch up (http://sketchup.google.com/intl/it/).

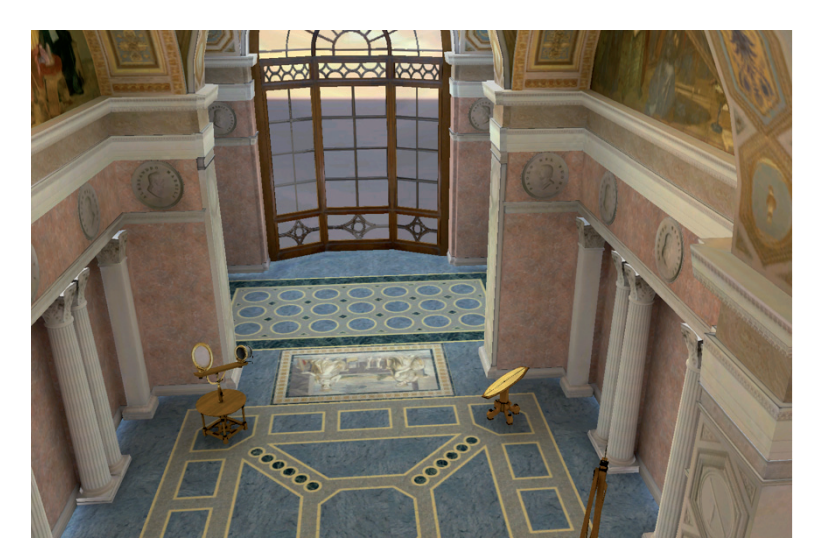

**Un modello 3D reso attraverso un'immagine**

 La generazione di **filmati a partire dalle ricostruzioni 3D** realizzate è probabilmente la pratica più diffusa, sia nella fruizione multimediale online che off-line. Caratteristica dei filmati è quella di non essere interattivi

a meno di una programmazione specifica all'interno di applicazioni multimediali, e di essere d'altra parte fruibili nella totalità delle diverse piattaforme hardware e software e su diversi media in modalità on-line e off-line.

 Nella generazione dei filmati, come per le immagini, è fondamentale la qualità artistica del media prodotto, così come la sceneggiatura e regia del percorso di visita che deve essere generato. Devono essere inoltre analizzati gli obiettivi di utilizzo del filmato che possono essere: didattici, divulgativi, promozionali ecc. Sulla base di questi, il filmato va integrato con audio, animazioni scritte, sovrapposizione di elementi grafici 2D o immagini reali che hanno lo scopo di arricchire i contenuti informativi.

 Quasi sempre quindi sarà necessario oltre alla generazione del percorso della visita con un motore di rendering, prevedere una fase di post produzione per l'aggiunta di quelle informazioni necessarie alla comprensione di ciò che si sta vedendo.

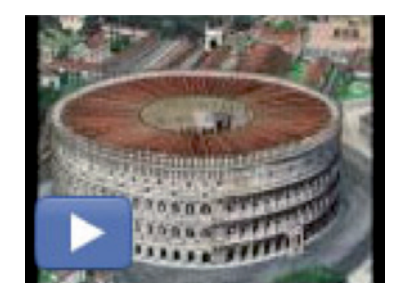

**Esempio di filmato a partire da una ricostruzione 3D**

 Il filmato per una fruizione su web dovrà poi essere ottimizzato **(vedi 4.3.3)**.

 Per quanto riguarda i **modelli 3D fruibili in tempo reale**, esistono formati per la definizione e descrizione dei modelli che però non hanno avuto un grande riscontro da parte del mercato perché poco efficaci nella resa foto realistica.

 Per i programmi di fruizione di modelli 3D in tempo reale (*player 3D*) non esistono soluzioni così affermate da poter essere considerate come riferimento o standard "de facto". Ad oggi esistono solo soluzioni proprietarie realizzate da società che producono motori di rendering in tempo reale e che necessitano l'installazione di plug-in.

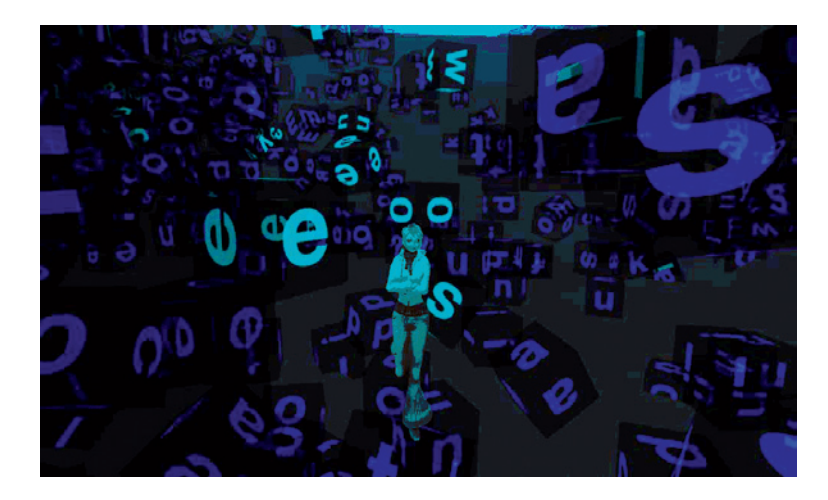

**Esempio di modello 3D fruibile in tempo reale su Second Life** (Progetto BabelsWarm)

 L'utilizzazione di animazioni e rappresentazioni 3D può essere in contrasto con l'accessibilità dei contenuti in rete. I tempi di caricamento, la necessità di scaricare dei plug-in per la visualizzazione, ma anche il fatto che un'animazione viene considerata dai motori di ricerca come un'immagine, per cui i contenuti non vengono indicizzati, sono alcuni degli aspetti negativi per quanto riguarda l'usabilità e l'accessibilità di queste applicazioni. Inoltre queste dovrebbero essere supportate da misure e strumenti per la fruizione alternativa (comunque non perfetta) dei contenuti da parte di soggetti svantaggiati.

## 4.3.4.2  **La fotografia immersiva**

La panografia, o "fotografia immersiva", rappresenta l'attuale sintesi tra la tradizionale fotografia statica e il videoclip. Permette di avere una completa osservazione dell'ambiente circostante, con la comodità di visionarlo senza subire imposizioni di natura visiva (il solo punto di vista del fotografo) o di natura funzionale (guardare un filmato subendone la regia). Inoltre, consente di "navigare" – a proprio piacimento – sugli assi verticali e orizzontali senza soluzione di continuità tramite una rotazione di 360°X360°.

 Questo genere di fotografia, che può essere definito anche VR (Virtual Reality), offre, quindi, la massima veridicità di quanto osservato, inducendo l'utente a esplorare l'immagine con il mouse come se fosse fisicamente presente in un ambiente che si presenta fotografato, non ricostruito virtualmente con applicativi di grafica computerizzata. In tal modo si viene a ottenere una panoramica completa della realtà nella sua forma più nota e "rassicurante": l'equivalente dell'occhio umano.

 Inoltre, l'ambiente viene "visitato" in completa autonomia senza che l'utente si senta "obbligato" da "vincoli" progettuali a soffermarsi su qualcosa, piuttosto che su altro, così come farebbe se fosse fisicamente all'interno del luogo rappresentato. Per semplificare, l'utente può decidere di fermare l'immagine e approfondire talune zone, attraverso uno zoom in grado di ingrandire – o allargare – la scena, assecondando così i suoi interessi e leggere un determinato particolare fin nel dettaglio.

 Ogni singolo ambiente così ripreso, detto "nodo", può essere linkato ad altri nodi formando così una "scena", o "tour interattivo", che dà vita a un percorso articolato nel quale è possibile riprodurre il tragitto che il visitatore si troverebbe a intraprendere visitando fisicamente la mostra, nel pieno rispetto dei concetti espositivi.

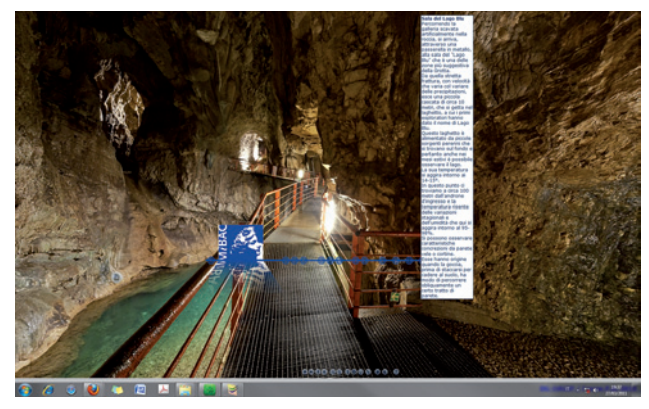

**Panografia delle Grotte di Pastena** (cortesia Alfredo Corrao)

 A questo primo livello, corrispondente alla visita della mostra reale, è possibile aggiungerne altri, di diversa natura mediatica, che consentono un approfondimento, una condivisione e un dialogo con le varie tipologie di visitatori.

 È possibile, ad esempio, porre un link (*hotspot*) – visibile o nascosto – presso un particolare punto che, una volta attivato, apre una specifica pagina web o un contenuto audio o testuale esplicativo di quanto si sta in quel momento osservando. Laddove nell'ambiente reale esista una postazione multimediale per video didattici, è possibile – grazie all'ausilio degli *sprites* – inserire gli stessi filmati (anche in formato Flash) al fine di rendere completa la sensazione di essere realmente in "visita" alla mostra.

 Uno degli hotspot di sicura utilità è il collegamento a gallerie fotografiche, preventivamente realizzate, che contengono una raccolta di immagini con cui si decide di privilegiare il punto (o argomento) in cui

l'hotspot stesso è stato posizionato. Supponendo, ad esempio, di avere nell'ambiente una parete affrescata, si può realizzare un "foto-album" che consenta la visione dettagliata delle singole figure o scene in essa rappresentate. In alternativa, è possibile linkare un'unica immagine in LHR (Large High Resolution), realizzata tramite la tecnica del *tiling*, che permette la visione di quanto ripreso fin nel più minuto dettaglio (vedi, a questo proposito, la parte del Google Art Project – a cui il Ministero per i beni e le attività culturali partecipa - dedicata alla riproduzione delle opere d'arte come, ad es., la Nascita della Venere di Botticelli, http://www. googleartproject.com/museums/uffizi/the-birth-of-venus).

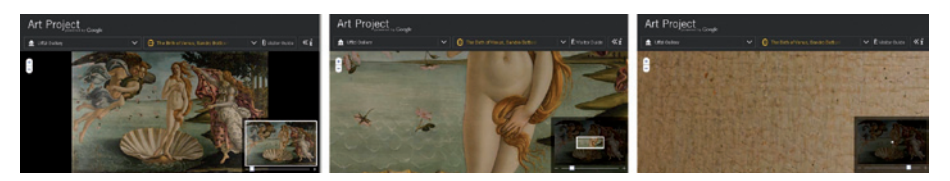

**La tecnica del tiling applicata alla riproduzione della** *Nascita della Venere* **di Botticelli**

 È inoltre opportuno specificare che ciascun "foto-album" può essere visionato – sempre in modo del tutto indipendente dall'ambiente VR da cui l'utente è entrato – come uno slide show, con effetti, transizioni e tracce audio, o come una serie di singole immagini.

 A tali immagini – ciò è fondamentale per differenziare le tipologie di fruitori – è possibile correlare, rendendole visibili grazie ai metadati, una serie di informazioni specifiche che possono andare dalla semplice didascalia alla scheda scientifica del bene.

 Anche la singola panografia può, oggi, essere in alta definizione (Multi-Res) e – attraverso il linguaggio html5 – distribuita ai vari *mobile devices*  (smartphone, IPad, ecc.).

 Il procedimento di lavorazione di una fotografia immersiva prevede la ripresa dell'ambiente sul punto nodale anteriore della coppia fotocamera/ obiettivo usata e la successiva lavorazione dei files così ottenuti in un flusso di lavoro che può prevedere anche l'utilizzo di diversi software di elaborazione immagini di cui almeno uno specifico per lo stitching.

## **Dietro le quinte della panografia**

Abbiamo visto che una panografia, o fotografia panoramica immersiva, altro non è che un'immagine fotografica (interattiva) che copre un campo visivo totale di 360x180°.

Questa può essere esplorata in ogni direzione, sul monitor di un computer, mediante l'utilizzo del mouse e/o di alcuni tasti della tastiera. L'immagine, singola o montata in sequenza a formare un virtual tour, può richiedere – a seconda dei contenuti multimediali in essa integrati – la connessione a Internet per una completa e appagante fruizione o essere navigata *in locale*, sul proprio PC o su quello del sito o museo che si sta visitando.

Ma quali sono i passi necessari alla realizzazione di una panografia?

Cerchiamo di dare una risposta (per forza di cose sintetica) indicando il "flusso lavorativo" corretto e gli strumenti (alcuni imprescindibili) da usare.

#### **1. La ripresa**

Fotografare immagini immersive, o perlomeno cilindriche (i 360° solo sull'asse orizzontale) può sembrare semplice, visto che esistono addirittura diverse *apps* gratuite per cellulari che ne consentono la realizzazione. In verità, una foto panoramica ben fatta – pur se alla portata di tutti – necessita di particolari conoscenze e strumenti.

Innanzitutto la conoscenza del **punto nodale anteriore** di una data coppia macchina fotografica / obiettivo (vedi l'ampia letteratura disponibile anche in rete per saperne di più…) e dei problemi legati all'**errore di parallasse**. Occorre poi avere familiarità con i principi dell'esposizione in manuale, della profondità di campo e dell'iperfocale.

Indispensabile l'uso del treppiede e di una **particolare testa detta "panoramica"** (*pano head*).

Questa testa consente di muovere la fotocamera lungo i 3 assi X, Y, Z e di spostare il punto di aggancio della stessa al cavalletto quel tanto che basta da permetterne la rotazione non sull'asse nodale posteriore (di solito corrispondente al foro di attacco del cavalletto) ma su quello anteriore (spesso vicino alla lente frontale dell'obiettivo).

È proprio la rotazione sul punto nodale anteriore a permettere poi la perfetta fusione delle immagini che comporranno la panografia: l'errore di parallasse, di norma presente nelle "classiche" rotazioni, è in tal modo azzerato.

Il numero degli scatti necessari per una panografia varia a seconda dell'angolo di campo coperto dall'ottica (in posizione *portrait*) usata e dalla percentuale di **sovrapposizione** (tra il 25 ed il 35%) tra le foto. A quelli utili per l'asse orizzontale si aggiungono poi gli scatti per lo zenit ed il nadir (cielo e terra).

#### **2. La post produzione**

Una volta effettuate le riprese (assolutamente nel formato RAW nativo della fotocamera), inizia la fase della post produzione. Questa si apre con lo **sviluppo del file RAW**: possono essere usati i software proprietari dati in dotazione con la fotocamera o un applicativo di terze parti quale Adobe Lightroom (Camera Raw) o Apple Aperture.

I files andranno trattati tutti nello stesso modo, uniformandone tonalità, luminosità e contrasti. A tutti andrà applicata una riduzione del rumore elettronico ingenerato dalla fotocamera uno *sharpening d'input* per rendere più leggibili i dettagli fini di quanto ripreso.

Una volta finite le varie regolazioni dei RAW si esporteranno dei TIFF non compressi a 16 bit per mantenere il massimo livello qualitativo durante il ciclo di lavorazioni. Questi andranno ora aperti in un programma di *stitching*, un programma, cioè, in grado di "cucire" insieme le foto al fine di ottenere una proiezione piana dell'ambiente ripreso. Per la fotografia immersiva la proiezione scelta sarà sempre la **equirettangolare** dovendo rappresentare una panoramica sferica su di un piano bidimensionale (come il planisfero delle mappe geografiche, per intenderci).

Il software (PTGui, Autopano Pro, Pure Tools, Hugin e molti altri…) provvederà a correggere le **deformazioni ottiche** (indotte dalla lente usata) **e prospettiche** (dovute alla posizione della fotocamera nello spazio al momento dello scatto) e a giuntare le foto tramite l'individuazione di decine e decine di coppie di **punti di controllo** nelle aree di sovrapposizione delle foto contigue. Una volta raggiunto un soddisfacente livello di precisione nelle giunzioni (il programma calcola tale precisione dandone anche un giudizio), si può finalmente esportare la foto che useremo per creare la panografia.

A questo punto si può, se necessario, aprire la nostra equirettangolare in Photoshop per le ultime regolazioni e rifinirne il contrasto. Fatto ciò si passa all'uso di un applicativo che consenta di trasformare il nostro lavoro in un formato leggibile da un browser per poterlo poi pubblicare sul nostro sito.

I *player* per le fotografie immersive e le panografie sono molteplici e il loro uso è più o meno semplice: alcuni infatti si presentano senza interfaccia grafica, sono cioè a riga di comando (KRPano), altri ne sono dotati e risultano più intuitivi nell'uso (Pano2VR, ecc.).

Tramite questi applicativi è possibile trasformare la foto in una combinazione di files immagine (le 6 facce del cubo diversamente disposte) o in un filmato (.SWF, .MOV) che sarà richiamato dalla pagina html ad esso collegato. Sempre attraverso tali software è possibile inserire i vari contenuti multimediali: mappe, gallerie fotografiche, link, video, contributi audio, eccetera.

Giunti a questo punto il lavoro è fatto: non resta che caricare il tutto sul proprio server e mostrare al mondo quanto realizzato.

## 4.3.4.3  **Gli anaglifi**

 Fin dalla nascita della fotografia nella prima metà del XIX secolo, e ancor prima tramite coppie di disegni, l'uomo ha cercato di riprodurre su carta la sensazione di tridimensionalità che la distanza interpupillare dei suoi occhi consente. La ripresa fotografica, simultanea o meno, di uno stesso soggetto da un punto di vista decentrato di circa 6/7 centimetri (la stessa, mediamente, che c'è tra i nostri occhi) e la successiva lettura della coppia di immagini così ottenute con un apparecchio detto stereoscopio, ha dato fin da subito l'illusione della profondità della scena inquadrata.

 L'anaglifo è la sovrapposizione, a registro non perfetto, delle due foto filtrate una di rosso e l'altra del suo complementare, il ciano. Altre coppie di colori generalmente usate sono il magenta e il verde e, anche se più raramente, il giallo ed il blu. La prima combinazione è quella che meglio restituisce i colori, anche quelli dell'incarnato, e si utilizza per le immagini 3D stampate (poster, cartoline...) o a monitor, la combinazione dei colori verde/magenta per la visualizzazione di film 3D nelle mura domestiche con TV e riproduttori video senza 3D nativo.

 L'immagine così ottenuta va vista attraverso degli occhialini aventi le due lenti – in plastica o in gelatina – con la stessa coppia di colori.

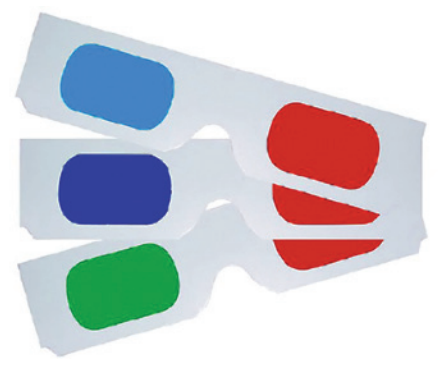

**Occhialini per la visione di anaglifi**

 Ciò consente di vedere con ciascun occhio una sola delle due immagini e ottenere quindi l'impressione di una visione stereoscopica.

 La sequenza di colore con cui si sono accoppiate le immagini deve essere rispettata negli occhialini: se la foto di sinistra è filtrata di rosso e quella destra di verde, le lenti debbono avere il rosso a sinistra ed il verde a destra. La coppia con il rosso a destra e il ciano a sinistra è coperta da brevetto (Deep Vision) e per questo motivo molte aziende producono immagini, filmati e conseguenti occhialini con i due colori invertiti.

## **4 Cassetta degli attrezzi**

**4.3 Risorse multimediali**

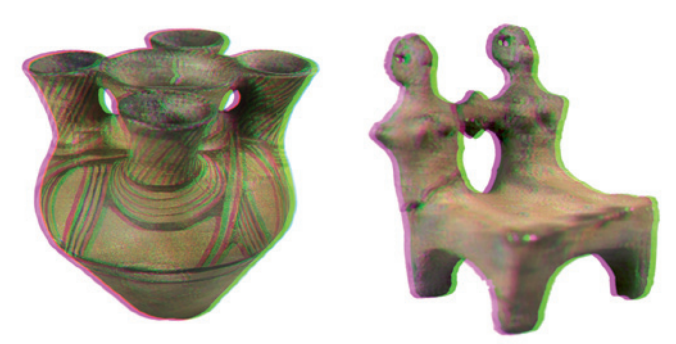

**Anaglifi di oggetti** (cortesia Alfredo Corrao)

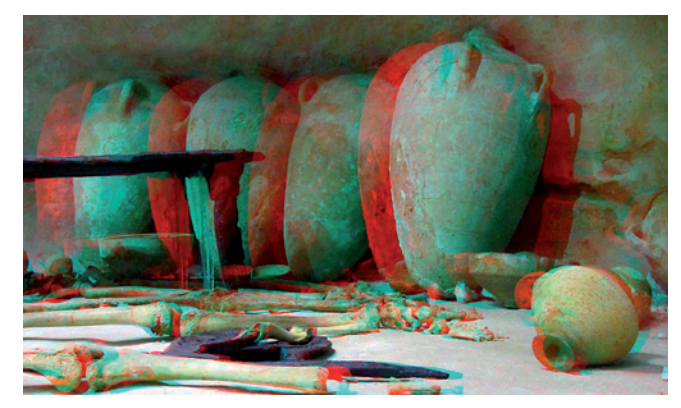

**Anaglifo di un ambiente interno** (cortesia Alfredo Corrao)

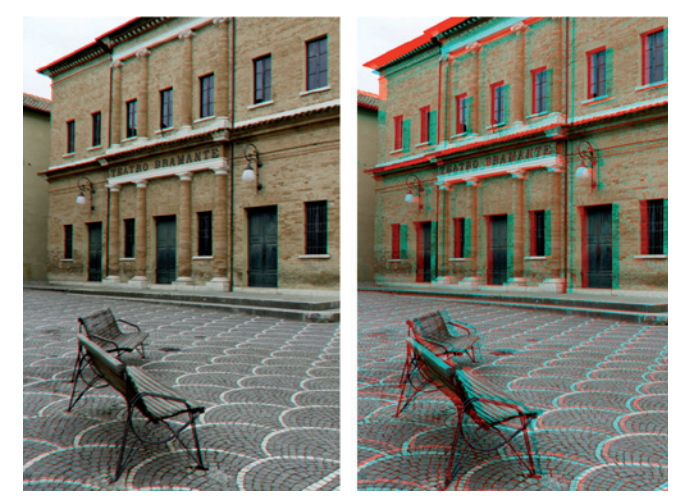

**Anaglifodi un ambiente esterno Urbania (PU), piazza San Cristoforo, il Teatro Bramante** (cortesia Alfredo Corrao)

 Con l'avvento del digitale sono molti i metodi per unire le due immagini e formare l'anaglifo: si va da programmi come Photoshop, il quale non offre una funzione ad hoc ma che, con un po' di conoscenza del software, produce ottimi risultati, ad applicativi dedicati molti dei quali gratuiti. Tra questi ultimi alcuni offrono molteplici opzioni per l'allineamento delle immagini e/o per la scelta della coppia colore e della loro posizione.

 Si distingue, in questo caso, Stereophoto Maker (http://stereo.jpn. org/eng/stphmkr/index.html) il quale consente anche il salvataggio in formato .jps, ormai universalmente riconosciuto come il più diffuso e pratico da utilizzare per il 3D, oltre che il noto .jpg.

 Più semplici nell'uso, ma con poche possibilità di settaggi, sono Z-Anaglyph (http://rosset.org/graphix/anaglyph/zanag\_en.htm) o Free 3D Photo Maker (http://dvdvideosoft.com/it/index.htm).

 Fotografare per un effetto 3D significa fotografare o con una sola macchina, la quale – lasciando invariati i settaggi – viene traslata su di una slitta micrometrica per una distanza che indicativamente è pari alla distanza del soggetto più vicino alla fotocamera diviso 20, o con una coppia di macchine – identiche anche nell'ottica usata – poste su particolari staffe.

 L'uso di una sola fotocamera non permette, logicamente, la ripresa di soggetti in movimento in quanto nel tempo necessario allo spostamento della macchina questi avrebbero cambiato posizione. La coppia di fotocamere, invece, fatte scattare in sincrono tramite semplici accessori, consente di fotografare senza alcuna limitazione.

 Estremamente interessante è la possibilità, offerta esclusivamente dal digitale, di creare un anaglifo partendo da una sola immagine permettendo di usare in un modo nuovo e stimolante materiale d'archivio. In questo caso la procedura di post produzione dell'immagine è leggermente più articolata e quasi mai consentita dai software free dedicati al 3D fotografico. Photoshop, o Gimp, offrendo la possibilità di lavorare sui canale colore di cui è composta un'immagine RGB, sono la soluzione ideale. In rete è possibile trovare decine di tutorial in tal senso ma il consiglio è che, una volta capito il meccanismo alla base, che parte sempre dalla duplicazione della foto, ci si abbandoni un po' alla sperimentazione al fine di comprendere qual è la migliore percentuale di traslazione dell'immagine duplicata per ogni tipologia di soggetto (ritratti, paesaggi urbani e non, ecc.).

 Ricapitolando, gli anaglifi sono semplici da realizzare, di basso costo – anche volendo farli con una coppia di fotocamere: si può partire dall'uso di due buone compatte – e di impatto. Offrire la possibilità, al passaggio del mouse o in un'apposita sezione, di godere di immagini o filmati che sembrano staccarsi dallo schermo del PC potrebbe rivelarsi un buon modo di aumentare le visite della propria mostra virtuale.

 Di per sé il costo, per discrete quantità, di un occhialino per anaglifi si aggira attorno ai 50 centesimi, cifra che in taluni casi potrebbe giustificarne la distribuzione gratuita ai visitatori della mostra reale, per invogliarli a rivivere su internet l'esperienza della visita, o direttamente ad utenti web a cui si tiene particolarmente.

 Consigliamo, comunque, di chiarire quale coppia di colori si è usato nella produzione dell'anaglifo in maniera tale che l'utente possa usare gli stessi colori nei suoi occhialini o comprendere perché l'effetto 3D non è così marcato o si presenta con i colori sdoppiati se si trova ad usarne di diversi. Ricordiamo, inoltre, di sottolineare che questo tipo di 3D trova sì diverse applicazioni di tipo anche scientifico ma che nello specifico della riproduzione d'arte la resa del colore non può essere rigorosa quanto uno studio o un confronto necessiterebbe.

#### **Raccomandazioni in pillole**

**3D**

- Se applicate la funzionalità dello zoom alle immagini, tenete conto della risoluzione per evitare spiacevoli effetti di "sgranatura"
- Privilegiate software che evitino il download di plug-in proprietari
- Privilegiate soluzioni che garantiscano la maggior compatibilità possibile con browser, sistemi operativi e piattaforme hardware esistenti
- • Affiancate a oggetti in 3D e animazioni una dichiarazione in cui si fa riferimento alle difficoltà per quanto riguarda l'accessibilità.

## **Per approfondire:**

MINERVA. *Accessibilità e multimedialità*. http://www.minervaeurope.org/structure/workinggroups/userneeds/prototipo/ progproto/accessibilita/multimedialita.html

## **4.4 Diritto d'autore, riuso dei contenuti e modalità di accesso**

 In questa seconda parte della cassetta degli attrezzi, si cerca di dare risposta agli interrogativi più frequenti di carattere giuridico che riguardano la diffusione e il riuso del prodotto nel suo complesso e dei singoli documenti che lo compongono.

 Quando si progetta una mostra virtuale online è fondamentale rispettare le norme sul diritto d'autore per ognuna delle risorse digitali utilizzate (testi, immagini, suoni, musica, grafica, video, 3D).

## **4.4.1 Legislazione di riferimento**

 In Italia il diritto d'autore è disciplinato dalla legge 22 aprile 1941 n. 633 (*Protezione del diritto d'autore e di altri diritti connessi al suo esercizio*) e successive modifiche.

 Per quanto riguarda la riproduzione di beni culturali di proprietà statale occorre riferirsi anche al Codice dei beni culturali e del paesaggio (Decreto Legislativo 22 gennaio 2004, n. 42) che raccoglie l'eredità completa di regolamentazione del campo prima presente nella legge 14 novembre 1992, n. 422, convertita dalla legge 14 gennaio 1993, n. 4 (allora nota come *legge Ronchey*).

 La legge 9 gennaio 2008 n. 2, *Disposizioni concernenti la Società italiana degli autori ed editori*, ha aggiunto il comma 1-bis all'articolo 70 della legge sul diritto d'autore: "È consentita la libera pubblicazione attraverso la rete internet, a titolo gratuito, di immagini e musiche a bassa risoluzione o degradate, per uso didattico o scientifico e solo nel caso in cui tale utilizzo non sia a scopo di lucro. Con decreto del Ministro per i beni e le attività culturali, […] sono definiti i limiti all'uso didattico o scientifico di cui al presente comma". La legge non fornisce un'esatta definizione di cosa debba intendersi per bassa risoluzione, il che porta a gravi e seri problemi interpretativi di tale legge (**vedi anche 4.3.1, Immagini a bassa risoluzione**).

 Si tenga inoltre conto della legge n. 675 del 31 dicembre 1996 - *Tutela delle persone e di altri soggetti rispetto al trattamento dei dati personali* (testo consolidato con il d.lg. 28 dicembre 2001, n. 467), cosiddetta "legge sulla privacy".

## **4.4.2 Verifica dei diritti di proprietà intellettuale**

 Nel progettare una mostra virtuale, quindi, per ognuna delle risorse digitali che si intende utilizzare, va verificato preventivamente se si tratta di:

- • un'opera protetta dal diritto d'autore/copyright
- un'opera per cui siano previste eccezioni e limitazioni al copyright
- un'opera di pubblico dominio, ovvero "libera da quelle barriere all'accesso o al riuso generalmente associate alla tutela del copyright, sia in quanto libera da ogni tutela sul diritto d'autore oppure perché i detentori dei diritti hanno volontariamente deciso di rimuovere tali barriere"
- un'opera orfana, ovvero i cui autori sono sconosciuti o introvabili ma che si presume non sia di pubblico dominio.

 Di conseguenza, per ognuna delle risorse digitali selezionate si procederà alla richiesta di eventuali liberatorie alla pubblicazione in rete o al pagamento degli eventuali diritti di utilizzazione economica.

 Nel verificare la paternità dei diritti di un'opera, bisogna tenere presente che l'autore può aver deciso di curare direttamente i rapporti con gli utilizzatori per tutelare i propri diritti, oppure può essersi affidato all'intermediazione di un'organizzazione specializzata. In Italia, quest'attività di intermediazione è svolta dalla SIAE (Società italiana degli autori ed editori), la quale concede le autorizzazioni per l'utilizzazione delle opere protette, riscuote i compensi per il diritto d'autore e ripartisce i proventi che ne derivano.

 Sul sito web della SIAE, (ultima consultazione: luglio 2011) è predisposta la pagina "Modulistica utilizzatori", nella cui sezione "Multimedialità" è possibile scaricare i moduli relativi alle licenze che consentono l'uso di brani musicali nel web:

- Modulo di licenza per utilizzo prevalente di musica su siti Internet
- Modulo di licenza web radio (Mod. AWR)
- Modulo di licenza web tv (Mod. AWTV)
- Modulo di licenza per utilizzo musica di sottofondo su siti Internet (Mod. AMC)
- Modulo di licenza podcast (Mod. APOD)

Dette licenze SIAE autorizzano i fornitori di contenuti alle utilizzazioni in modalità **streaming on demand** (trasmissione di contenuti audio/video su richiesta), **streaming download** via w**eb** (scaricamento di audio/video in streaming), **webcasting** (trasmissione di segnale audio o video in diretta sul web).

Ognuna di queste licenze ha una diversa funzione:

- la licenza **streaming on demand** consente all'utente di richiedere la fruizione dei contenuti multimediali disponibili sui database del server web. Tramite questa licenza l'utente "seleziona" il contenuto di suo interesse e lo può ascoltare
- la licenza **streaming download** consente all'utente di scaricare il file sul proprio computer. Tramite questa licenza l'utente "scarica" il contenuto di suo interesse e acquista un diritto permanente all'ascolto dei file senza essere condizionato da connessioni a server. L'utente potrà riprodurre l'opera ma solo per uso esclusivamente personale

 • la licenza **webcasting** (cosiddetto *streaming live*) comporta la trasmissione in diretta di contenuti multimediali. Tramite questa licenza l'utente "fruisce" del contenuto di suo interesse. Può ascoltare i brani passivamente, come in una trasmissione radiofonica.

 Altre licenze SIAE, ugualmente scaricabili dalla pagina "Modulistica utilizzatori" sono inerenti l'utilizzo di opere letterarie su Internet:

- Licenza sperimentale per l'utilizzo su Internet di opere letterarie (lettura e recitazione) – streaming gratuito
- Licenza sperimentale per l'utilizzo su Internet di opere letterarie (lettura e recitazione) – streaming a pagamento
- Licenza sperimentale per l'utilizzo su Internet di opere letterarie (lettura e recitazione) – downloading gratuito
- Licenza sperimentale per l'utilizzo su Internet di opere letterarie (lettura e recitazione) – downloading a pagamento
- • Infine, è presente anche una Licenza sperimentale per la riproduzione in Internet di opere delle arti visive.

 Nel caso in cui nella mostra virtuale online sia previsto che i contenuti siano creati e/o immessi direttamente dagli utenti (*user-generated content*), questi ultimi dovranno fornire all'istituzione curatrice la garanzia di non violare alcuna norma di legge e conferire tutti o parte dei loro diritti d'autore.

## **4.4.3 Riuso dei contenuti e modalità di accesso**

In merito al **riuso dei contenuti**, il gestore della mostra può applicare:

- un modello chiuso (*copyright*) che vieta di copiare e ridistribuire i contenuti, limitando l'accesso e la consultazione al solo uso personale
- un modello aperto, basato sulla condivisione e regolato da una licenza che stabilisce i diritti concessi e le condizioni da rispettare. Si vedano a questo proposito, ad esempio, i modelli di licenze Creative Commons.

 «Le **licenze Creative Commons** offrono sei diverse articolazioni del diritto d'autore per artisti, giornalisti, docenti, istituzioni e, in genere, creatori che desiderino condividere in maniera ampia le proprie opere secondo il modello "alcuni diritti riservati». Il detentore dei diritti può non autorizzare a priori usi prevalentemente commerciali dell'opera (opzione *Non commerciale*, acronimo inglese: *NC*) o la creazione di opere derivate (*Non opere derivate*, acronimo: *ND*); e se sono possibili opere derivate, può imporre l'obbligo di rilasciarle con la stessa licenza dell'opera originaria (*Condividi allo stesso modo*, acronimo: *SA*, da "Share-Alike"). Le combinazioni di queste scelte generano le sei licenze CC, disponibili anche in versione italiana" [da http://www.creativecommons.it/].

**4.4 Diritto d'autore, riuso dei contenuti e modalità di accesso**

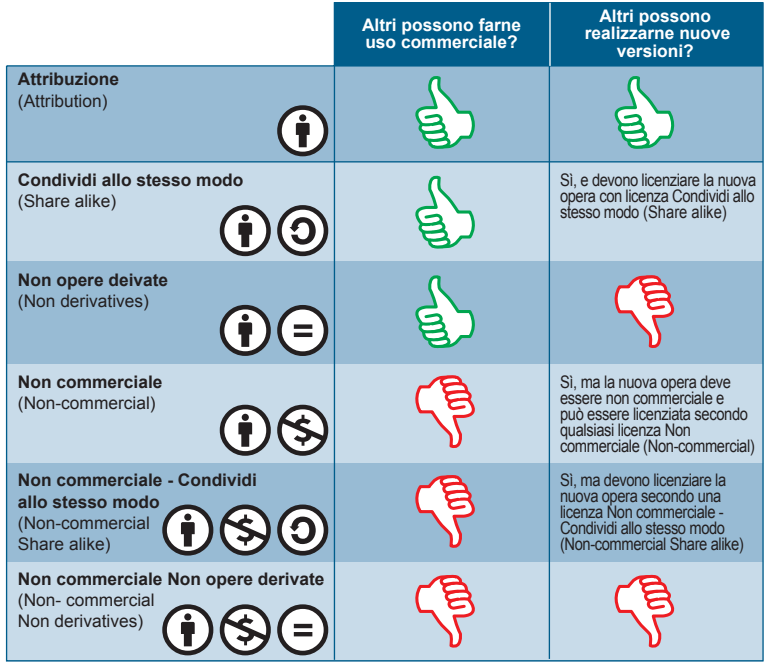

 Di recente Creative Commons ha presentato il Public Domain Mark 1.0, un nuovo strumento concepito per etichettare le opere "che si ritengano non più soggette alle limitazioni previste dalle norme di diritto d'autore (ed eventuali diritti connessi)", essendo opere entrate in pubblico dominio**.** Adottando questo marchio, l'istituzione potrà comunicare chiaramente agli utenti che l'opera è accessibile e riusabile senza rischio di incorrere in violazioni di copyright, contribuendo quindi alla sua diffusione e reperibilità. L'utente potrà quindi, copiare, modificare, distribuire o eseguire un'opera, anche per scopi commerciali, senza dover chiedere autorizzazioni.

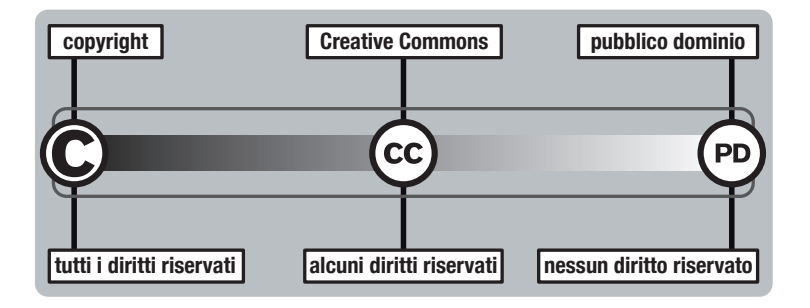

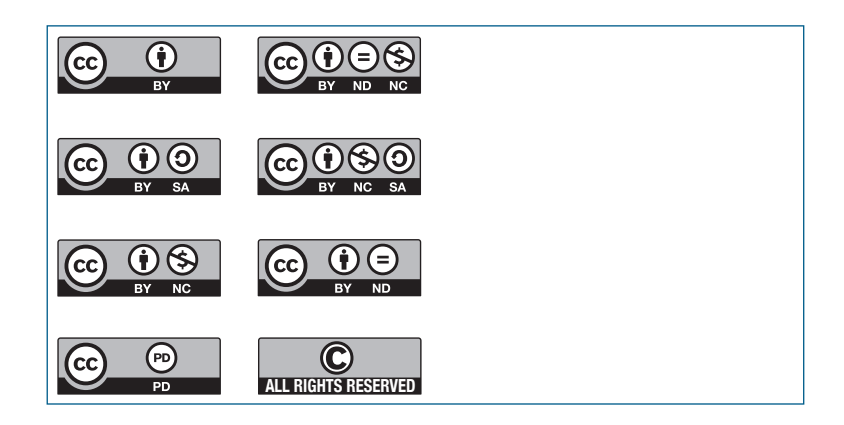

 Nella navigazione di servizio della mostra virtuale online, oppure in quella del sito che la ospita, deve essere presente una **dichiarazione sul copyright** (*copyright notice*) che illustri con chiarezza la politica del gestore della mostra online al riguardo. Nel caso in cui la mostra online includa anche contenuti generati dall'utente, andranno specificati i diritti che questo concede in licenza.

## **Raccomandazioni in pillole**

## • Siate consapevoli che i diritti di proprietà intellettuale vanno verificati su tutti i materiali, sia quelli digitalizzati, sia quelli nati digitali **Diritto d'autore e riuso**

- • Verificate se siano scaduti i termini dei diritti di utilizzazione economica, poiché in tal caso le opere sono considerate "di pubblico dominio" e possono essere liberamente diffuse on-line
- Nel caso di opere non di pubblico dominio, identificate e contattate il titolare del diritto di utilizzo economico o l'istituzione di rappresentanza per procurarvi le necessarie liberatorie o regolare i compensi dovuti
- Rispettate sempre i diritti morali, menzionando esplicitamente l'autore/gli autori
- Siate consapevoli che rielaborare, tradurre o adattare un'opera soggetta a tutela giuridica richiede la preventiva autorizzazione dell'autore, per evitare di commettere un illecito, perseguibile ai sensi di legge
- Rendete espliciti online la dichiarazione di copyright e i termini per il riuso dei contenuti da parte degli utenti.

#### **Per approfondire:**

Giuliana De Francesco. *Siti web e diritti di proprietà intellettuale, in: Manuale per la qualità dei siti Web pubblici culturali*. 2005. http://www.minervaeurope.org/publications/qualitycriteria-i/indice0512/ defrancescositiwebipr.html Marina Giannetto. *Valorizzazione del patrimonio documentario e tutela del diritto d'autore*. Presentazione PPT. 21 giugno 2010. http://www.icpal.beniculturali.it/allegati/21\_giugno\_Valorizzazione\_e\_diritto\_ dxautorex28giu10x.pdf ICCU. *Linee di indirizzo per i progetti di digitalizzazione del materiale fotografico*. Documento di lavoro a cura del Gruppo di lavoro sulla digitalizzazione del materiale fotografico. Gennaio 2004, n. 10. http://www.iccu.sbn.it/upload/documenti/Linee\_quida\_fotografie.pdf Per il diritto d'autore: http://punto-informatico.it/1395728/PI/Commenti/ file-musicali-diritto-autore.aspx
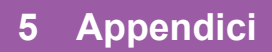

 Museo & Web CMS open source, realizzato nell'ambito delle attività del progetto MINERVA, è un **Content Management System** per la realizzazione di siti web, prodotto e distribuito dal Ministero per i beni e le attività culturali, progettato per meglio rispondere alle diverse esigenze degli istituti culturali quali la diffusione dei contenuti culturali, la valorizzazione e promozione delle risorse, l'offerta di contenuti didattici e servizi per la ricerca scientifica, la promozione e valorizzazione del patrimonio culturale, la promozione del turismo culturale. Il kit include una serie di modelli di riferimento per progettare l'architettura dei contenuti dei singoli siti web.

 Chiunque può utilizzare Museo & Web CMS, adattandolo e personalizzandolo secondo le proprie esigenze, nel rispetto della licenza d'uso. Il software è distribuito con licenza GNU GPL.

 A oggi più di 170 istituzioni culturali hanno già utilizzato Museo & Web CMS per la realizzazione di siti web di musei, archivi, biblioteche, monumenti, soprintendenze, aree archeologiche, direzioni regionali, associazioni culturali e fondazioni, itinerari culturali, musei virtuali, eventi e progetti.

Tutte le informazioni su Museo & Web CMS open source sono disponibili sul sito web di MINERVA: http://www.minervaeurope.org/structure/workinggroups/userneeds/ prototipo/cms.html

## **5.1.1 Il Modulo Percorsi tematici**

Il CMS include un modulo specifico, denominato **PERCORSI TEMATICI**, utilizzabile dall'istituzione per pubblicare mostre virtuali e percorsi di approfondimento.

 Il modulo **PERCORSI TEMATICI** è interoperabile con PICO, l'application profile di CulturaItalia, il portale della cultura italiana.

Il modulo è strutturato su tre livelli:

### **1) GRUPPI**

 Tramite questa funzionalità è possibile categorizzare i percorsi tematici e le mostre virtuali (ad. es. Percorsi didattici, Mostre virtuali, Approfondimenti tematici ecc.). Contiene i seguenti campi: Titolo, autore, descrizione.

## **2) PERCORSI**

 Tramite questa funzionalità è possibile pubblicare la mostra/percorso vera e propria. Ogni mostra/percorso è figlia di un gruppo. Contiene i seguenti campi: Titolo, autore, descrizione.

## **3) TEMI**

 A ogni Percorso sono associati "n" Temi, attraverso i quali declinare i diversi argomenti. Ogni tema contiene i seguenti campi: Titolo, autore, descrizione.

 Il CMS include anche tre moduli che consentono di "schedare" le risorse più significative di una collezione, corredandole di immagini e documentazione allegata (**OPERE**, **DOCUMENTI D'ARCHIVIO**, **DOCUMENTI TESTUALI MULTIMEDIALI**) e il modulo **ITINERARI** che consente di pubblicare itinerari turistico-culturali, strutturati in **TAPPE**. Ogni risorsa ha quindi l'opportunità di essere contestualizzata rispetto al territorio.

 Sia il modulo PERCORSI che il modulo TEMI possono essere collegati ai moduli **OPERE**, **DOCUMENTI D'ARCHIVIO**, **DOCUMENTI TESTUA-LI MULTIMEDIALI, TAPPE.**

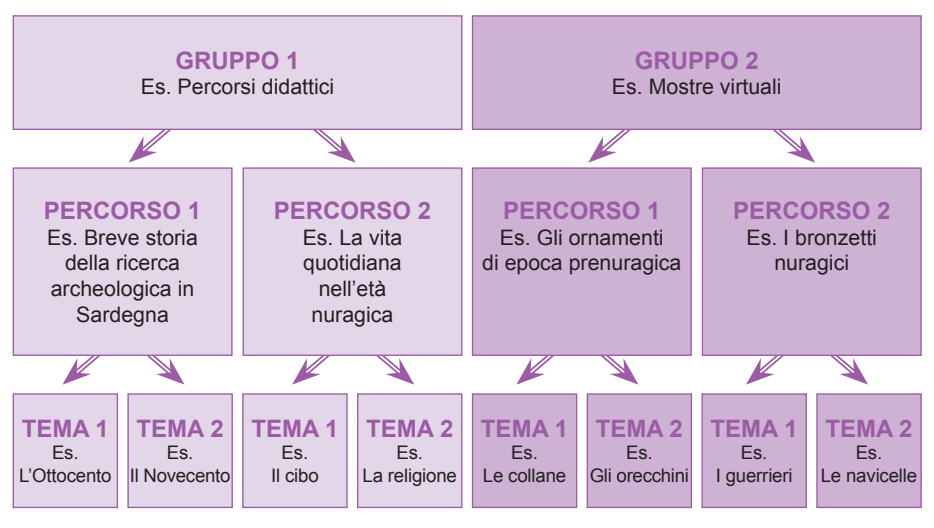

**Il modulo PERCORSI TEMATICI**

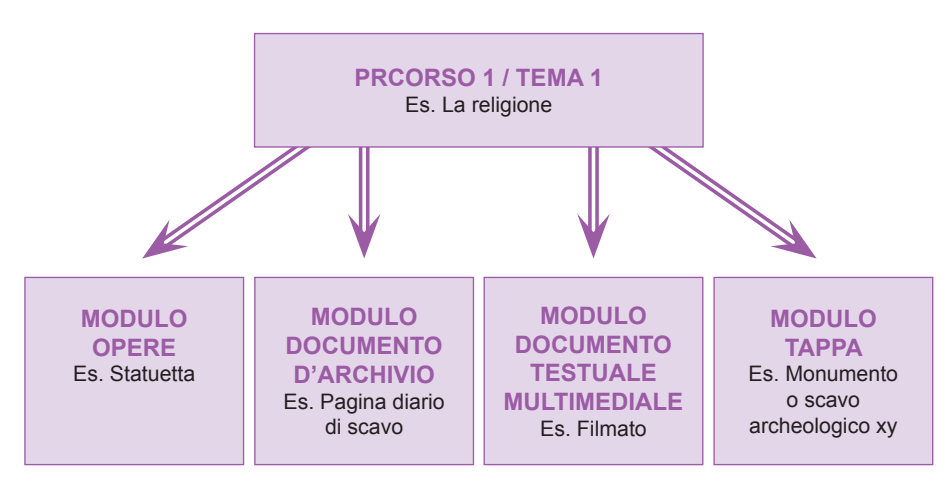

**Associazione di PERCORSI e TEMI a OPERE, DOCUMENTI D'ARCHIVIO, DOCUMENTI TESTUALI/MULTIMEDIALI, TAPPE** 

## **Per approfondire:**

Maria Teresa Natale - Rubino Saccoccio. *Museo & Web: un Kit pratico per le istituzioni culturali che vogliono realizzare un sito web di qualità*. "Archeologia e Calcolatori", 21 (2010), p. 27-47. http://soi.cnr.it/archcalc/indice/PDF21/02\_Natale\_Saccoccio.pdf

CulturaItalia. *Documentazione tecnica*. http://www.culturaitalia.it/pico/FootMenu/documentazione/it/index.html

# **5.1.2 Schemi di metadati dei moduli OPERE, DOCUMENTO D'ARCHIVIO, DOCUMENTO TESTUALE MULTIMEDIALE**

 Si ritiene utile pubblicare in questo contesto gli schemi di metadati relativi ai moduli suddetti, presenti nel CMS Museo & Web, release 1.5.0 beta. Nelle versioni precedenti dell'applicazione era presente solo il modulo OPERE.

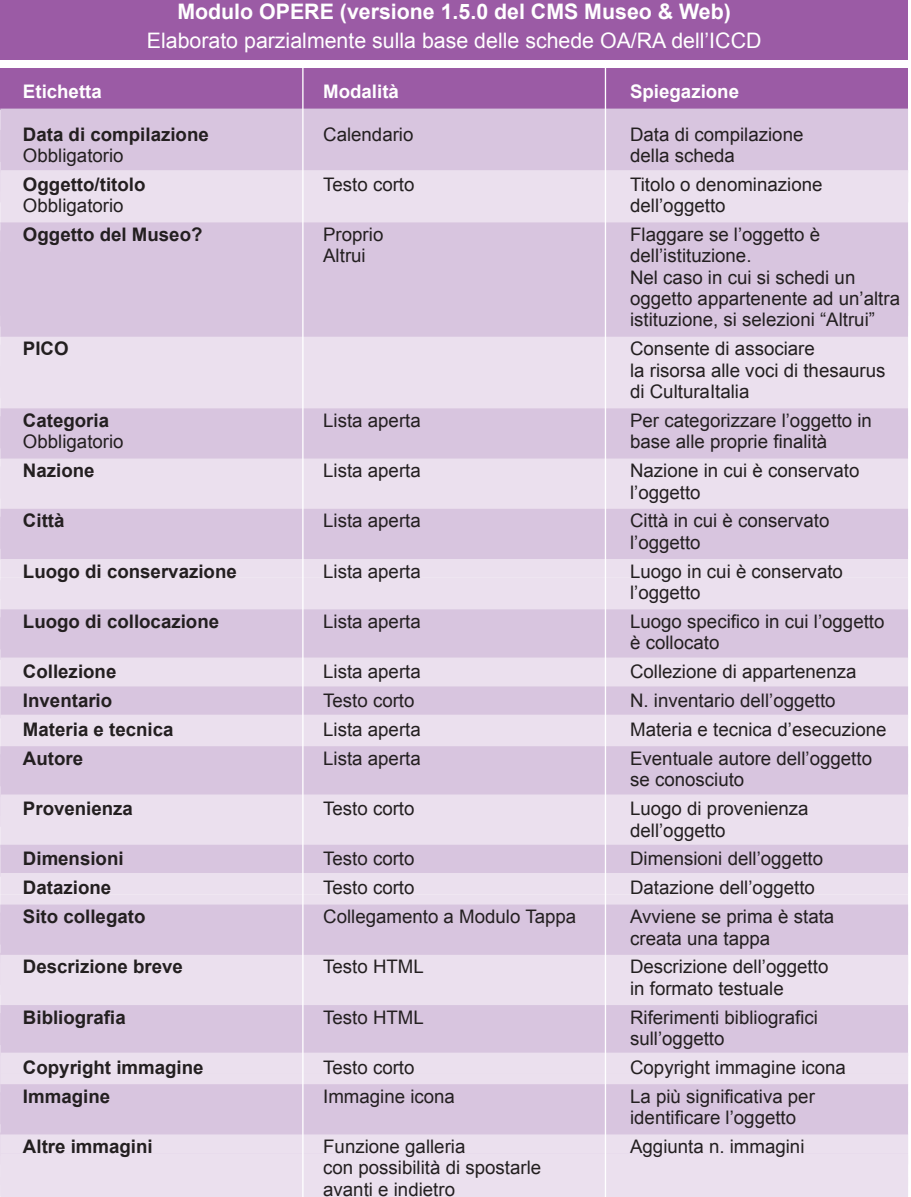

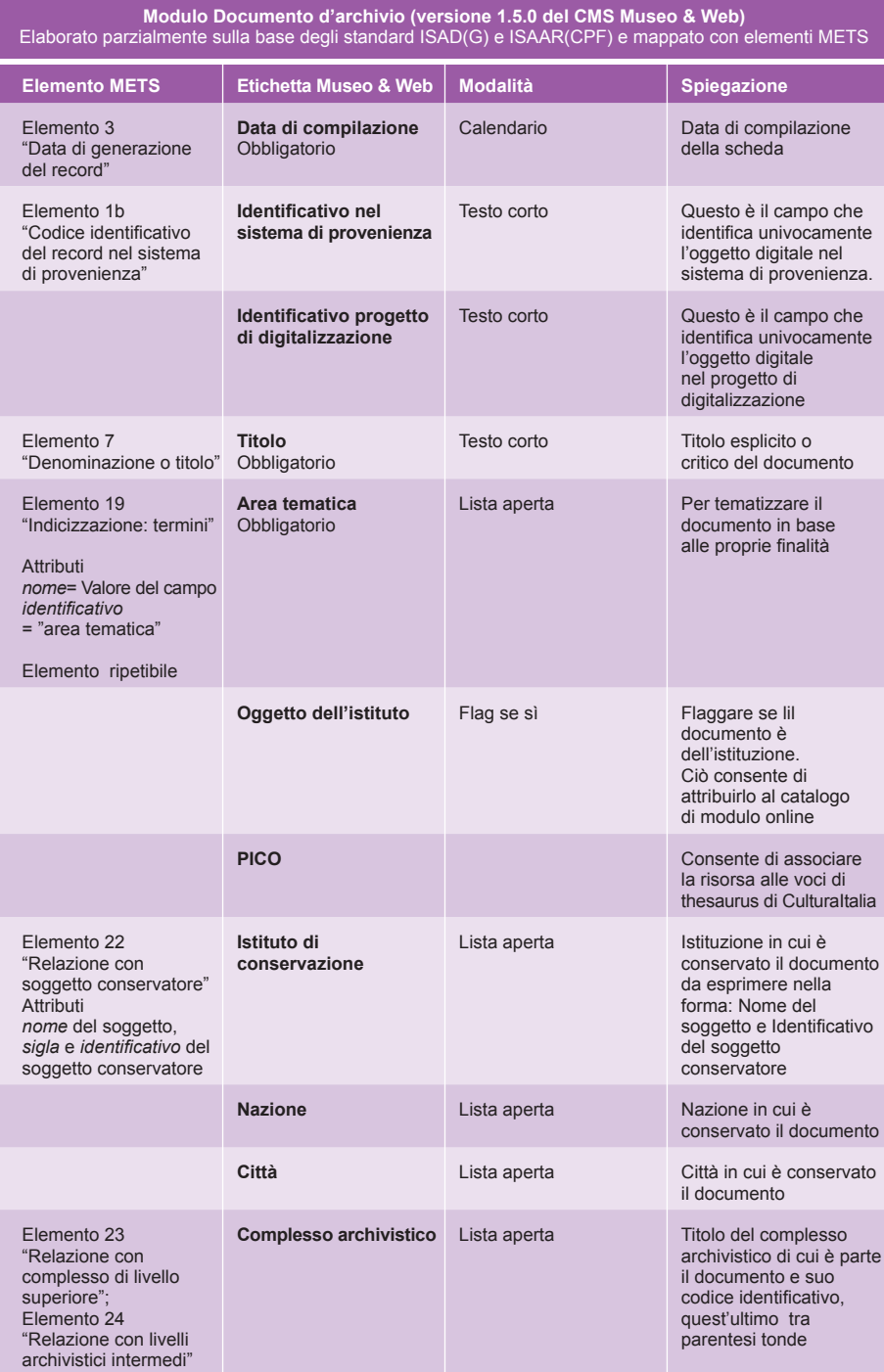

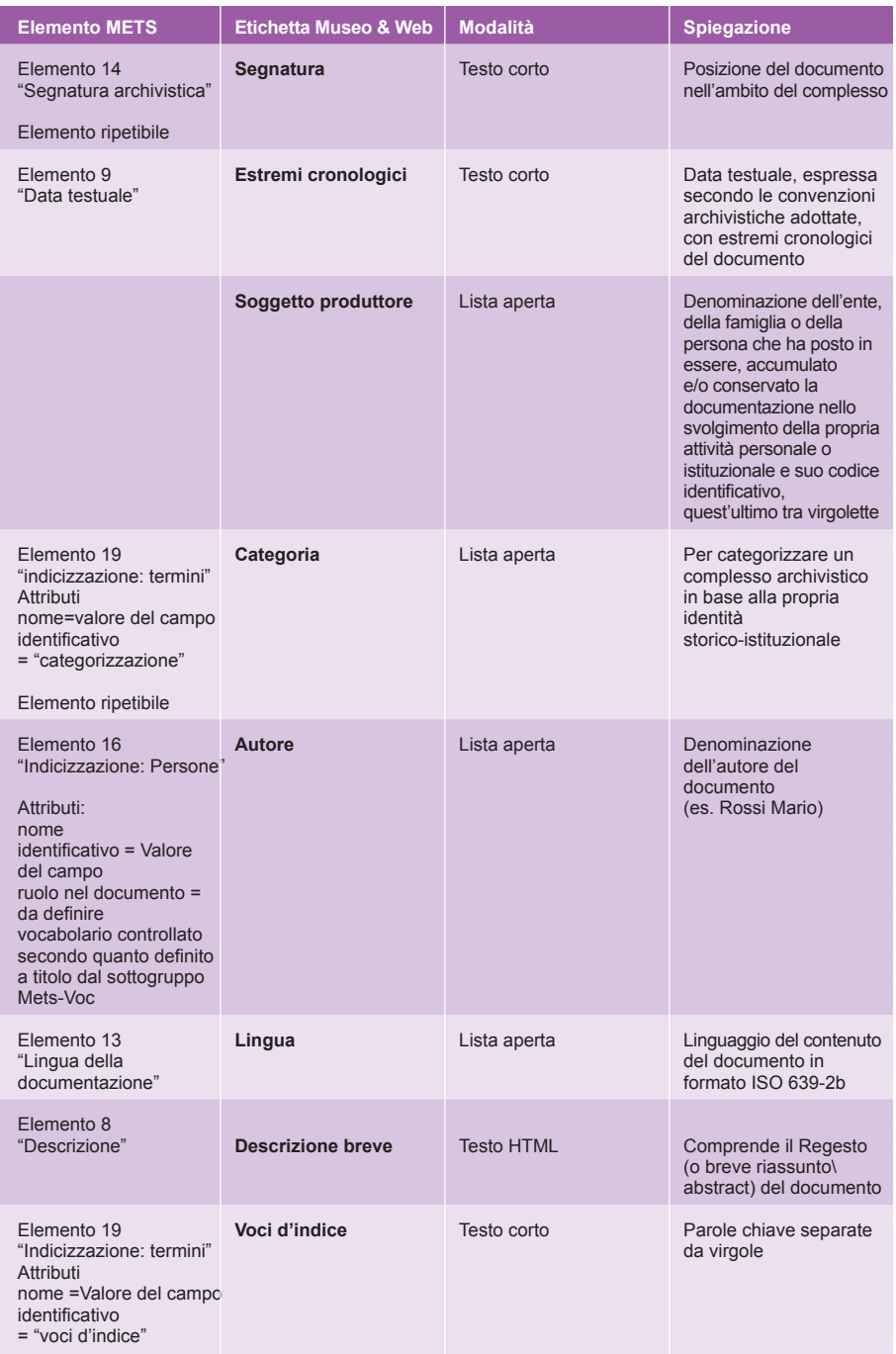

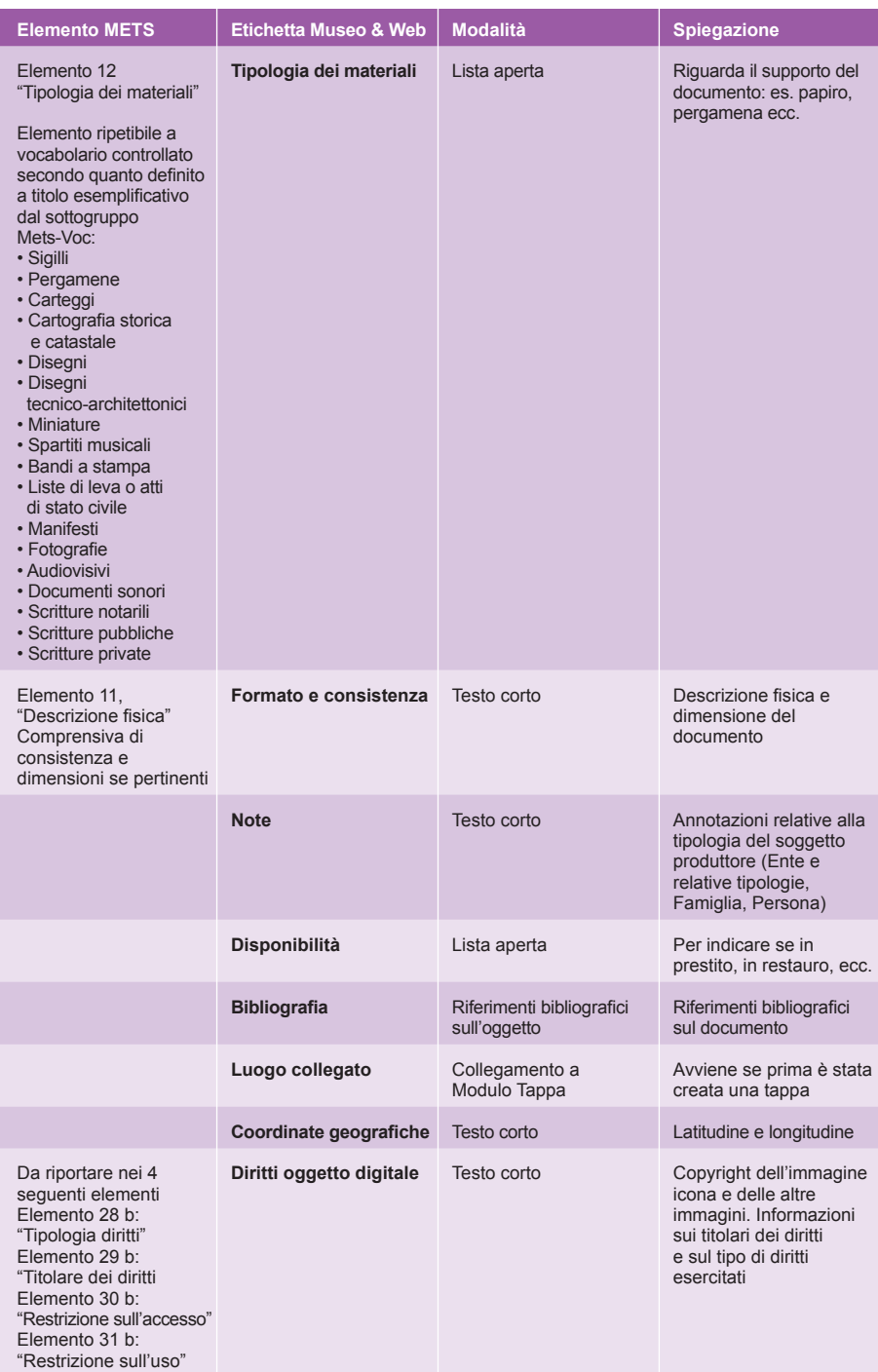

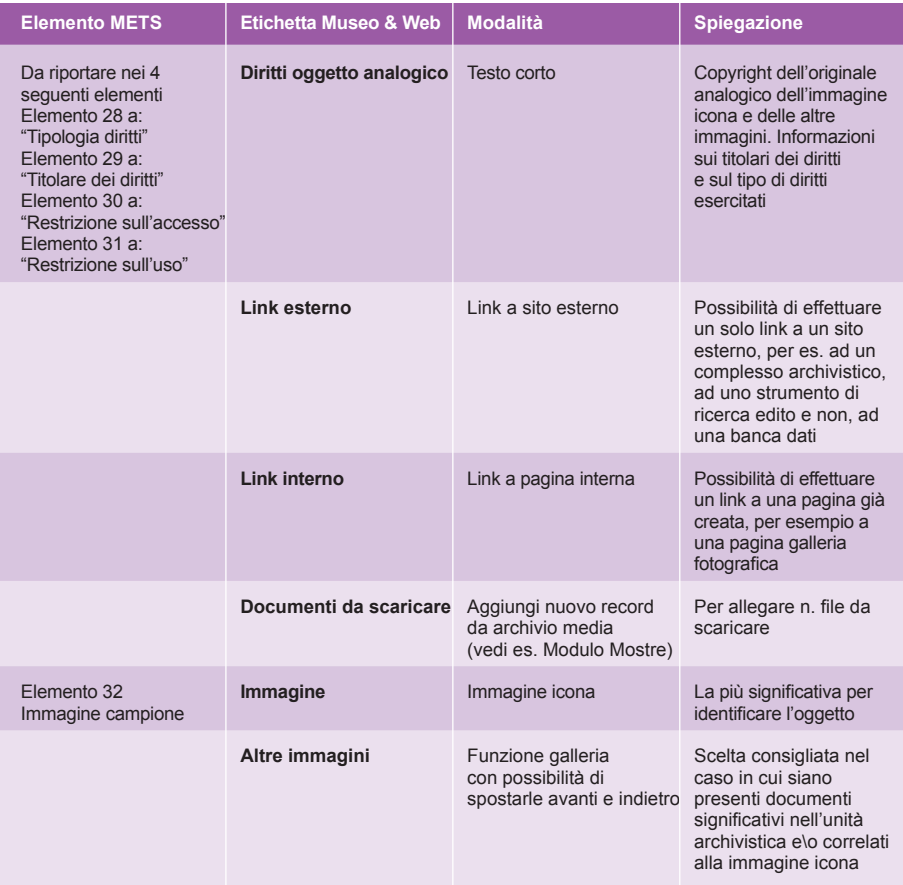

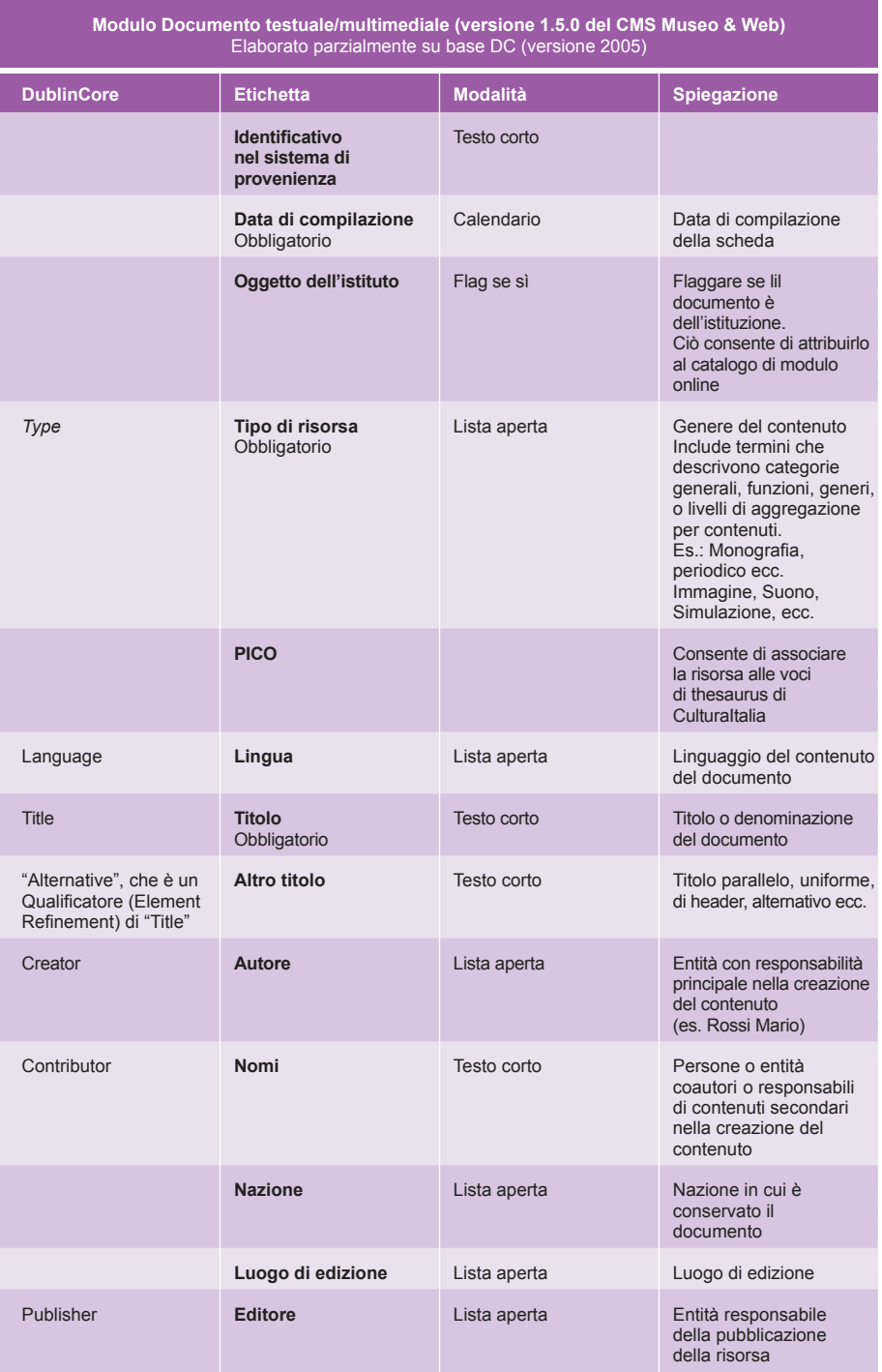

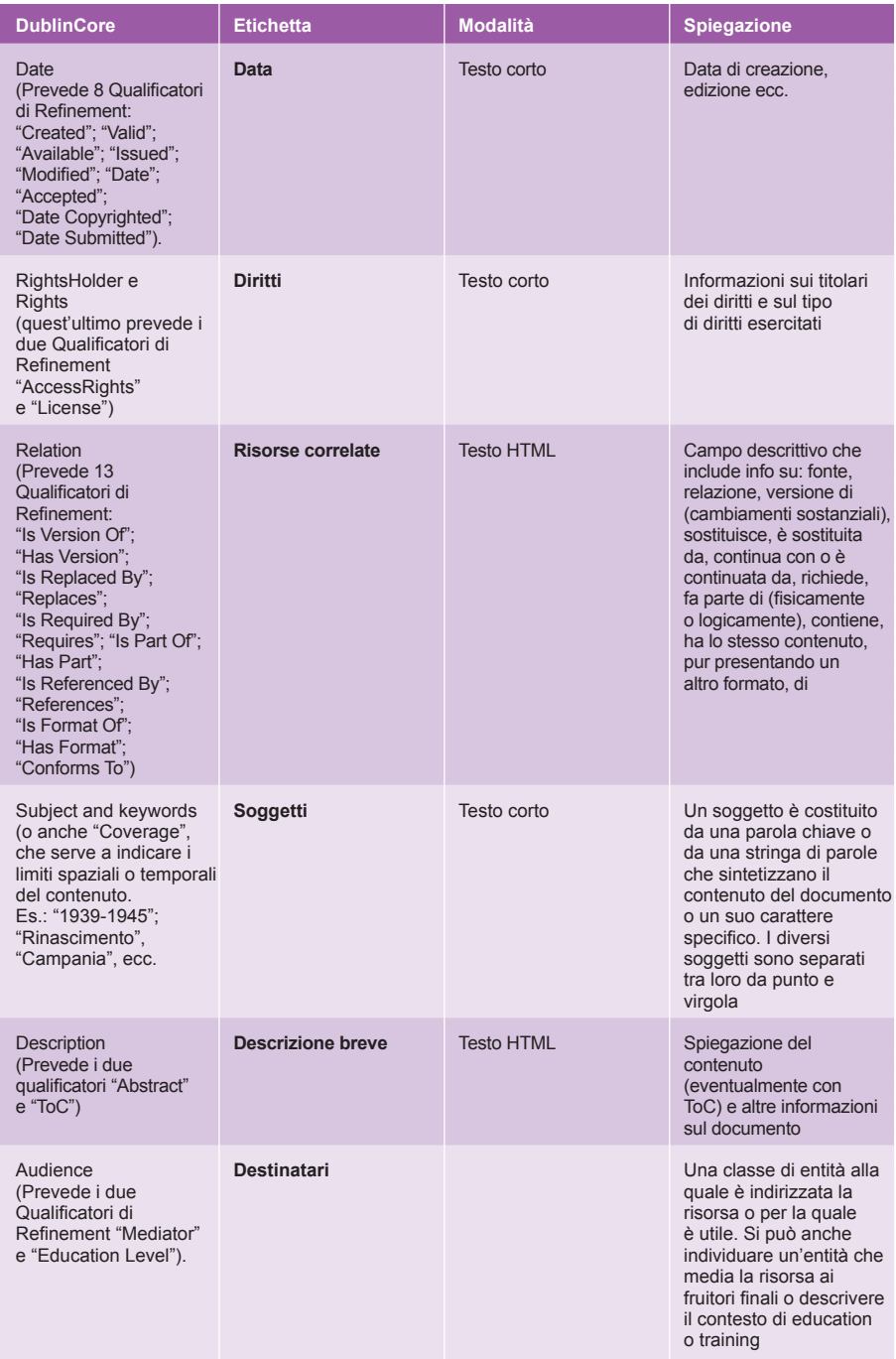

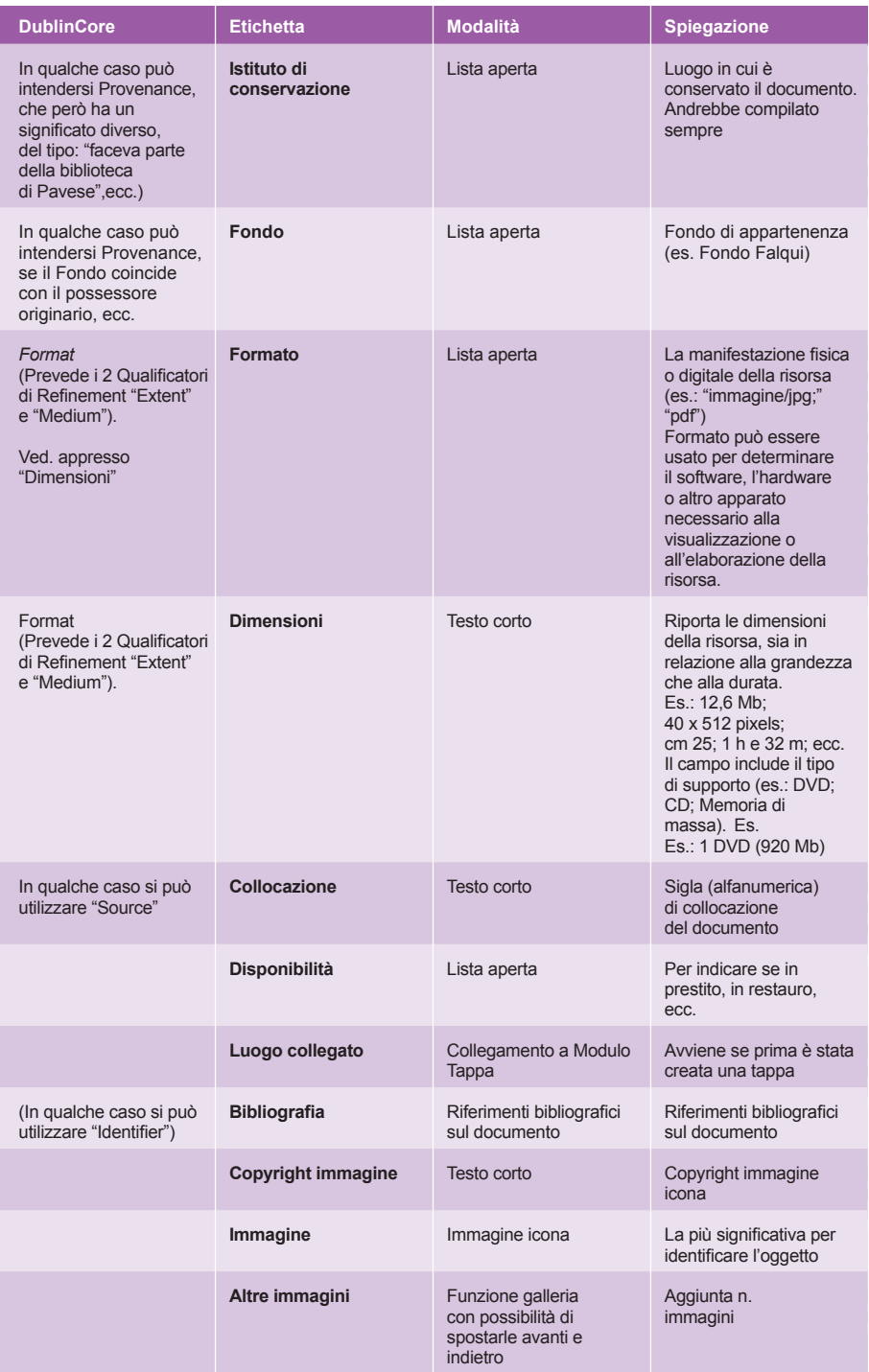

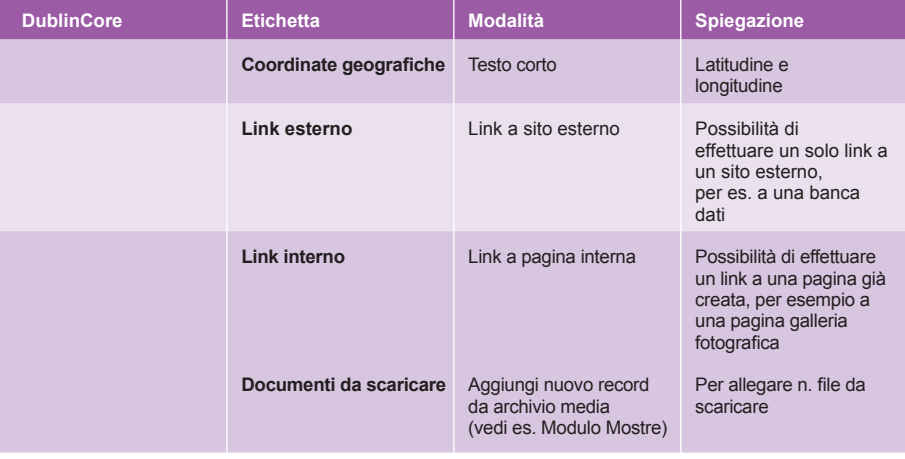

## **5.1.3 Esempi pratici di istituzioni che hanno sperimentato il modulo Percorsi tematici di Museo&Web**

## **Archivio di Stato di Roma**

#### **Percorsi tematici**

 http://www.archiviodistatoroma.beniculturali.it/index.php?it/218/ percorsi-tematici/8/0/0

#### **Biblioteca comunale città di Spinea**

#### **Nuovi arrivi e suggerimenti di lettura**

http://www.biblioteca-spinea.it/index.php?it/12/nuovi-arrivi-e-suggerimenti-di-lettura

### **Direzione regionale per i beni culturali e paesaggistici della Liguria**

#### **Percorsi tematici**

La prima umanità in Liguria Policromia e uso del colore in Liguria Superba antiqua: gusto e antiquaria nel territorio genovese http://www.liguria.beniculturali.it/index.php?it/136/percorsi-tematici

## **Biblioteca pubblica statale con annesso archivio del Monumento nazionale di Montevergine (Avellino)**

#### **Mostre virtuali**

Giuseppe Garibaldi Giuseppe Ramiro Marcone Gli erbari Legature barocche http://www.montevergine.librari.beniculturali.it/index.php?it/154/percorsi tematici/36/0/0

## **Galleria nazionale d'arte moderna**

#### **Materiali didattici**

Suggerimenti di visita alle scuole e ai gruppi di adulti http://www.gnam.beniculturali.it/index.php?it/89/percorsi-di-visita/4/55/0

## **Lascia il segno: Museo virtuale dell'effimero: street art, graffiti, murales in Italia e nel mondo**

 **Mostre virtuali (vedi 5.3.10)** Personali su artisti Storia del writing http://www.lasciailsegno.it/index.php?it/96/mostre-virtuali

### **Museo Mario Praz**

 **Percorsi tematici** Le vedute d'interno Le vedute di paesaggio http://www.museopraz.beniculturali.it/index.php?it/119/percorsi-tematici

#### **Museo nazionale etrusco di Villa Giulia**

 **Percorsi tematici** Il vino e il simposio nel mondo classico Lo sport nell'antichità Moda e bellezza http://villagiulia.beniculturali.it/index.php?it/96/percorsi-tematici

## **Museo nazionale G.A. Sanna, Sassari**

#### **Percorsi nel museo**

Gli ornamenti nella Sardegna centro-settentrionale Immagini dell'uomo: la civiltà nuragica nella Sardegna centro-settentrionale Immagini dell'uomo: la preistoria nella Sardegna centro-settentrionale L'ipogeismo preistorico nella Sardegna nella Sardegna centro-settentrionale http://www.museosannasassari.it/index.php?it/102/percorsi-didattici/2/0/0

#### **Percorsi tematici**

Breve storia della ricerca archeologica in Sardegna La Sardegna preistorica e nuragica La vita quotidiana in età nuragica: la capanna http://www.museosannasassari.it/index.php?it/102/percorsi-didattici/1/0/0

#### **Progetto Duilioship (vedi 5.3.14)**

 **Percorsi nel museo** Navi cantieri e arsenali Periodici della RSSN Personaggi illustri della RSSN

### **Percorsi attraverso il fondo antico**

Il problema della longitudine http://www.duilioship.it/index.php?it/133/percorsi-tematici

## **5.2 Esempi di mostre virtuali**

 Il gruppo di lavoro ha elaborato una scheda sperimentale **(vedi 5.3)** per raccogliere le informazioni e descrivere le principali caratteristiche delle mostre virtuali selezionate. Di seguito si riporta un breve abstract di ognuna di esse, mentre la scheda completa viene resa disponibile online sul sito dell'Osservatorio tecnologico per i beni e le attività culturali http://www. otebac.it/index.php?it/324/schede-mostre-virtuali-online.

### **5.2.1 Tim Burton**

The Museum of Modern Art (MoMA), USA http://www.moma.org/interactives/exhibitions/2009/timburton/

 Divertente e completo sito web della mostra virtuale costituito da tre aree: *Exhibition*, *Works*, *About Tim Burton*. Il sito web offre la possibilità di vedere filmati, scorrere gallerie d'immagini e leggere schede di approfondimento su Tim Burton e la sua attività. Sono, inoltre, consultabili l'*Exhibition checklist* e la *Family activity guide*. Una musica di sottofondo adeguata accompagna l'esplorazione dei contenuti. Dal sito web del MoMA sono accessibili le pagine dedicate agli eventi correlati alla mostra. La grafica è molto accattivante, i materiali da esplorare sono numerosi e ben organizzati. Sono disponibili servizi aggiuntivi (*Buy tickets*, *Publication*). I requisiti per la corretta visualizzazione del sito vengono espressi nella cover.

### **5.2.2 Passione Argentina: Il Tango in Italia negli anni '30**

 Museo dell'audiovisivo, Discoteca di Stato (ora Istituto centrale per i beni sonori e audiovisivi) Universidad de Valladolid. Aula de Música Vicerectorado de Extension Universitaria – Spagna http://www.icbsa.it/mostrevirtuali/passione\_argentina/index.html

 Mostra virtuale, che ripercorre la storia del Tango, articolata in tre aree tematiche: *Le origini*, *Arrivo in Italia*, *Il ventennio fascista*. Ciascuna area dispone di un menu a tendina che consente di raggiungere la sezione desiderata. La mostra contiene immagini, riproduzioni fotografiche e trentasei brani da ascoltare ciascuno corredato di testo (raccolti nella sezione *Gli ascolti*).

 La sezione *Stilemi musicali* contiene approfondimenti riguardanti la composizione accompagnati da brevi riproduzioni audio a scopo esemplificativo.

 I testi sono ben scritti e la notevole quantità di materiale da ascoltare e leggere, attraverso l'ipermedia, rende piacevole e chiaro il percorso. Le immagini contenute nella mostra sono però molto piccole e prive di didascalia. L'accessibilità è poco curata. Per una fruizione completa della mostra virtuale è necessario scaricare plug-in.

## **5.2.3 Giotto da Bondone, Cappella Scrovegni (1303-1305), Padova**

 Haltadefinizione marchio HAL9000 S.r.l. su concessione del Comune di Padova – Direzione Musei Musei civici agli Eremitani http://www.haltadefinizione.com/magnifier.jsp?idopera=15

 Riproduzione effettuata mediante la tecnologia LHR (Large Hight Resolution sviluppata da Haltadefinizione) degli affreschi della Cappella degli Scrovegni. Le immagini raffigurate sono riprodotte ad alta risoluzione. Ciascun affresco è dotato di hotspot che identificano la scena nel complesso e di punti d'informazione che forniscono notizie sui dettagli. Cliccando sul tasto *i*, disponibile per ogni raffigurazione, si possono ottenere ulteriori indicazioni. Attraverso i comandi è possibile avvicinarsi all'immagine per saggiarne i dettagli, allontanarsi per visualizzarla nel complesso e navigare con l'ausilio di frecce direzionali. La visuale può essere ripristinata sia tornando all'affresco, sia al centro della Cappella. Sono offerti, inoltre, strumenti utili per visualizzare l'immagine in fullscreen, valutare le dimensioni reali dei dettagli dell'affresco e disabilitare i punti d'informazione. La barra dei comandi è disponibile in qualsiasi momento della navigazione. Le immagini possono essere osservate nei minimi particolari mantenendo una qualità molto alta anche su piccolissimi dettagli.

## **5.2.4 Le stanze di Elsa. Dentro la scrittura di Elsa Morante**

 Internet Culturale. Istituto centrale per il catalogo unico delle biblioteche italiane e per le informazioni bibliografiche (ICCU) Percorso di approfondimento: Biblioteca Nazionale Centrale di Roma, promosso dalla Provincia di Roma http://www.internetculturale.it/opencms/opencms/it/pagine/mostre/ pagina\_965.html

Contiene anche un percorso di approfondimento su sito esterno http://193.206.215.10/morante/index.html?l=it

 Versione digitale della mostra realizzata dalla Biblioteca nazionale centrale di Roma.

 La mostra illustra la vita e le opere di Elsa Morante. Il sommario elenca le quattordici sezioni in cui è ripartito il percorso. La mostra, che contiene immagini, citazioni e riproduzioni di documenti, è ulteriormente accresciuta e integrata dal *Percorso d'approfondimento* (situato su un sito diverso) che comprende materiale originale riguardante l'opera della scrittrice. L'approfondimento è suddiviso in quattro aree tematiche: *Cronologia*, *I romanzi, Dalla stampa periodica*, *Bibliografia.* Il materiale disponibile in formato digitale è accessibile tramite i link presenti nei testi dell'area *Romanzi* (principalmente esemplari di pagine manoscritte e riproduzioni di copertine dei libri) oppure nelle sezioni *Dalla stampa periodica* e *Bibliografia* (riproduzione di testi stampati).

Completa il percorso, una cronologia della vita e la bibliografia ripartita in due sezioni: *Bibliografia di Elsa Morante*, *Bibliografia su Elsa Morante.* La mostra offre la possibilità di visionare molte immagini e materiali documentari, in particolar modo carte autografe dell'autrice, tuttavia non tutte le immagini presenti nella mostra recano una didascalia. Il Percorso d'approfondimento, sebbene ricchissimo, è dotato di una grafica poco curata.

## **5.2.5 Mario Soldati - La scrittura e lo sguardo**

 Internet Culturale. Istituto centrale per il catalogo unico delle biblioteche italiane e per le informazioni bibliografiche (ICCU) http://www.internetculturale.it/opencms/opencms/it/pagine/mostre/pagina\_1097.html

 Versione digitale della mostra allestita dalla Biblioteca nazionale centrale di Roma.

 La mostra virtuale dedicata a Mario Soldati si articola in diverse sezioni elencate nel sommario e comprende quattro approfondimenti dedicati a temi specifici: *Soldati e la letteratura*, *Soldati e il cinema*, *Soldati e la televisione*, *Soldati e il gusto*.

 Gli approfondimenti, che completano la mostra virtuale costituita da testi e immagini, offrono la possibilità di visionare schede bibliografiche dei libri di Soldati attraverso i link diretti al *Catalogo SBN* (in *Soldati e la letteratura*), schede descrittive riferite alla sua filmografia (in *Soldati e il cinema*), videoregistrazioni d'epoca (in *Soldati e la televisione* e *Soldati e il gusto*). Dall'ultimo approfondimento citato è possibile accedere attraverso un link diretto al sito *Percorsi enogastronomici, viaggio nelle regioni italiane*, parte degli itinerari di Internet Culturale . La mostra virtuale consente di scegliere le sezioni attraverso il sommario o semplicemente procedendo con il cursore (pagina successiva, pagina precedente). I quattro approfondimenti sono selezionabili nella parte inferiore dello schermo. La mostra offre una panoramica concisa ed esaustiva sull'attività dell'autore, tuttavia le foto utilizzate spesso non hanno didascalia.

## **5.2.6 Viaggi nel testo: il mondo di Petrarca**

 Internet Culturale. Istituto centrale per il catalogo unico delle biblioteche italiane e per le informazioni bibliografiche (ICCU) http://www.internetculturale.it/opencms/opencms/directories/ViaggiNelTesto/ petrarca/petrarca.html

 Viaggio nel mondo di Petrarca articolato in tre aree: *Percorso geografico* (può essere esplorato attraverso una mappa sensibile dell'Europa), *Percorso biografico* (articolato in otto sezioni), *Percorso tematico* (articolato in cinque sezioni). Le schede illustrative contengono link attivi che consentono di passare da una voce all'altra. Le immagini, presenti in formato miniatura nelle schede illustrative, possono essere ingrandite cliccandovi: sarà visualizzata l'immagine stessa in formato esteso corredata di didascalia.

 Navigando i percorsi è possibile accedere alle banche dati *Opac Sbn* ed *Edit 16*. I testi citati nell'area *Percorso tematico*, sezione *Le opere di Pe-* *trarca,* sono quasi tutti consultabili e sono resi disponibili integralmente attraverso la *Biblioteca Italiana (BibIT).*

 I percorsi su Petrarca rientrano in una collezioni più ampia presente in Internet Culturale che raccoglie viaggi attraverso le opere dei maggiori scrittori italiani. I testi che compongono *Il mondo di Petrarca* sono chiari, ben ripartiti e vi sono numerose possibilità di approfondimento attraverso i link esterni. La presenza di pop-up non accessibili penalizza il percorso. Presente il marchio W3C, sebbene alcune pagine non siano validate.

## **5.2.7 La légende du roi Arthur**

 Biblithèque national de France. In testa alla cover sono presenti anche i logo di: Les Champs Libres, Médiatèque du grand Troyes, Francia http://expositions.bnf.fr/arthur/index.htm

 Esposizione virtuale ricca, articolata, ben suddivisa, accurata in tutti i suoi particolari ed efficace per differenti tipi di pubblico. La cover iniziale propone le diverse aree in cui è suddivisa l'esposizione. Nell'area E*xposition* è possibile consultare una sezione denominata *De l'histoire à la littérature* contenente immagini e brevi testi: cliccando su ciascuna immagine è possibile visualizzarla in formato esteso, corredata di didascalia e di una scheda descrittiva approfondita. Per alcune di queste è possibile sfogliare il libro da cui sono state tratte riprodotto in formato digitale. I nove libri digitalizzati sono tutti consultabili nell'area denominata *Livres à feuilleter*: Per ciascun libro è disponibile: un'introduzione audio visuale, didascalie per le pagine, la trascrizione del testo e la riproduzione audio, commenti e funzione lente d'ingrandimento (*loupe*). È possibile approfondire il tema trattato nel manoscritto attraverso un collegamento offerto nella stessa pagina. Nell'area *Arrêt sur* si trovano scritti specifici suddivisi in sei argomenti a loro volta ripartiti in più parti. Ai testi sono affiancate immagini che, se cliccate, riconducono alle schede descrittive e offrono nuovamente, ove possibile, l'opportunità di sfogliare il testo digitalizzato da cui sono tratte. L'esposizione virtuale contiene, inoltre, quattro *Gros plan* (*Les romans de la table rond, La légende de Roi Arthur, L'esprit des lieux, Ecouter voir enluminures*) che consentono di: guardare riproduzioni di miniature, leggere antologie e trascrizioni di testi, ascoltare tracce audio e vedere diaporami. Nell'area *Sur Gallica*  è possibile consultare digitalizzazioni di manoscritti, *textes originaux*, *postérité littéraire*, *études et critiques*. Sono disponibili nell'area *Visite guidée*: un filmato con il curatore della mostra, opere commentate con testo trascritto, l'audio guida completa o immagine per immagine. L'area *Activités pédagogiques* contiene un percorso specifico per gli utenti più giovani, composto di immagini, testi, antologia e dizionario, ma soprattutto di giochi che consentono di imparare senza mai rendere noiose le tematiche trattate. Innovativa e divertente è la proposta di creare un "Lais" (breve componimento) aiutati dallo schema fornito dal sito web. La mostra virtuale propone, infine, un gioco di ruolo e una sezione dedicata interamente al materiale da scaricare, *resource à télécharger*, inerente all'area didattica (schede dell'esposizione, schede didattiche, percorso a tappe, commenti audio, gioco di ruolo e bibliografia). Sono fornite informazioni sulla mostra reale e sulle attività a essa correlate.

# **5.2.8 Art Nouveau virtual exibition**

 Europeana Foundation http://exhibitions.europeana.eu/exhibits/show/art-nouveau/introduction

 Mostra virtuale che ripercorre e racconta l'Art Nouveau declinandola in molte delle sue espressioni. La mostra virtuale si suddivide nelle seguenti aree tematiche: *Mastercrafts*, *In Print*, *Influences & Inspirations*, *Commerce e Collectives*, *World of New Interiors*, *Architecture & City Scapes*, *Muses & Mysticism*, *Context*. Ciascuna area è composta di brevi testi e immagini. Ogni immagine è corredata da una scheda informativa *(i)*, composta di diversi campi descrittivi. Attraverso la scheda, mediante un link, si può raggiungere l'oggetto rappresentato in Europeana. Gli oggetti riprodotti nella mostra virtuale possono essere esplorati sia secondo il percorso tematico, sia secondo la modalità *browse all items*, che consente di visualizzare uno di seguito all'altro gli ottantuno oggetti (*items*) in formato miniatura con la scheda in didascalia e con un'ulteriore possibilità di ingrandire l'immagine e di sfogliare la stessa e le successive in formato esteso. Nella sezione *Credits* è possibile copiare e incollare i codici per l'embedding dei banner della mostra virtuale. Le schede informative riferite alle immagini sono disponibili solamente nella lingua del content provider. La mostra, ancorché ben strutturata e dotata di una buona grafica, è costituita di sole immagini e testi, manca pertanto di elementi che la rendano più ricca e varia (video, tracce audio, percorsi specifici e materiale d'approfondimento).

### **5.2.9 Chaos and Classicism: Art in France, Italy, and Germany, 1918-1936** Solomon R. Guggenheim Museum, USA http://www.guggenheim.org/new-york/exhibitions/past/exhibit/3728/2

 La mostra online si articola in sette temi (*themes*) illustrati attraverso testi e immagini. È possibile consultare da ogni area visitata la *timeline* che offre sia informazioni storiche sia riferite ai movimenti artistici. È disponibile la lista delle opere esposte nella mostra (C*hecklist*) e la *Brochure*. È possibile, inoltre, prenotare il biglietto (*Advance* t*ickets*) e acquistare il catalogo (*Catalogue*). L'online exhibition può essere visualizzata a schermo intero, dispone del comando *Share* e consente di in-

viare *e- card* con quadri rappresentati nella mostra (la specifica sezione contiene informazioni relative a termini e condizioni d'uso *terms and conditions)*. Nella sezione del sito Guggenheim dedicata all'esposizione online vengono proposti ulteriori strumenti di approfondimento come, ad esempio, filmati e testi: cliccando sul nome di artisti o correnti artistiche citati nei brani si accede alla collezione online del Guggenheim e alle opere possedute dal Museo. Ulteriori sezioni offrono: lista di libri e film inerenti il tema della mostra (*Books And Films*) ed estratti di 3 audio guide (*Audio Tour*). La mostra è chiara, facilmente consultabile e ricca di approfondimenti e proposte.

## **5.2.10 Inseguendo l'Orma**

 Lascia il segno. Museo virtuale dell'effimero. http://www.lasciailsegno.it/index.php?it/96/mostre-virtuali/2/8/0

 La mostra virtuale, realizzata con il modulo Percorsi tematici di Museo & Web, è costituita da video, immagini e sintetiche schede di catalogo per le opere illustrate. La mostra offre una panoramica ampia e chiara riguardo lo street artist Orma e la sua attività. Il percorso si articola in sette sezioni dedicate a specifici temi affrontati da Orma: *Alter ego*; *Mordi e fuggi*; *Con discrezione*; *Pensieri sciolti*; *La satira*; *Orma istituzionale.* La settima sezione rimanda, infine, a un'altra area del sito web contenente documentazione sull'artista. I video, presenti in apertura della mostra virtuale e per ogni tema affrontato, sopperiscono pienamente alla mancanza di testo, fungendo da introduzione alle gallerie d'immagini.

 L'artista stesso, mediante le video interviste, guida l'utente nella comprensione delle sue opere. L'elemento positivo della mostra è sicuramente l'immediatezza dei contenuti.

## **5.2.11 The Life and Works of William Butler Yeats**

 The National Library of Ireland, Ireland http://www.nli.ie/yeats/main.html

 Mostra virtuale sulla vita e le opere di William Butler Yeats, poeta e drammaturgo irlandese. La sensazione trasmessa è di camminare realmente all'interno della mostra.

 L'interfaccia offre diverse opportunità di navigazione a 360°. La mostra dispone di un menu che consente di: esplorare la mostra per aree (*areas*), scegliere le singole "vetrine" allestite (*interactives*), compiere ricerche per parola. È, inoltre, sempre possibile conoscere la propria posizione rispetto al percorso grazie alla mappa.

 La mostra virtuale, composta da video, immagini e testi e contenente una *timeline* molto dettagliata, è altamente interattiva. Per una corretta navigazione del sito sono necessari Flash e banda larga.

## **5.2.12 Eggs. A Virtual Exhibition**

 Royal Alberta Museum, Canada http://www.royalalbertamuseum.ca/vexhibit/eggs/vexhome/egghome.htm

 La mostra virtuale illustra le uova provenienti da tutto il mondo evidenziando in particolar modo quelle provenienti dall'Alberta in Canada. Il Royal Alberta Museum ospita una delle più complete collezioni del nord America. L'esposizione virtuale include più di 300 immagini di uova, informazioni scientifiche e curiosità. La mostra è ben strutturata, facile da esplorare e offre una vasta panoramica sul tema sia attraverso le immagini sia attraverso i testi. L'argomento trattato è interessante per un pubblico generico ed anche per appassionati. La mostra è corredata di una breve sitografia tematica. Alcune pagine dell'esposizione contengono solo testo, assente l'ipertesto, anche se la sua funzione è svolta dal menu di navigazione verticale molto esaustivo.

## **5.2.13 Serie di mostre virtuali**

 Freer Sackler. The Smithsonian's Museum of Asian Art, USA http://www.asia.si.edu/exhibitions/online.asp

 Mostre online realizzate dal Museo per esporre le ricche collezioni d'arte asiatica, islamica e americana dall'antichità ai giorni nostri. Grafica vivace ed esteticamente gradevole. Gli utenti possono esplorare le collezioni per soggetti, luoghi e compiere una ricerca semplice.

 Le mostre sono ricche di funzionalità, come ad esempio *timeline*, audio clip d'introduzione, video ma, talvolta si rivelano poco accessibili, dato il grande uso di Flash e la necessità di scaricare plug-in.

# **5.2.14 Percorsi tematici**

 **Progetto Duilioship.** Università degli studi di Genova. Centro di servizio bibliotecario Facoltà di ingegneria. Università degli studi di Genova. Dipartimento di ingegneria navale e tecnologie marine. Associazione Italiana di tecnica Navale ATENA http://www.duilioship.it/index.php?it/133/percorsi-tematici

 Sito web che presenta due sezioni dedicate ai percorsi: *Percorsi tematici; Percorso per studenti delle scuole medie.*

 La prima sezione offre la possibilità di esplorare cinque itinerari tematici:  *Il problema della longitudine; Navi, cantieri e arsenali; Percorsi attraverso il fondo antico; Periodici della RSSN (in costruzione); Personaggi illustri della RSNN.*

 Ciascun argomento si sviluppa in profondità secondo diversi livelli (*Argomenti disponibili*, *Temi* e *Schede*), fornendo di volta in volta: testi illustrativi, immagini, schede di catalogo delle opere collegate, bibliografia o riferimenti utili (link a testi, a siti web, documenti in PDF).

 Consultando la scheda di catalogo di un'opera (associata a un'immagine e a una breve descrizione), si potrà accedere attraverso il link *Vai alla ricerca*, alla sezione del sito web dove sono raccolti tutti gli oggetti catalogati e inseriti nei percorsi tematici.

 Il *Percorso per gli studenti delle scuole medie* consente di visualizzare una presentazione su *SlideShare* e scaricare materiale di supporto (domande, spunti di riflessioni, sitografia, immagini e mappe). Conclude il percorso didattico, una galleria d'immagini scattate nel corso di attività svolte con gli studenti.

### **5.2.15 Archipedia. Argomenti e strumenti per nuove esplorazioni in Archivio** Archivio di Stato di Firenze http://www.archiviodistato.firenze.it/archipedia/

 Proposta didattica dell'Archivio di Stato di Firenze. Attraverso il sito web, realizzato grazie al contributo di una banca locale, si vogliono offrire materiali di conoscenza e incuriosire gli studenti delle scuole di ogni ordine e grado. Attualmente sono presenti sul sito i seguenti percorsi di approfondimento: *Leoni rampanti, aquile a due teste..., leggiamo gli antichi stemmi di famiglia*; *Cos'è un albero genealogico?*; *Un diario, un testamento sigillato, una lettera al marito lontano... le strategie di sopravvivenza di una grande famiglia*; *Una casa per una..... casata: sei secoli di storia di un palazzo fiorentino*; *Da una scritta segreta sul muro... chi cosa e come si scriveva nel Medioevo*; *Luoghi persone e mestieri di una città che cambia*; *Il linguaggio delle carte geografiche*. Inoltre c'è un collegamento con altri progetti in collaborazione con il Polo museale fiorentino: Itinerari dentro e fuori le mura di Firenze al tempo dell'Unità d'Italia; *Le chiavi della città*. L'utente ha a disposizione, sebbene non integrati nei percorsi, una serie di strumenti utili: glossario, bibliografia e indice delle fonti.

## **5.2.16 A voyage with the gods. Athena**

ATHENA project http://151.12.58.141/virtualexhibition/

La mostra virtuale, realizzata nell'ambito del progetto europeo ATHE-NA, coordinato dall'Istituto centrale per il catalogo unico delle biblioteche italiane, racconta attraverso video, immagini e testi il mito di Athena. Il percorso della mostra è ripartito in dieci sezioni. Dalla homepage è possibile scorrere, mediante slide-show o manualmente, immagini di opere e oggetti che raffigurano la Dea. Ogni sezione della mostra virtuale affronta una tema o una leggenda legata ad Athena ed è composta di un video e dalla trascrizione testuale dell'audio affinché i medesimi contenuti possano essere ascoltati o letti. Le sezioni sono elencate nel menu presente nella barra a sinistra. I temi affrontati sono i seguenti: *Welcome to Athena*; *The spectacular birth of Athena*; *Athena and Poseidon's contest for Athens*; *Erikhthonios: Athena's adopted son*; *Athena's quests*; *Why Athena turns Arakhne into a spider*; *Athena and Minerva in today's world*. La mostra virtuale, attraverso i miti e le rappresentazioni iconografiche legate ad Athena, individua la presenza costante di riferimenti alla dea nel corso dei secoli dall'antichità ai giorni nostri. Il percorso è completato da un quiz a risposte multiple (composto di quindici quesiti) utile a verificare le proprie conoscenze riguardo Athena giocando. Alla fine del questionario è possibile visualizzare un elenco delle risorse derivanti da Europeana utilizzate per creare il quiz e i video.

 È fornita, inoltre, una lista che elenca il nome Athena declinato in diverse lingue europee.

 Per le immagini utilizzate che provengono da Europeana, la didascalia presenta un link attivo che conduce alla scheda dell'immagine o dell'oggetto nel portale.

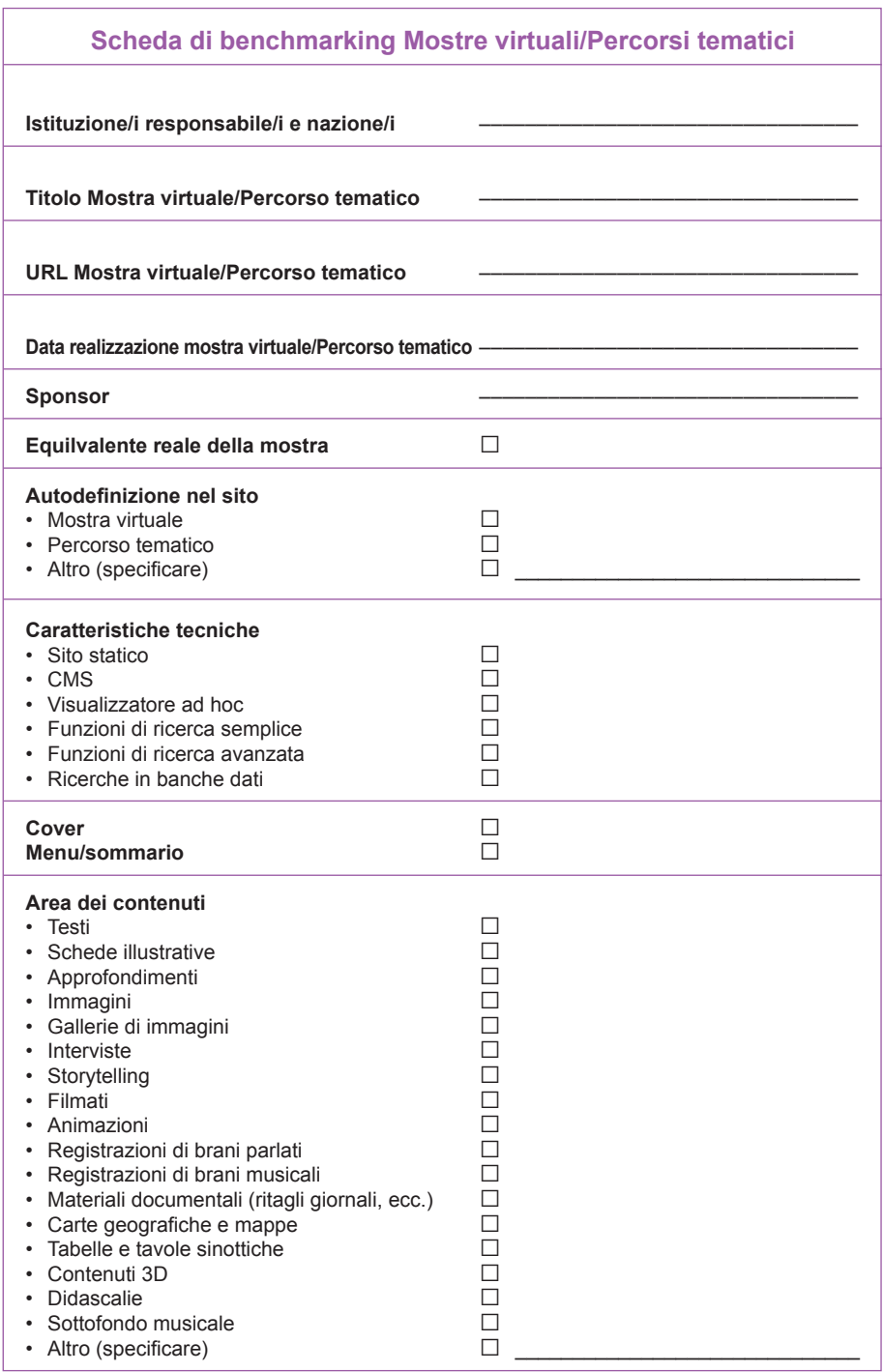

# **5.3 Scheda di benchmarking**

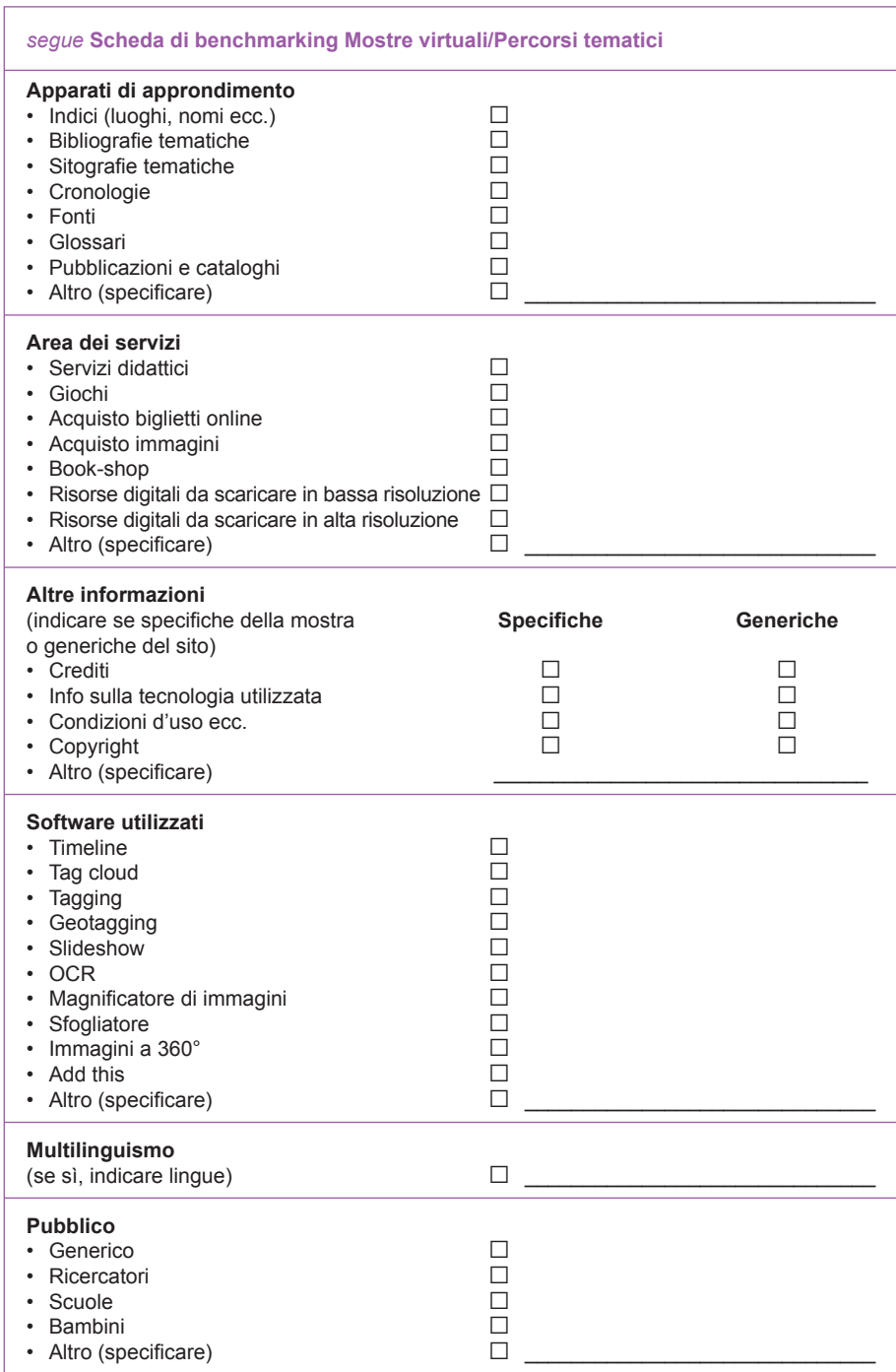

**5.3 Scheda di benchmarking**

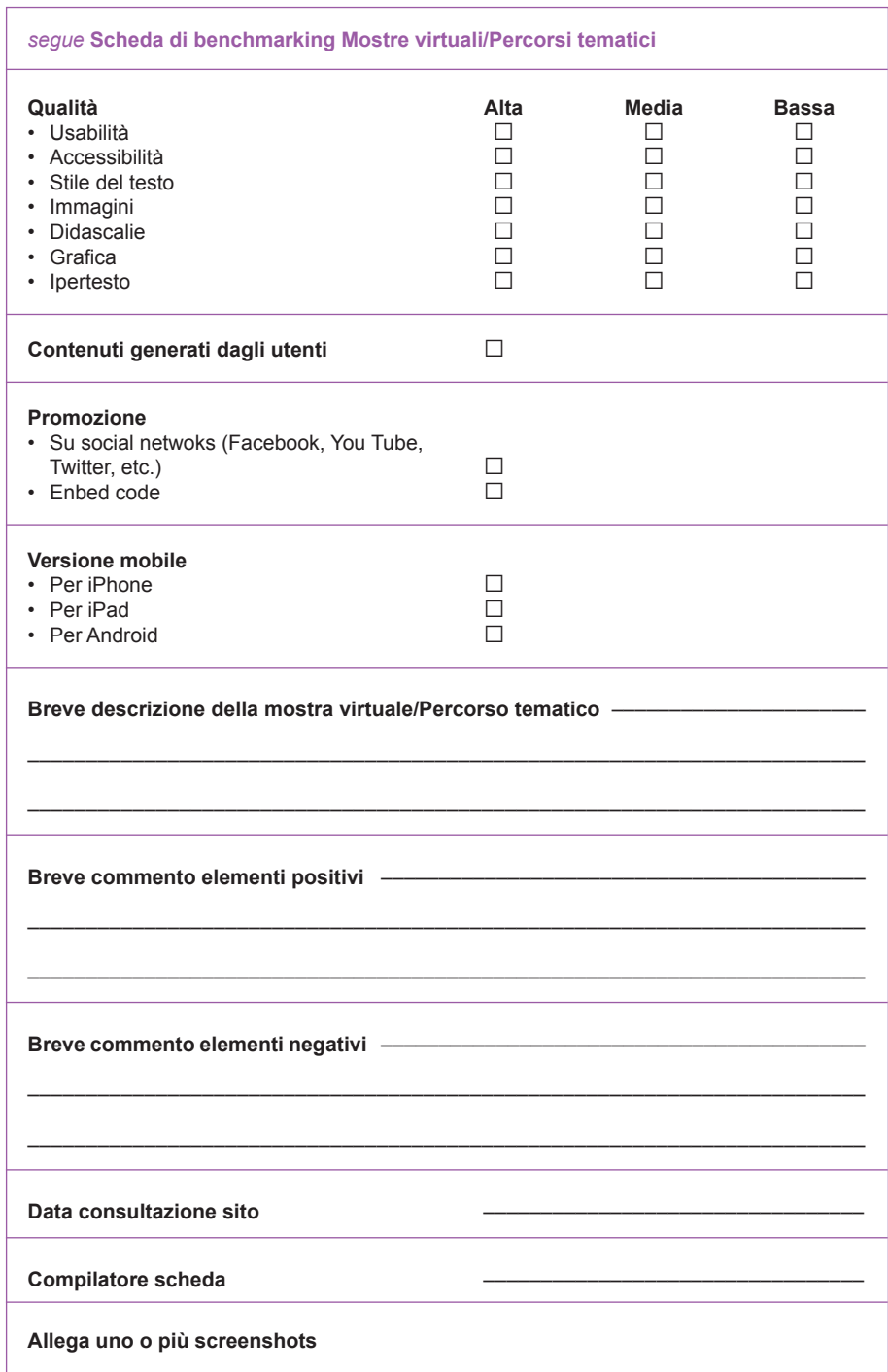